# XEROX

**Xerox 4050/4090/4450/4650 Laser Printing Systems Forms Creation Guide**

Xerox Corporation 701 S. Aviation Boulevard El Segundo, CA 90245

© 1991, 1992, 1993, 1994, 1995 by Xerox Corporation. All rights reserved.

Copyright protection claimed includes all forms and matters of copyrightable material and information now allowed by statutory or judicial law or hereinafter granted, including without limitation, material generated from the software programs which are displayed on the screen, such as icons, screen displays, looks, etc.

Printed in the United States of America

Publication number: 720P93990

Xerox® and all Xerox products mentioned in this publication are trademarks of Xerox Corporation. Products and trademarks of other companies are also acknowledged.

Changes are periodically made to this document. Changes, technical inaccuracies, and typographic errors will be corrected in subsequent editions.

This document was created on the Xerox 6085 Professional Computer System using GlobalView software. The typeface is Optima.

## **Table of contents**

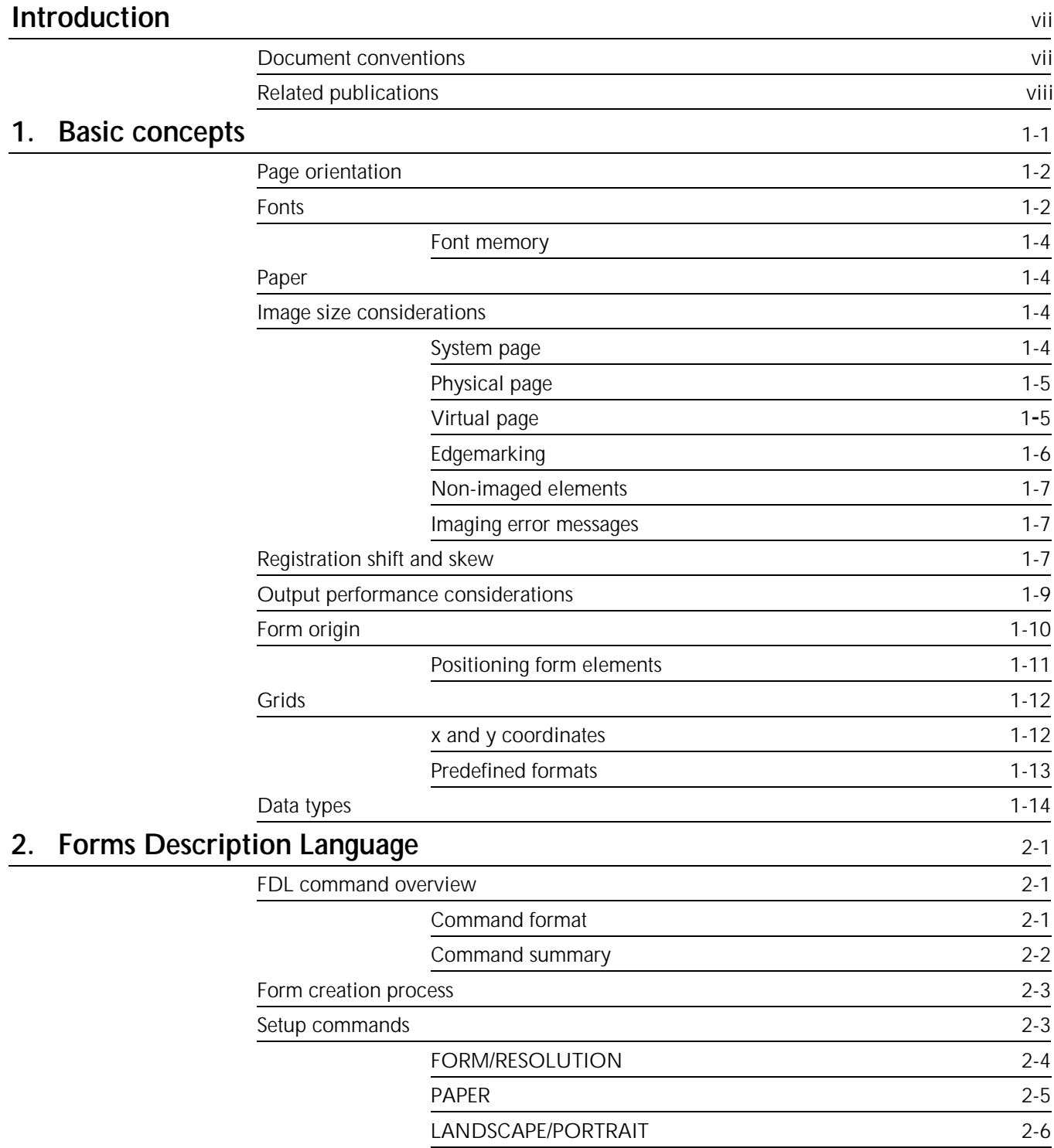

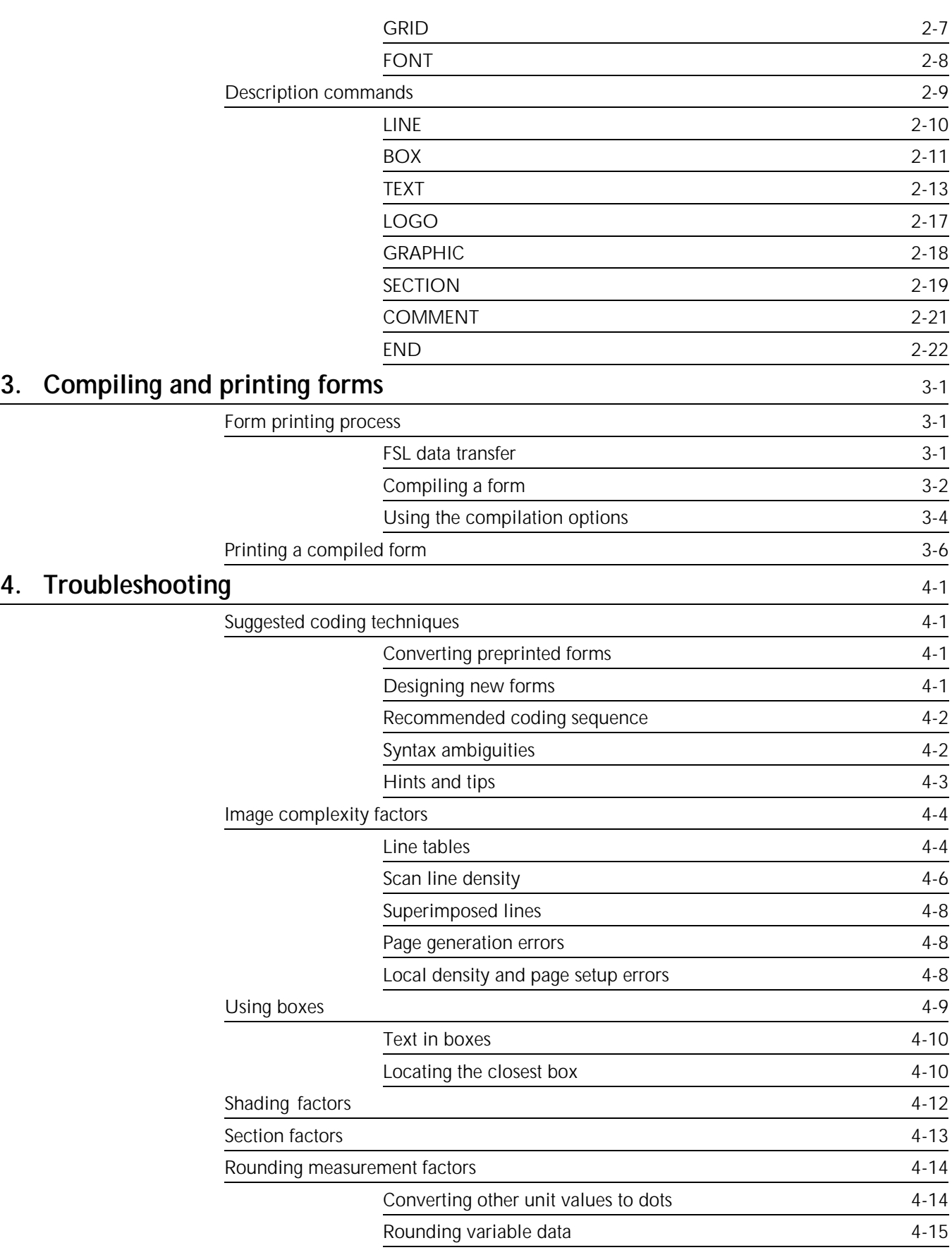

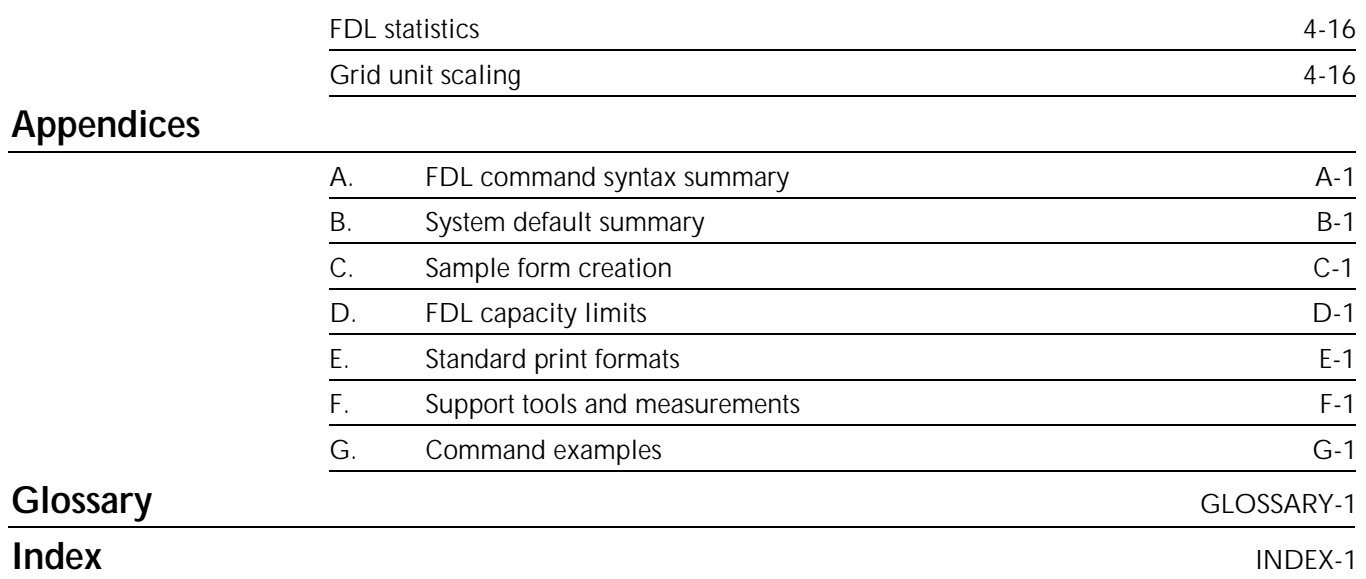

## **Introduction**

The *Xerox 4050/4090/4450/4650 LPS Forms Creation Guide* describes the use of Forms Description Language (FDL) commands you use to create forms for merging with variable data to print on a laser printing system (LPS). Descriptions include the following:

- FDL commands necessary to create any desired form with the correct page orientation, fonts, line widths, and positioning of captions and logos
- Fundamental printing terms, techniques, and troubleshooting
- Support tools used to simplify the creation of forms
- Command and default summaries, examples, limitations, and capacities.

## **Document conventions**

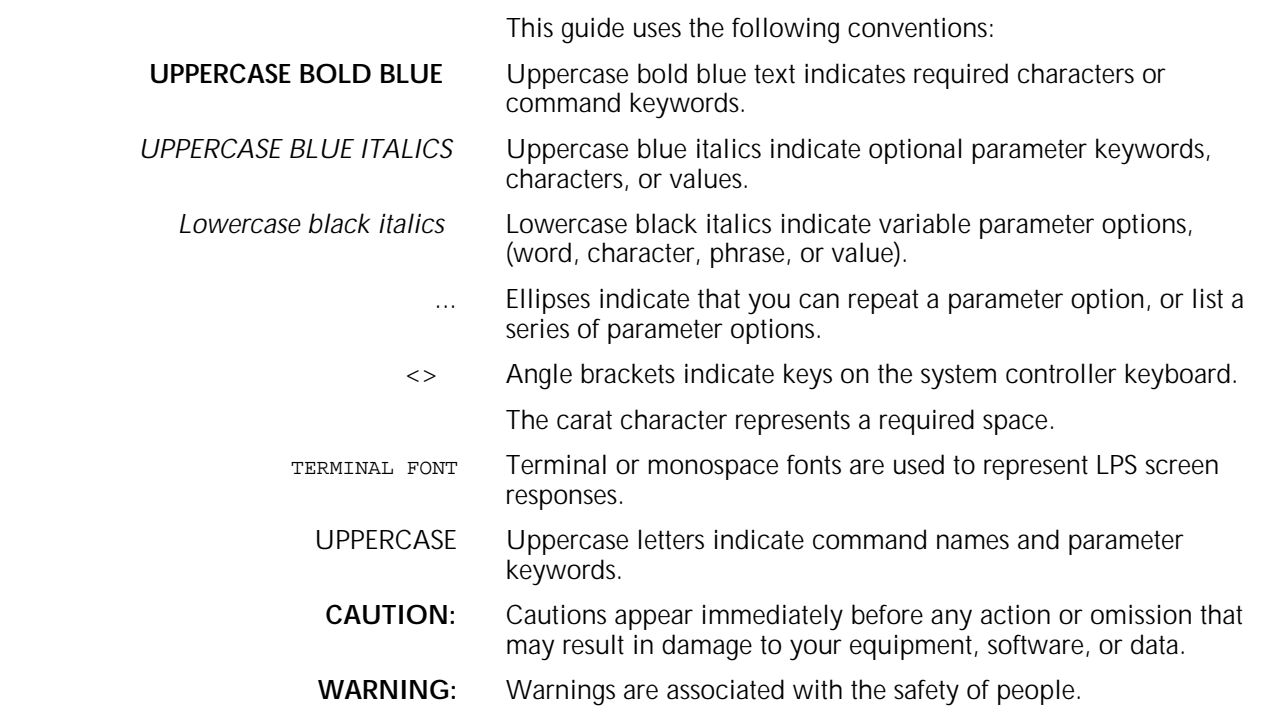

## **Related publications**

You can find additional information related to the 4050/4090/4450/4650 LPS in the following publications.

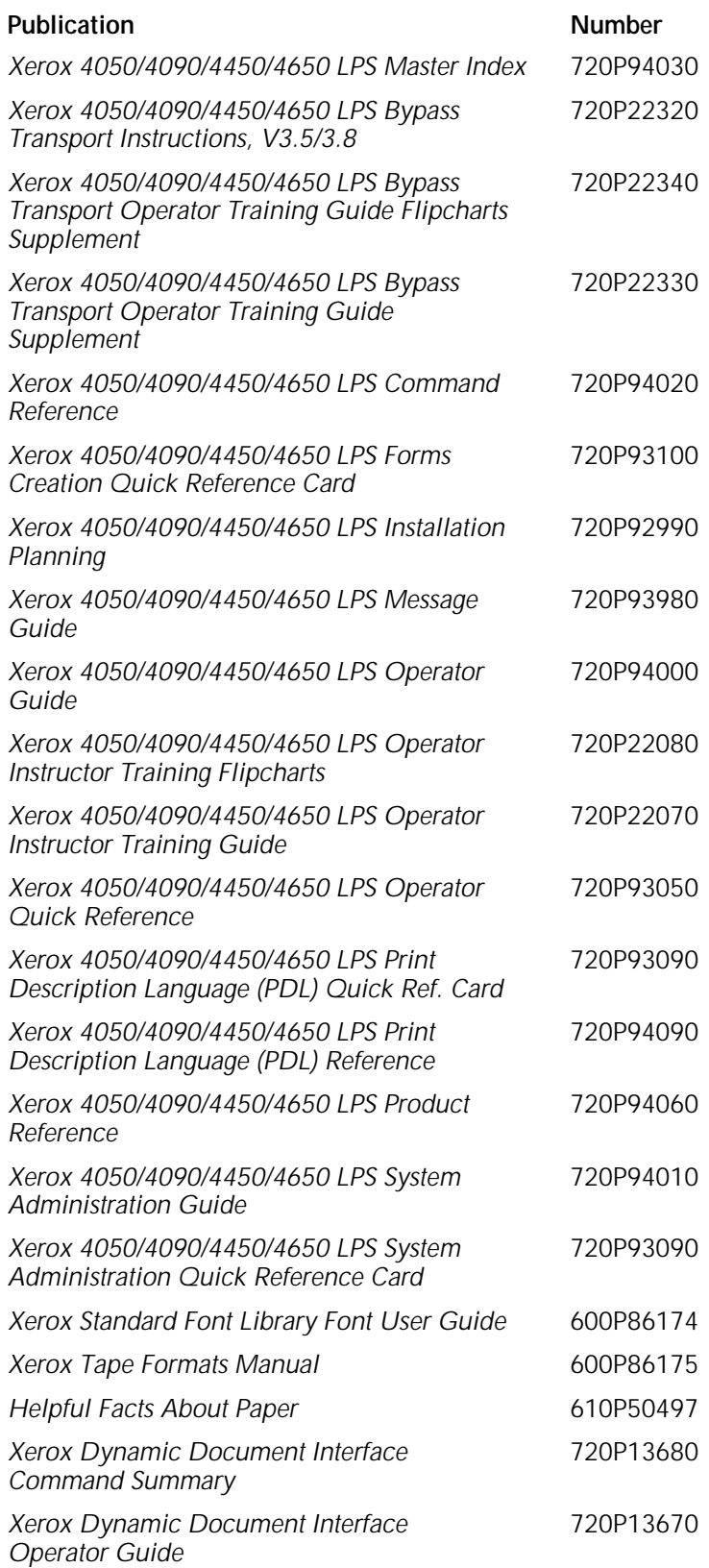

## **1. Basic concepts**

The laser printing system (LPS) provides the capability to create electronic forms tailored to meet your individual requirements. You create electronic forms using the Forms Description Language (FDL). This simple-to-learn, easy-to-use language enables you to design and alter forms in minutes.

FDL-defined forms are input to the printer as data, using the LPS keyboard and display, or a host computer terminal. To define a form, FDL uses lines, logos, images, signatures, shading, and different font styles and sizes to make full use of laser printing system features and capabilities.

#### **Advantages of FDL** • Lines can be drawn at specified intervals without being redefined each time.

- You state the origin and the dimensions of a box to have it drawn at any specified location on the page.
- An entire section of a form, once defined, can be repeated anywhere on the same form.
- In defining a location on a page, you are not restricted to lines and character positions. You can specify coordinates in inches, centimeters, or dots with a resolution of 1/300 inch in either direction.

**Note**: An xdot is a 1/600 inch unit of measure that is provided with version 3 software. A form specifying xdots may be created, edited, and compiled on any V3-based LPS. However, results are unpredictable if you attempt to print a 600 spots per inch (spi) form on a 300-spi LPS.

- Once you create a form, it can be stored on the system and printed as many times and as often as you need.
- You can use three types of lines (solid, broken, and dotted) in four thicknesses: invisible [0], hairline, medium [1], or bold [2]. You can also mix fonts and arrange text in many ways.

Certain basic concepts are required to understand the forms creation process on laser printing systems. These include the size, shape, and location of the overall image on the page of a document, the orientation of the text or graphics on the page, the size and style of the characters to be used, and the type of data to be entered.

This chapter discusses fonts and font memory, registration and skew, and output information for the jobs you create on your LPS.

## **Page orientation**

There are two types of page, or text, orientation:

- **Portrait**
- Landscape.

In portrait orientation, the vertical side of the page is longer than the horizontal side. In landscape orientation, the horizontal side of the page is longer than the vertical side. Portrait and landscape orientations are illustrated in figure 1-1.

### Figure 1-1. **Page orientation**

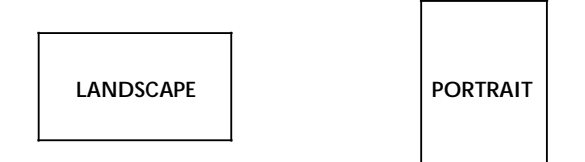

Landscape is the usual orientation for computer reports. Portrait is the usual orientation for letters, manuals, and other text printing. On a laser printing system, you can change page orientation from page to page without interrupting the printing operation. This capability, coupled with variable character size, permits maximum flexibility for the effective presentation of information.

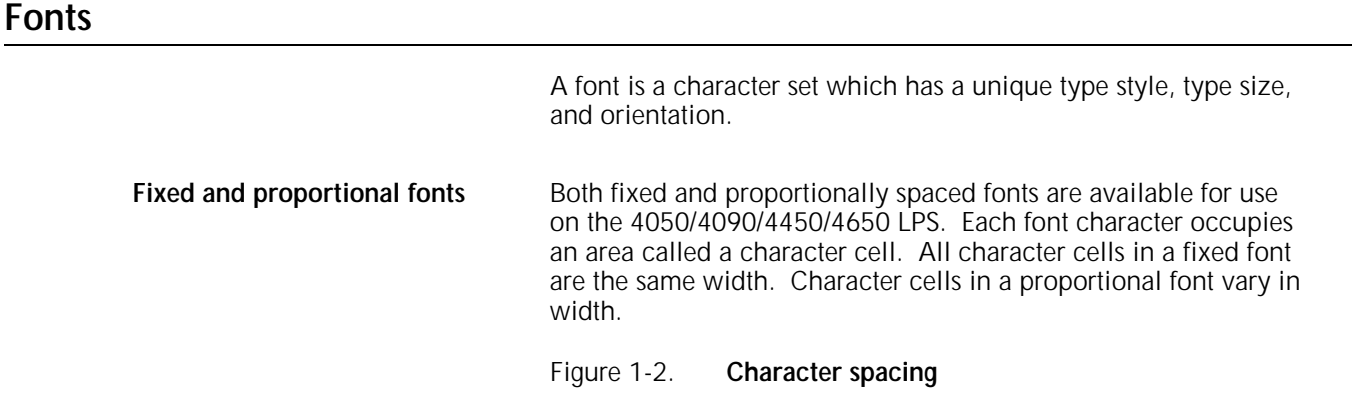

Because the length of a line printed with a proportional font is unpredictable, the system uses fixed fonts for variable data on a report to avoid overprinting of forms by variable data. The system uses proportional fonts for forms data such as titles, headings, and so forth. A business letter is an example of the use of proportional fonts for variable data. Figure 1-3 shows an example of the difference in line length.

Figure 1-3. **Character spacing/line length examples**

**Font typefaces** Fonts are available in various typefaces (such as OCR and Titan), sizes, styles (such as serif and sans serif), and weights (such as medium and bold). The *Xerox LPS Standard Font Library Font User Guide* lists the standard fixed and proportional fonts.

**Font orientation** In addition to typeface, style, and size, a font can be defined by its orientation:

- Landscape
- Portrait
- Inverse landscape
- Inverse portrait.

Font orientation is relative to the physical page.

Figure 1-4. **Font orientation**

Refer to the *Xerox Laser Printing Systems Standard Font Library Font User Guide* for specific font information and the *Xerox 4050/4090/4450/4650 LPS System Administration Guide* for information on using Font Editor keyword commands to create source font files from existing licensed and nonlicensed font files.

## **Font memory**

Increasing font memory improves processing time for applications that require large fonts or a large number of different fonts on a single page. In the pass through mode, the LPS prints up to 128 fonts on a single page. In normal mode, the amount of fonts per page that the LPS prints depends on the font definitions for the emulated line printer. When processing the page data, the controller stores font information in a special memory cache called font memory. The amount of memory required to store font data depends on the size of the fonts and the number of different fonts on a single page.

If your applications call for either large fonts, or a variety of fonts on a single page, the increased font memory option can greatly improve the processing time required to print these documents.

Custom fonts, logos, and signature font data also consume font memory during processing.

## **Paper**

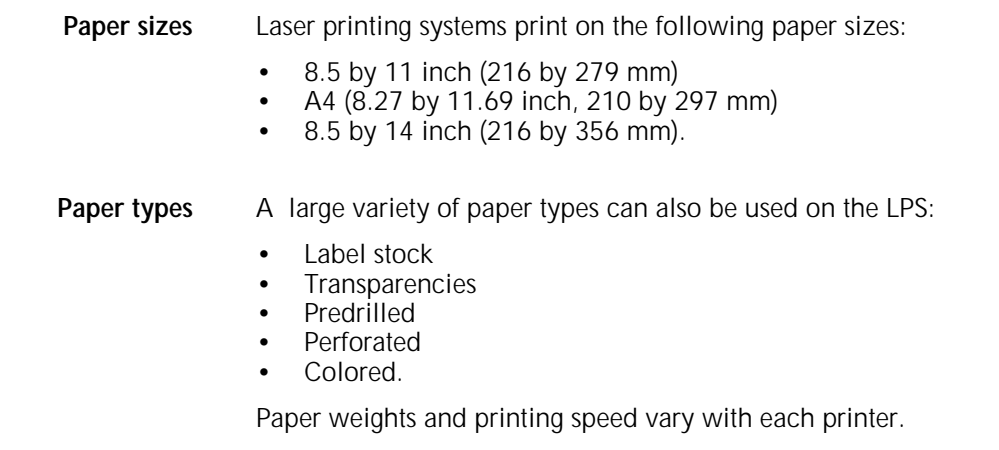

## **Image size considerations**

Your LPS can print on a variety of paper sizes. You can manipulate the size of the image with some limitations. Understanding the terms system page, physical page and virtual page helps to define these limitations.

## **System page**

This refers to the maximum image area, which is 8.6 by 14.00 inches. Elements which do not print may originate off the leading edge of the system page.

Refer to the "Non-imaged elements" subsection later in this chapter for more information.

## **Physical page**

This refers to the size of the paper itself. You can use any page dimension as long as the paper physically fits in the feeder trays and you can preselect the following paper sizes at system generation (sysgen), as shown in table 1-1.

| <b>Inches</b>        | <b>Millimeters</b> |
|----------------------|--------------------|
| $8.0 \times 10.0$    | 203 x 254          |
| 8.0 x 10.5           | 203 x 267          |
| 8.0 x 13.0           | 203 x 330          |
| 8.27 x 10.63         | 210 x 270          |
| 8.27 x 11.69/A4      | 210 x 297          |
| 8.27 x 13.0          | 210 x 330          |
| 8.37 x 10.78         | 213 x 274          |
| 8.46 x 10.83         | 215 x 275          |
| 8.46 x 12.4          | 215 x 315          |
| 8.46 x 14.02         | 215 x 356          |
| 8.5 x 10.75          | 216 x 273          |
| 8.5 x 11.0/USI FTTFR | 216 x 279          |
| 8.5 x 13.0           | 216 x 330          |
| 8.5 x 14.0/USLEGAL   | 216 x 356          |

Table 1-1. **Physical page sizes**

Use the PAPERSIZE command in the Print Description Language (PDL) and the PAPER command in the Forms Description Language (FDL) to allow form compilation and job printing on a size of paper other than the paper size you select at sysgen. This allows you to specify nonstandard paper size for specific jobs.

Refer to the "Forms Description Language" chapter and the *Xerox 4050/4090/4450/4650 LPS Print Description Language (PDL) Reference* for more information about commands.

### **Virtual page**

The virtual page refers to the dimensions of the page as specified in the software. The dimensions of the virtual page may be less than or equal to the dimensions of the physical page size, but not larger. The printer truncates larger values.

If you explicitly define virtual page size (using the LANDSCAPE/PORTRAIT command PAGE SIZE parameter), the defined area is centered relative to the physical page dimensions.

You can specify an orientation for the virtual page either with the LANDSCAPE/PORTRAIT command or by using the FMTn option of the GRID command. If an orientation is not specified, the virtual page is assigned a landscape orientation by default.

The upper left corner of the virtual page is called the "virtual page origin," as shown in figure 1-5. The virtual page origin is also used to establish a form origin.

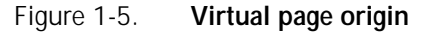

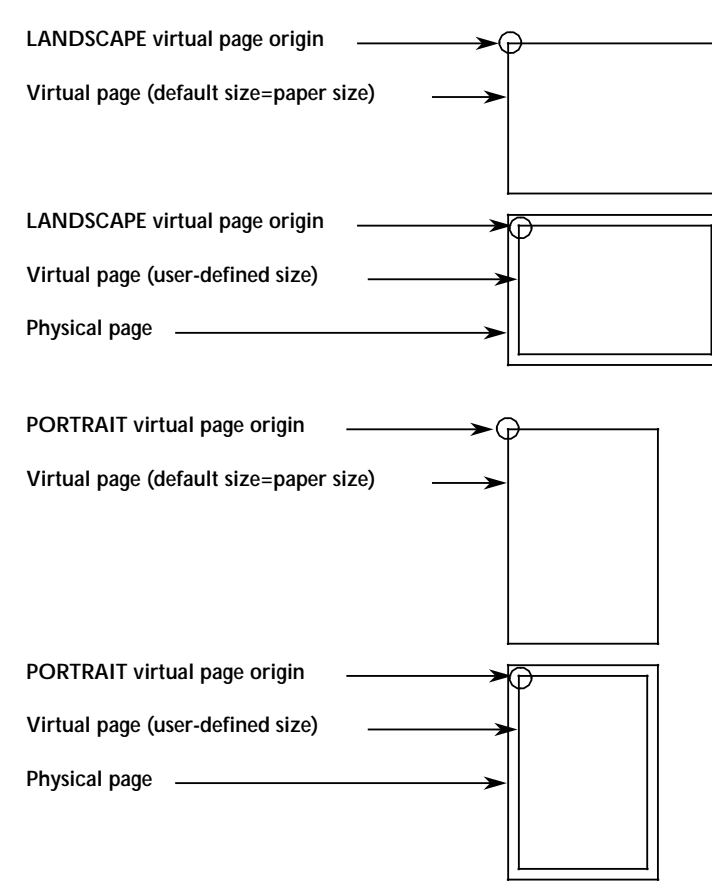

## **Edgemarking**

The same coordinate system is used for printing on all Xerox printers. This limits the printing area in some cases and can cause you to lose data which begins near, or off, the edge of the physical page.

Edgemarking is the placement of marks along the edge of the page. These marks consist of graphic elements that bleed off the paper, tabs for section reference, or marks that denote changes made in redline drafts.

To accommodate edgemarking, the system page must be larger than the physical page. Edgemarking capability is limited on the LPS because the system page boundaries (such as the 8.6 by 14 inch maximum image size printing area) correspond to the physical page on at least two edges for all paper sizes.

**CAUTION:** Be careful when edgemarking. Printing a solid band on the leading edge of the paper may cause fuser jams.

## **Non-imaged elements**

Elements, such as text and graphics, may begin at the edge of the physical page on two sides, and off the physical page on the top and on the left side (except with 8.5 by 14 inch paper).

However, if any part of a printed element begins off the system page, no part of the element images.

- If a line of variable data begins off the system page, no part of the line prints.
- If a ruled line begins off the system page, no part of the ruled line prints.
- A ruled line near the edge of the system page must hold a position of at least one-half the line thickness inside the system page to print. For example, a bold line is eight dots thick and, therefore, it must hold a position of at least four dots inside the system page leading edge.

One common cause of print elements accidentally beginning off the system page is the improper use of the OUTPUT SHIFT command. This command shifts the entire page contents relative to the boundaries of the system page. When you enter a negative shift value (as is often the case for the back side of duplex pages), and that value exceeds the left margin, no text element prints. When using a negative value for the SHIFT command, be sure that it is less than the value of the left margin.

### **Imaging error messages**

If any part of a print line originates off the system page, the following message displays:

OS6905 DATA ORIGIN OFF PAGE -- CHECK OUTPUT

This message line appears only once during a print job. It indicates that a print line origin problem exists within the form description, or that an excessive SHIFT value has been specified.

## **Registration shift and skew**

The registration of a printed image can appear shifted or skewed on a page if the sheet of paper is misaligned as it enters the printer. Because of the design of the LPS feeder, the image registration on each page can vary slightly both horizontally and vertically by up to .05 inches (1.0 mm). The image can also slant or skew slightly by up to .05 inches (1.0 mm) in opposite directions, for a maximum skew of 0.1 inches (2.0 mm).

Note that the following figures are the same specifications which have been rotated to show portrait and landscape orientations. The shift and skew variances described here are within allowable specifications. However, as this can affect the registration of variable data in preprinted forms and the placement of images close to the edge of the page, it is important to make allowances for this condition.

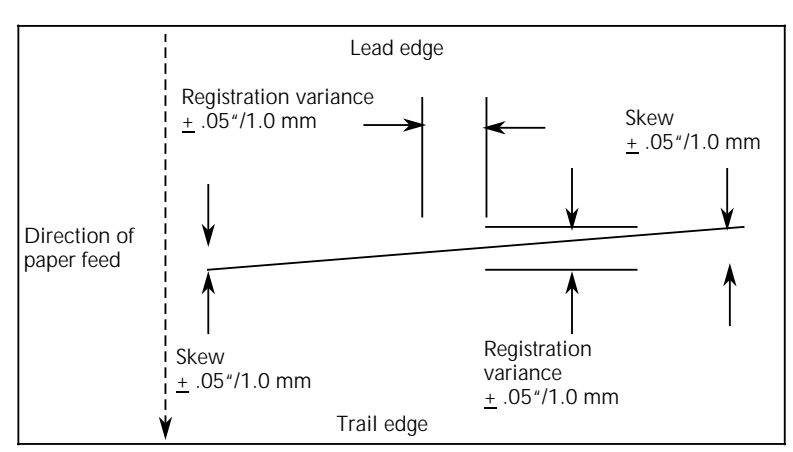

Figure 1-6. **Landscape orientation shift and skew (11 x 8.5 inches)**

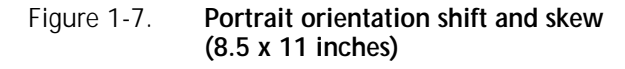

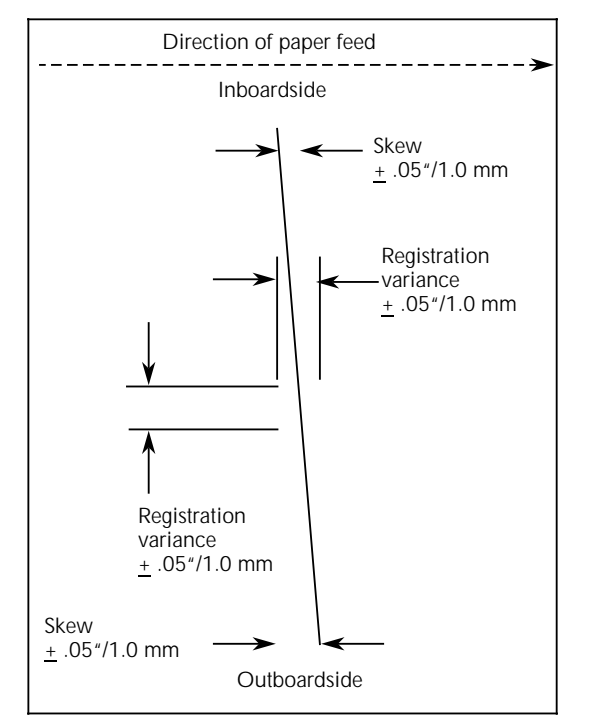

For best results when designing preprinted forms, allow approximately .1 inches or 2.0 mm of space on all sides of any boxes, or above and below any lines onto which variable data is to be printed, as shown in figure 1-8.

### Figure 1-8. **Maintaining margins in preprinted boxes to allow for registration and skew variations**

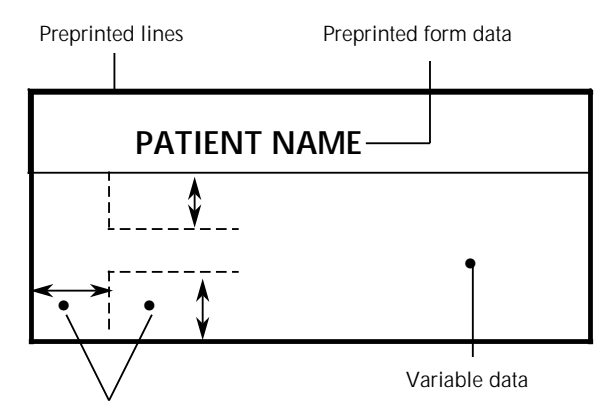

Maintain at least .1" or 2 mm on all sides around variable data

**Note:** Figure 1-8 is enlarged for the purpose of illustration, and is not to scale.

## **Output performance considerations**

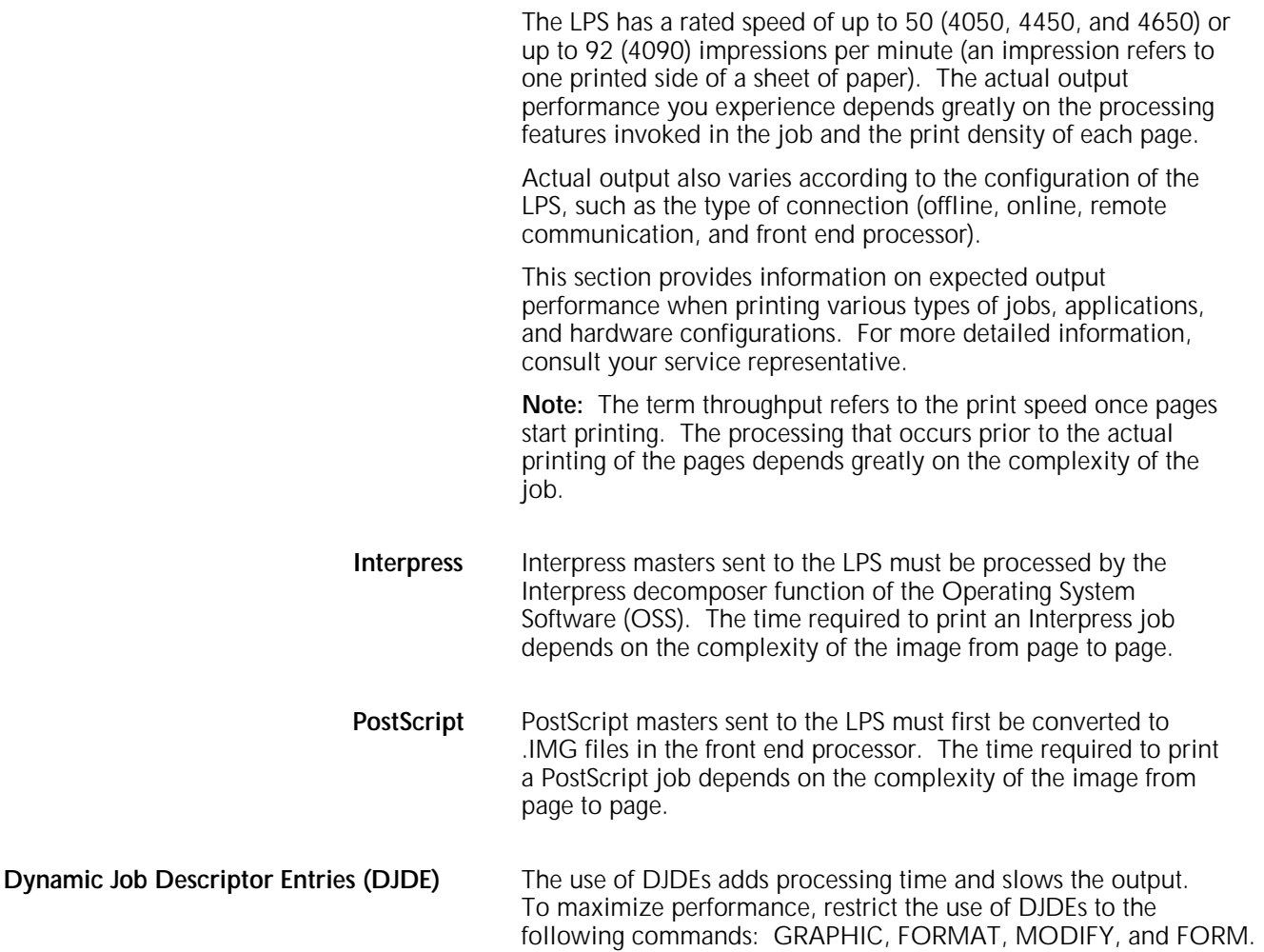

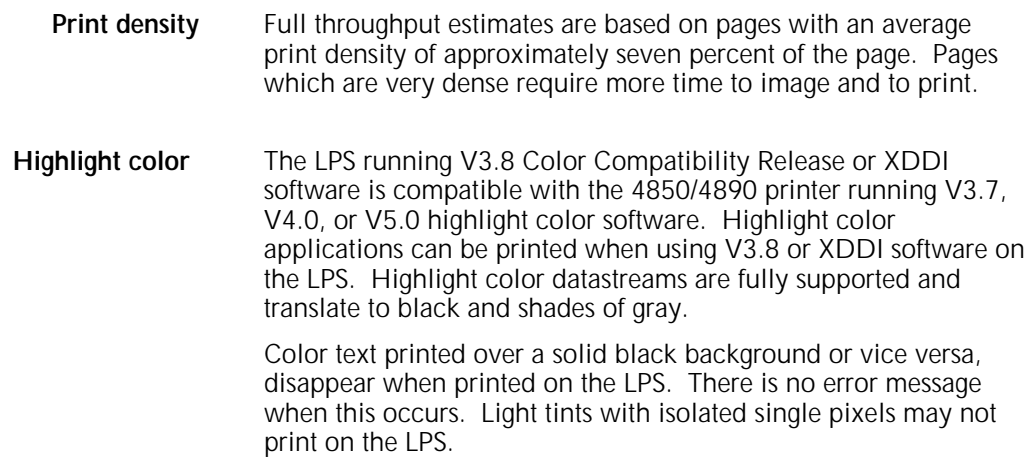

## **Form origin**

All forms data described by FDL commands is positioned relative to a point called the "form origin," as shown in figure 1-9. This point offsets from the virtual page corner by horizontal and vertical displacement values, which you specify using the GRID command. If none are specified, standard default values are used to establish the form origin.

If variable data is merged with the form, set the form origin to coincide with the beginning position of the variable data so that the form and variable data coordinate accurately. Standard computer printing formats are stored on the system. Refer to the "Predefined formats" section, later in this chapter.

Figure 1-9. **Form origin**

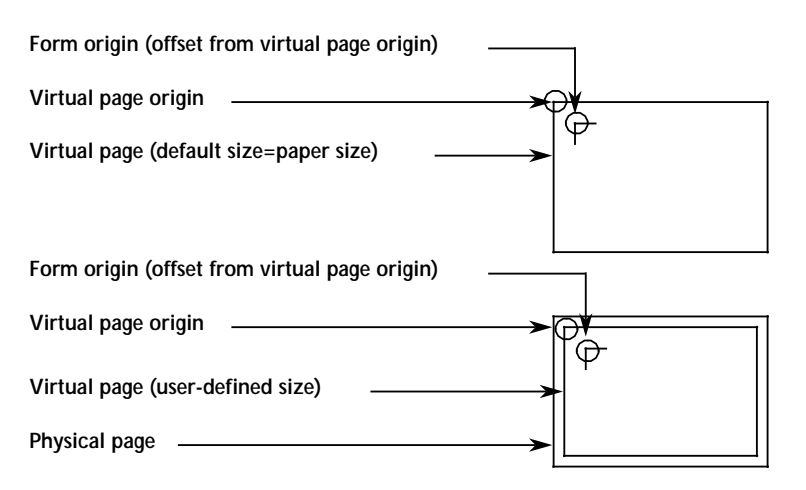

## **Positioning form elements**

The following elements may be placed on a form with FDL commands:

- Lines
- Boxes
- Fixed text
- Logos and signatures<br>• Images
- Images
- Sections.

All of these elements are located in relation to the form origin at the upper left corner of the form. Each form element has an origin, a point used to position it relative to the form origin, as shown in table 1-2.

### Table 1-2. **Form elements and corresponding origins**

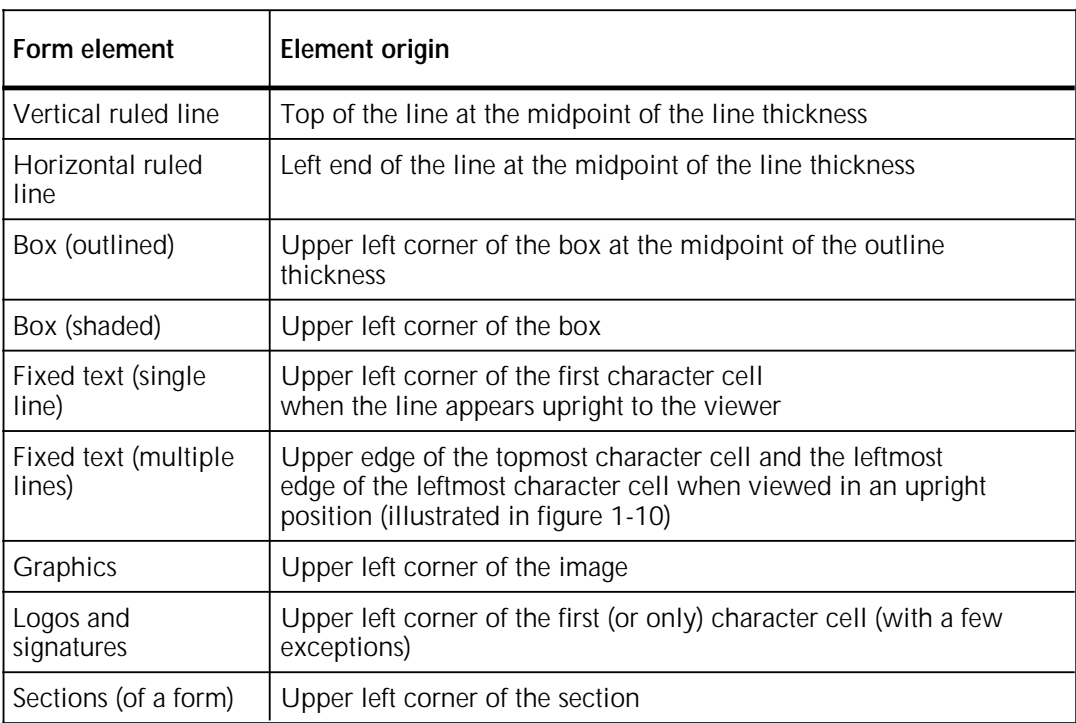

Figure 1-10 shows two text blocks, one using a portrait font and one using a landscape font. The text block origin is used to position the text block relative to the form origin.

Figure 1-10. **Text block origin** 

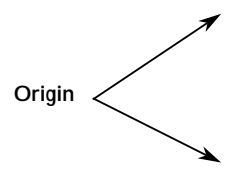

## **Grids** The location of a form element on a page is specified in terms of

its horizontal and vertical displacement from the form origin. The units of measurement used to define this displacement can be any of the following:

- Linear units—inches or centimeters
- Dots-300 per inch
- Xdots—600 per inch
- cpi and lpi—characters per inch horizontally and lines per inch vertically.

## **x and y coordinates**

The y coordinate describes the vertical position on a grid. The x coordinate describes the horizontal position. When both coordinates are given together, the y coordinate is always specified first.

If you draw a horizontal and a vertical line through the form origin to create x and y coordinates, you would express the location of the form origin as  $y=0$ ,  $x=0$ .

If you draw more lines to mark horizontal and vertical measurements away from the form origin so that the lines were one unit of measurement apart, you create a grid like the one shown in figure 1-11. You can then position form elements (lines, boxes, and so on) by specifying a grid location.

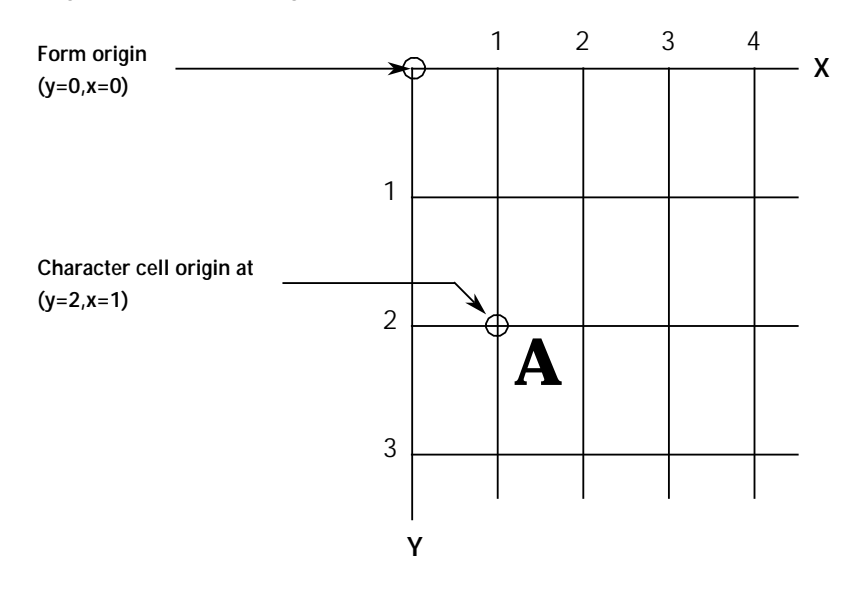

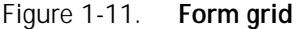

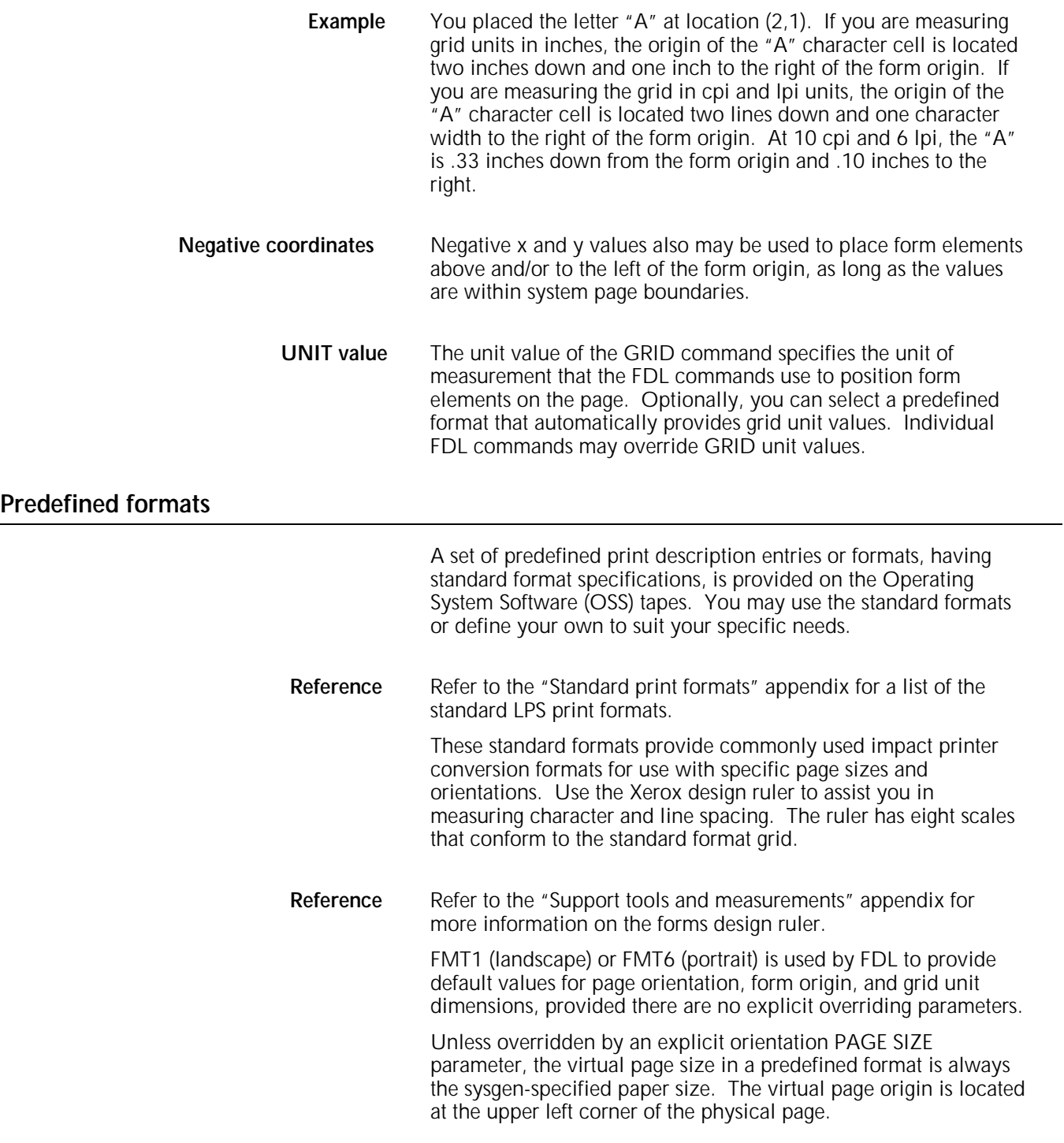

## **Data types**

Two types of data are used in creating and printing LPS forms, as shown in table 1-3.

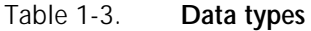

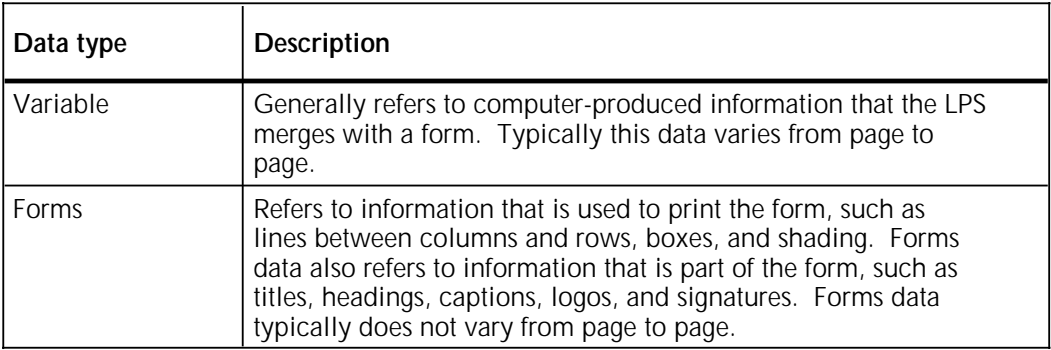

## **2. Forms Description Language**

This chapter describes the function and use of each Forms Description Language (FDL) command in generating a form electronically. The FDL commands discussed throughout this guide apply to all version 3 laser printing systems.

**Reference** Refer to the "FDL command syntax summary" appendix for a summary of all FDL commands and their syntax. The conventions used to present command syntax are listed in the "Introduction" and in the "FDL command syntax summary" appendix.

## **FDL command overview**

FDL is a set of keyword commands that you use to generate an electronic form. You first create a source file of FDL commands that describes the characteristics of your form. You then compile the file and store it as an electronic form file on the LPS. The form can contain a variety of fonts, logos, and graphics, and it can be merged with variable data during printing. You can select any stored form for printing. **Command format** The following is true for each FDL command: • Commands consist of a command identifier and various parameters and keywords associated with the function. • Spaces and/or commas separate keywords and parameters. • Commands are terminated by a semicolon. • Command information is placed within the first 72 columns of each record. • Multiple commands may appear in one record if separated by a semicolon. • Commands can be continued on multiple lines before ending with a semicolon, with the exception of the LINE and BOX commands. For both of these commands, the following string must reside on one line: AT . . . IN *unit* Lines containing all blanks are ignored and may be used for separation.

## **Command summary**

The five types of commands and the associated FDL commands are described in table 2-1.

### Table 2-1. **FDL command summary**

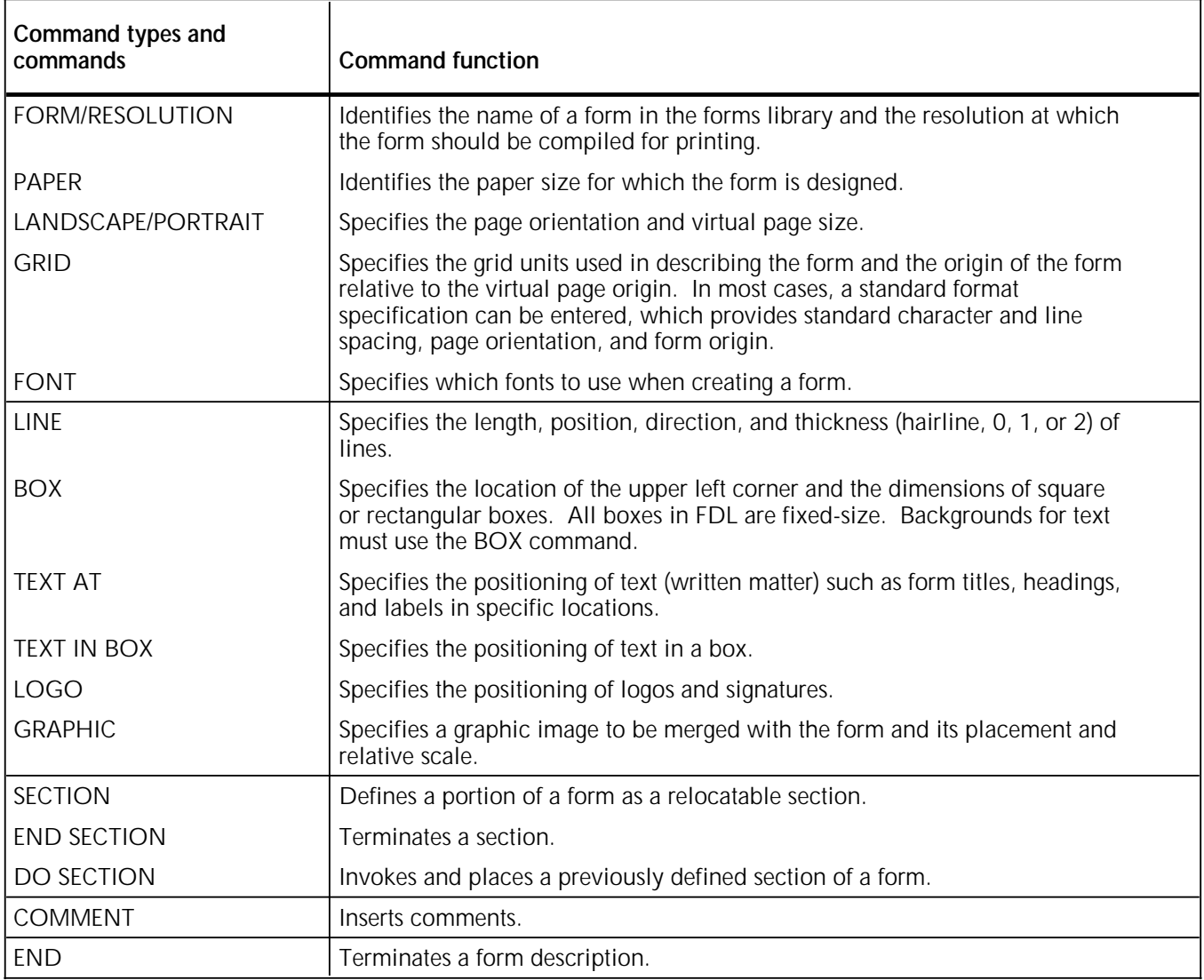

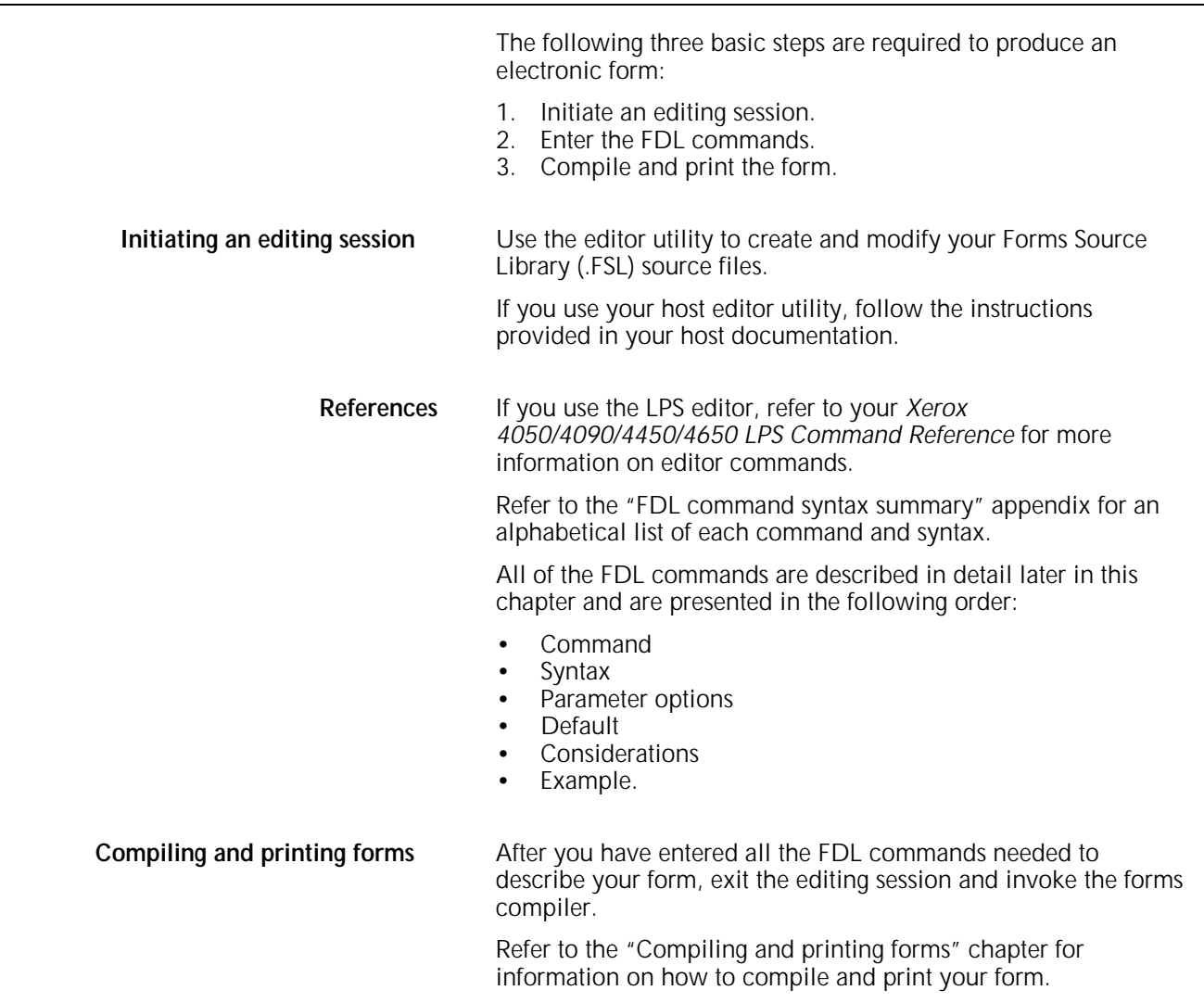

## **Setup commands**

**Form creation process**

Before entering commands to describe a form, enter the setup commands in the following order:

FORM PAPER LANDSCAPE/PORTRAIT GRID FONT.

The FORM setup command is always required. If the other setup commands are not defined, the defaults are used.

The FONT command is required if text is to be included on the form.

**Note:** The commands IRESULT, ICATALOG, PALETTE, and INK are not included in this section, as they are meaningless on a black and white system. However, XDDI will accept .FSLs that are written on a color printer.

## **FORM/RESOLUTION**

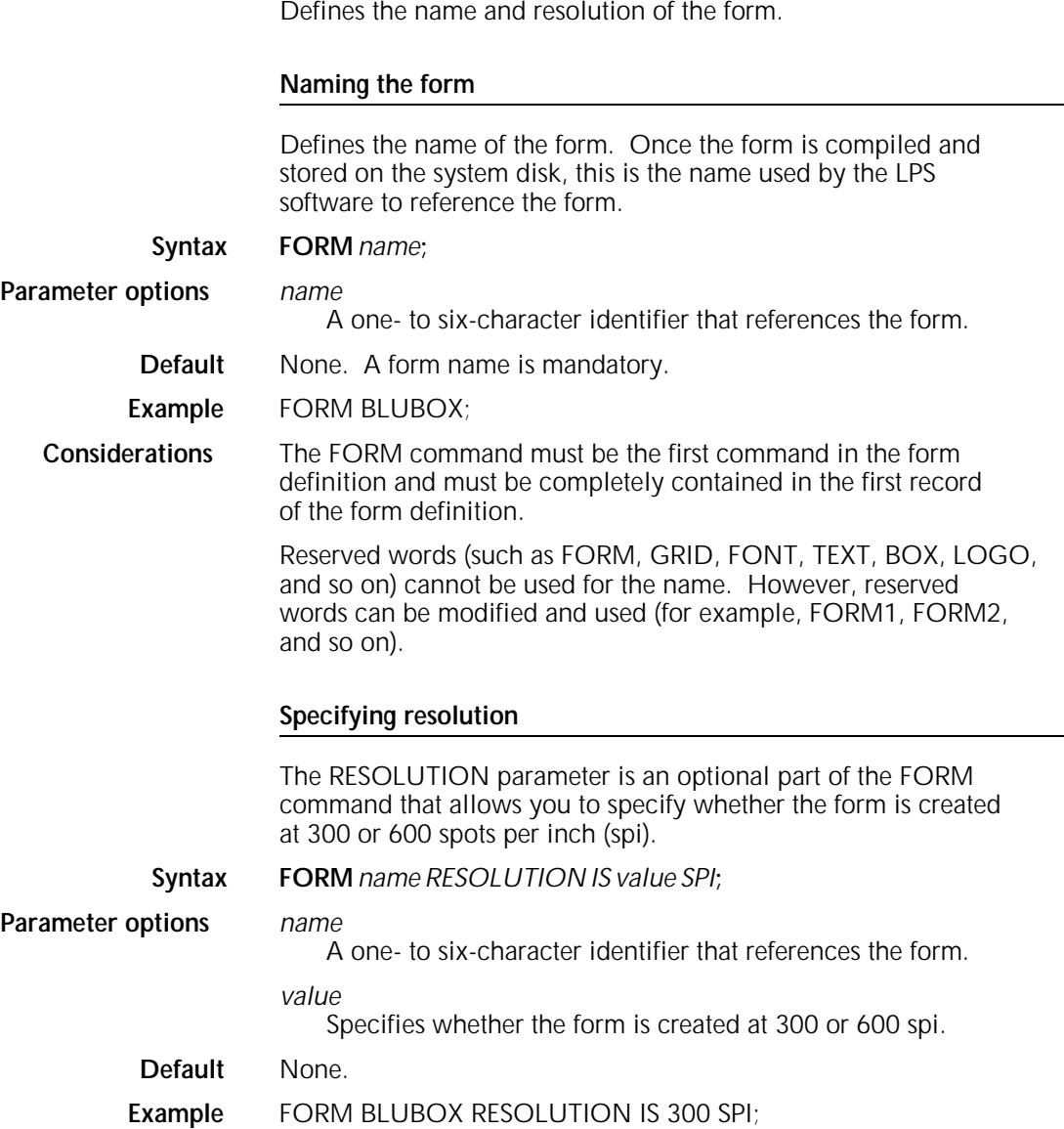

## **PAPER**

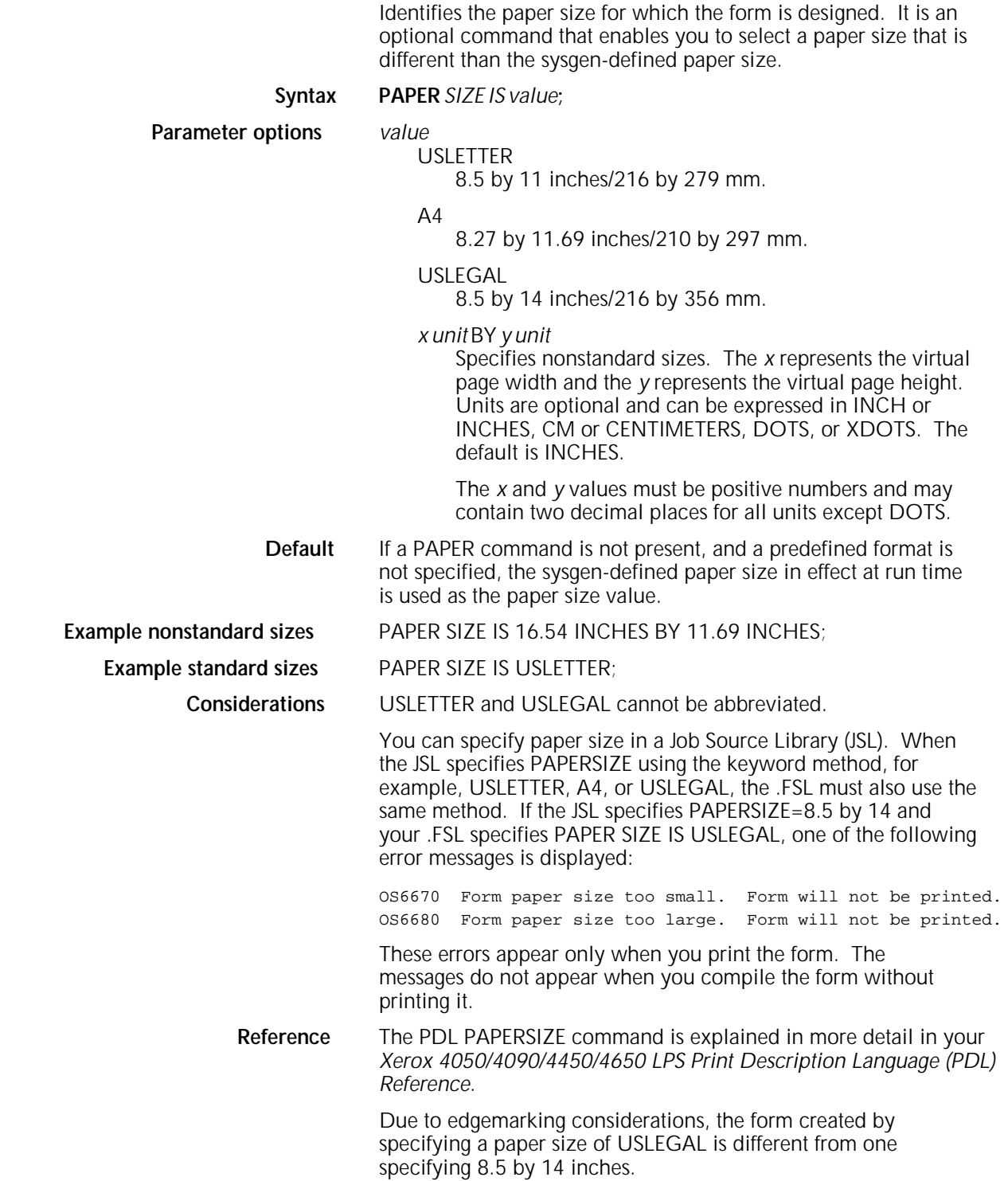

The forms compiler is capable of compiling a number of paper sizes. Although a form file may be compiled without an error, it may not be printable on a particular system if the paper size exceeds the maximum feeder capacity of that system. Examples of these are A3, B4, and 11 by 17 inch paper sizes. If you attempt to print a form with an incompatible paper size, the following message is displayed on the system controller:

Paper size in cluster AUTO is too small

When coding .FSL applications, the PAPER command must precede the LANDSCAPE/PORTRAIT statement.

If a predefined format is specified in the GRID command, paper size is determined automatically, and the PAPER command is unnecessary. The PAPER command is required, however, any time the paper size is different from the sysgen default.

**Note**: The correct size paper must be loaded in the feeder. A paper size mismatch at run time causes an error message to be displayed. The form does not print, and the job may be aborted.

## **LANDSCAPE/PORTRAIT**

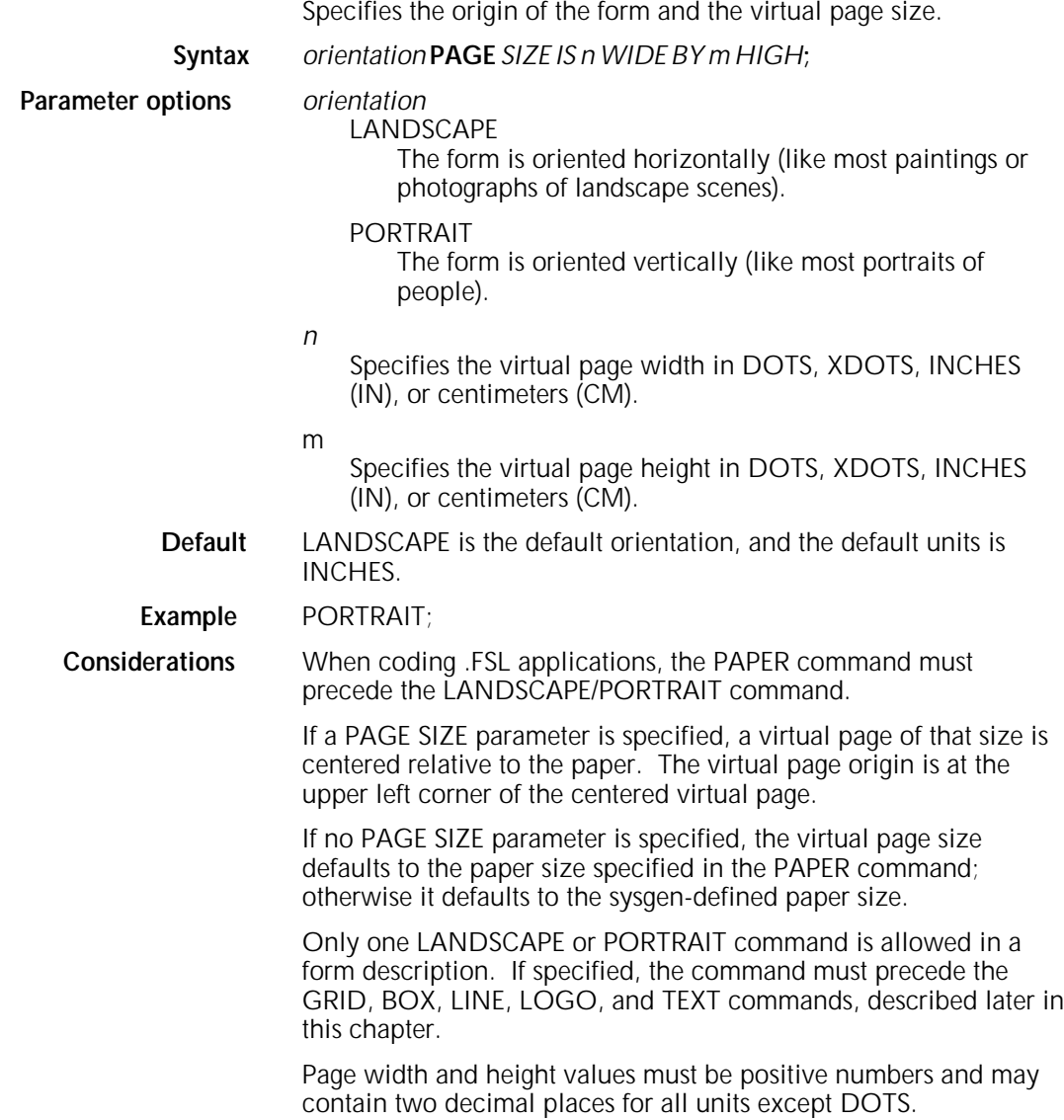

## **GRID**

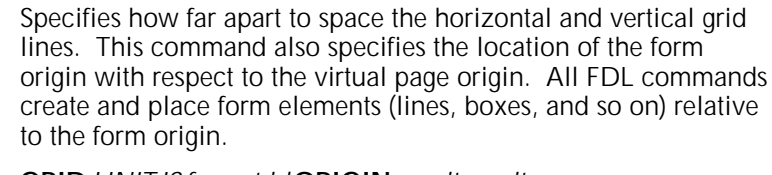

### **Syntax GRID** *UNIT IS format id* **ORIGIN** *y unit x unit***;**

or **GRID** *UNIT IS value* **ORIGIN** *y unit x unit***;**

**Parameter options** *format id*

Name of a predefined format. The format may be one of the standard formats listed in the "Standard print formats" appendix or a user-defined format.

When a format is specified, it automatically provides page orientation, form origin, and grid unit dimensions. All predefined formats specify the grid units in lines and characters per inch. The BEGIN values of the predefined format are used to place the form origin, unless overridden by an ORIGIN parameter.

*value*

If a predefined format is not specified, *value* is used to indicate the number of inches (INCH or INCHES), centimeters (CM or CENTIMETERS), dots (DOTS or XDOTS), or characters per inch or lines per inch (CPI or LPI) that specify the size of a grid unit. Size in inches or centimeters represents the length of one side of a square grid unit.

If the *value* is omitted when DOTS are specified, 1 is assumed. If only one DOTS parameter is specified, the grid unit is the same number of dots in both the horizontal and vertical dimensions.

#### *y*

Specifies the offset value used to offset downward from the top of the virtual page. If *y* is not specified, the top edge of the form is located at the top edge of the virtual page.

*unit*

Specifies the measurement, in INCH or INCHES, CM or CENTIMETERS, DOTS or XDOTS, that the form origin is offset downward from the top of the virtual page. If inches, centimeters, or dots are not specified in this parameter, inches are assumed.

#### *x*

Specifies the offset value used to offset the form to the right of the left edge of the virtual page. The coordinate *x*=0 represents the left edge of the virtual page. If *x* is not specified, the left edge of the form is located at the left edge of the virtual page.

#### **Default** If no grid units or predefined format is specified, FMT1 (landscape) or FMT6 (portrait) values are used. If no units value is specified, INCHES is the default.

**Example** GRID UNIT IS 1 INCH;

**Considerations** Inches and centimeters may have two decimal places. Dots must be expressed in integers only. The values *value*, *y*, and *x* must be positive numbers.

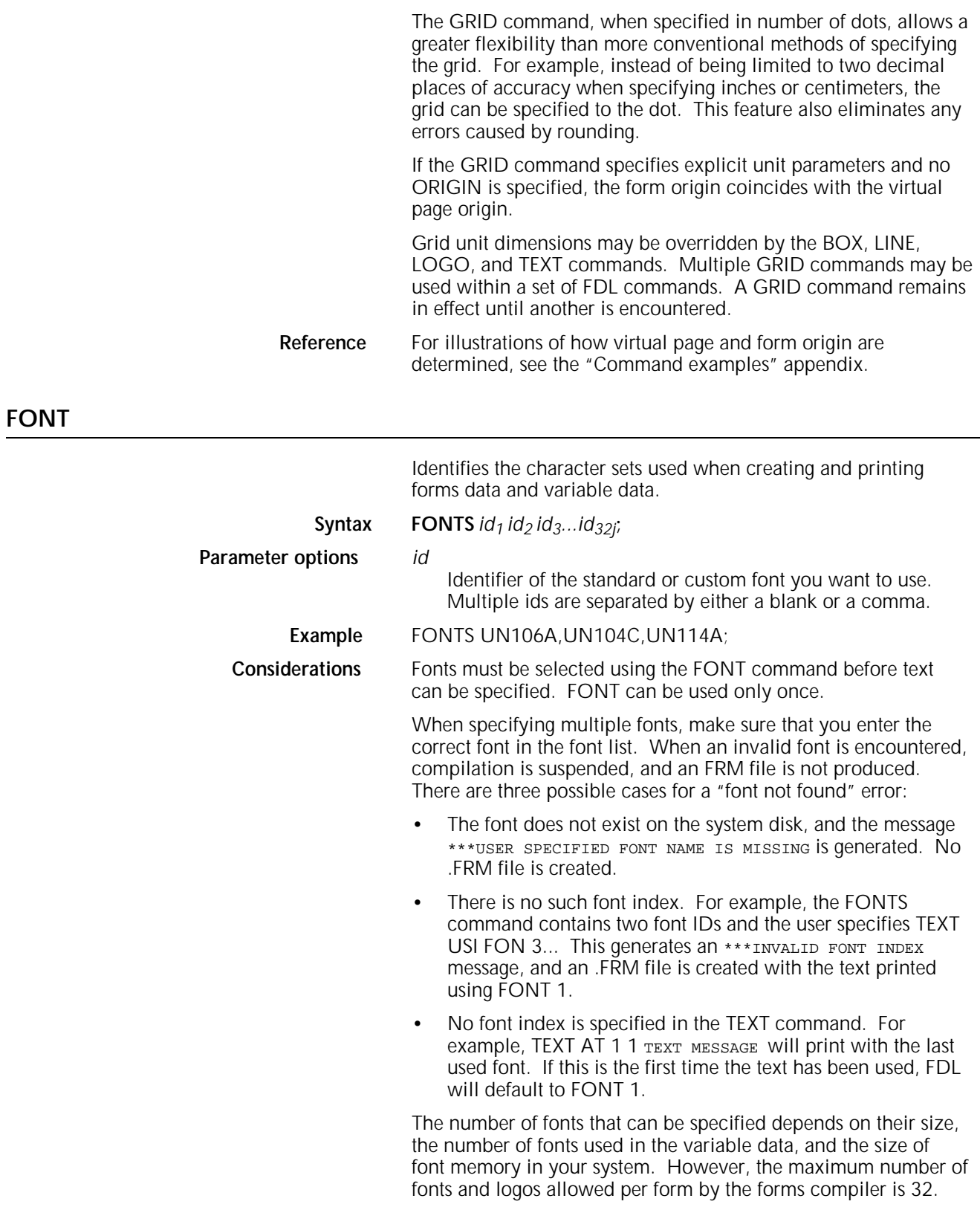

## **Description commands**

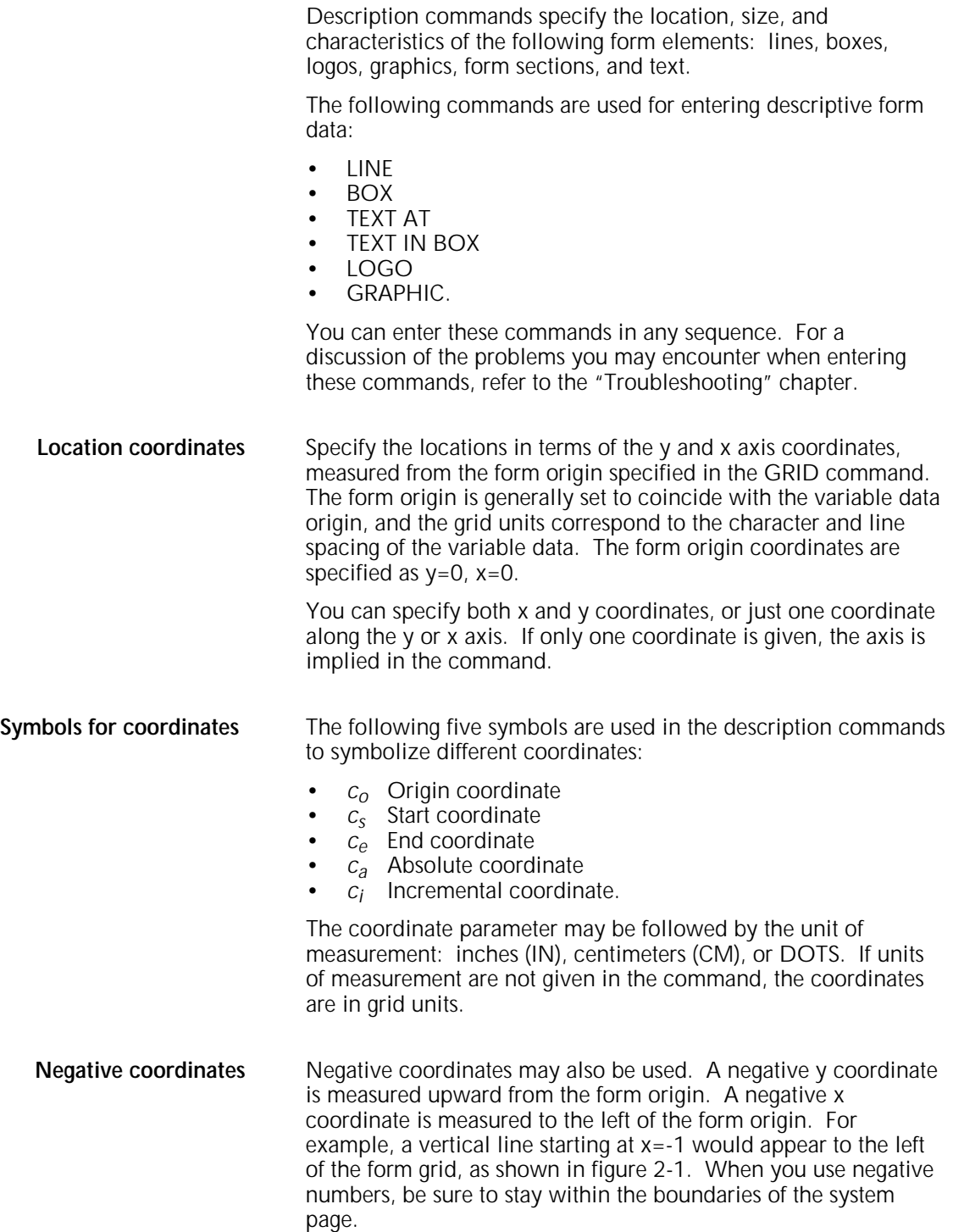

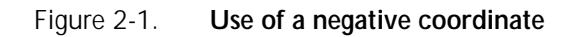

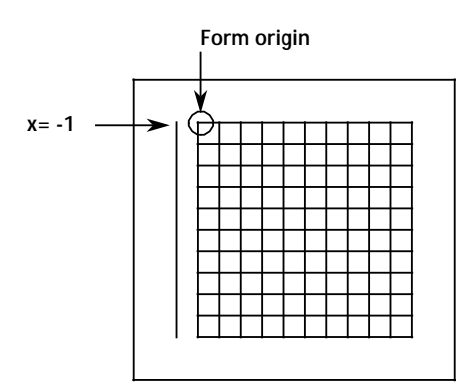

## **LINE**

Specifies that one or more lines are to be drawn in the same direction. A LINE command defines the following:

- Point at which the line begins
- Direction of the line
- Length of the line
- Type of line
- Thickness of the line
- Number of times the same line is to be drawn, either from different origins or at specified intervals from the initial origin.

#### **Syntax AT** *co unit DRAW n direction LINES IN unit FROM* cs *unit* **TO** ce *unit USING type thickness AND REPEAT repeat direction*  $AT$   $c_a$  *unit* $c_a$  *unit*  $\ldots$  **EVERY**  $c_i$  *unit*;

#### **Parameter options** *co*

The number representing the displacement from the form origin of the first or only point of origin, expressed in grid units or linear units. The remainder of the line command specifies the length and characteristics of a line to be drawn at this location.

If a horizontal line is to be drawn, the *co* displacement is measured on the y axis. If a vertical line is to be drawn, the *co* displacement is measured on the x axis. For example, if *co* is 6, a horizontal line is drawn under the sixth character row.

#### *n*

Number of lines to be drawn.

*unit* 

Unit of linear measurement, expressed as inches (IN), centimeters (CM), or DOTS. If a linear unit is specified following IN, the  $c<sub>o</sub>$  parameter is assumed to be in the same units, unless specified after *co*. If units are not specified, the measurement is in grid units.

#### *direction*

HORIZONTAL or VERTICAL.

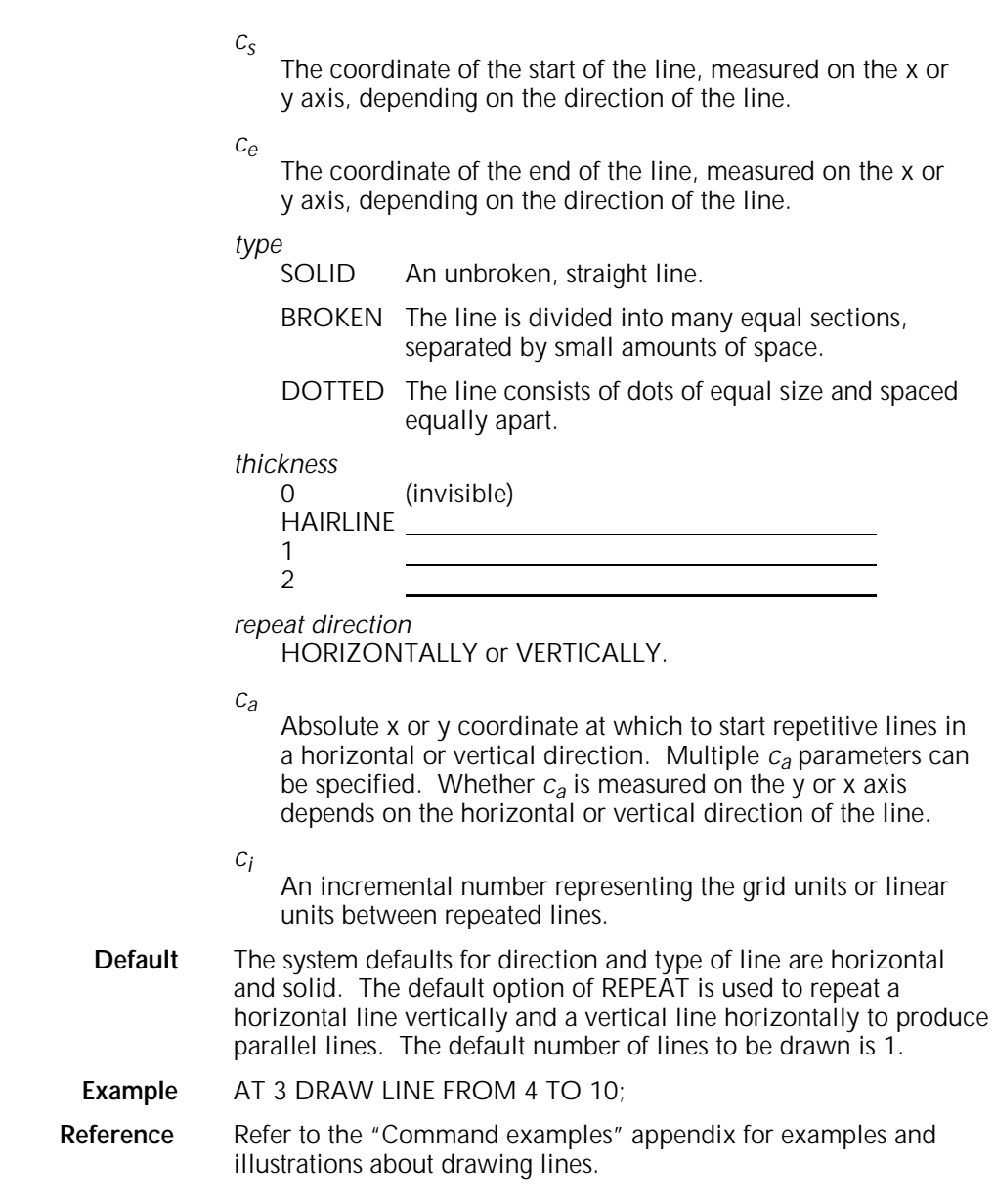

## **BOX**

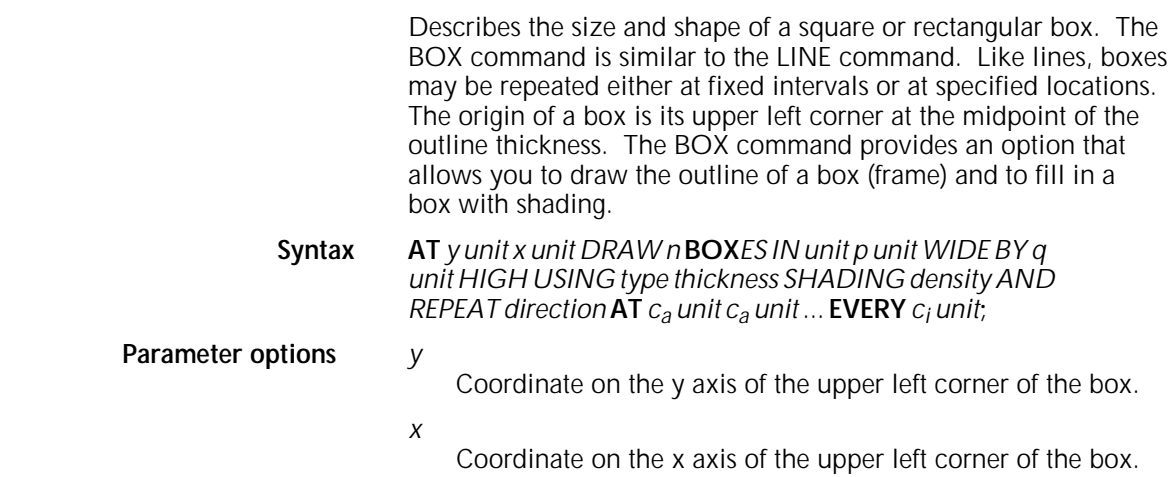

*unit*

Unit of linear measurement, expressed as inches (IN), centimeters (CM), or DOTS. If units are not specified, the measurement is in grid units.

*n*

Number of boxes to be drawn. the default is 1.

- *p* Width of the box.
- *q*
- Height of the box.
- *type*

Line style making up the border of the box.

SOLID An unbroken, straight line.

BROKEN The line is divided into many equal sections, separated by small amounts of space.

DOTTED The line consists of dots of equal size and spaced equally apart.

#### *thickness*

Thickness of the border of the box.

- 0 (invisible) HAIRLINE
- 1
- 2
- *density*

Relative intensity of the shading.

**LIGHT** MEDIUM HEAVY.

*direction*

**HORIZONTALLY** VERTICALLY.

*ca*

Absolute x or y coordinate at which to start repetitive lines. Multiple *ca* parameters can be specified.

- *ci* An incremental number representing the grid units or linear units between repeated lines. **Default** The default for LINES is SOLID 1; the default for REPEAT is
- HORIZONTALLY.

**Considerations** Specifying a line thickness of 0 is useful for positioning text in an invisible box. When using this technique, however, remember that 0 lines, although they are not printed, appear as lines internally. A single BOX command can specify either an outlined box or a

shaded box, but not both; that combination requires a second BOX command.

- **Example** AT 4, 6 BOX 14 WIDE BY 4 HIGH;
- **Reference** Refer to the "Command examples" appendix for examples and illustrations about drawing boxes.

## **TEXT**

Two methods are available for specifying the text that is to be placed on forms. The TEXT AT command places the text at a specified location anywhere on the form; the TEXT IN BOX command places text inside a box.

### **TEXT AT**

Allows you to print text in specific locations.

**Syntax** *direction* **TEXT** *SPACED d units PER LINE ALIGNED alignment USING* **FONT** *n* **AT** *y units x units'text' 'text' ...***;**

**Parameter options** *direction*

HORIZONTAL VERTICAL

*d*

Amount of vertical space occupied by a line of text. All specifications except lpi are actual line height measurements. An lpi value specifies line height in terms of lines per inch. The number must be positive and may have two decimal places for all units except DOTS. The default unit is DOTS.

#### *units*

Units of linear measurement, expressed as inches (IN), centimeters (CM), DOTS, XDOTS, POINTS (PTS), or lines per inch (LPI). If units are not specified, the measurement is in grid units.

### *alignment*

LEFT RIGHT CENTER TOP BOTTOM

## *n*

Index number of the font to be used. If omitted, the system uses the last font index specified in a TEXT command. If the font was omitted in all previous TEXT commands, the system uses the first font specified in the FONT command.

### *y*

Coordinate on the y axis where the text origin is to be located.

### *x*

Coordinate on the x axis where the text origin is to be located.

### *text*

Text characters that are printed at the specified location. Multiple text strings can be specified by enclosing each text string in single quotation marks. Separate each text string with one or more spaces. (A string is a series of characters.) Each string is printed as one physical line of text. Text strings enclosed by single quotes (such as 'abcde') can be broken and continued onto the next input record; the FDL compiler skips all embedded spaces until it finds the first character of the next record.

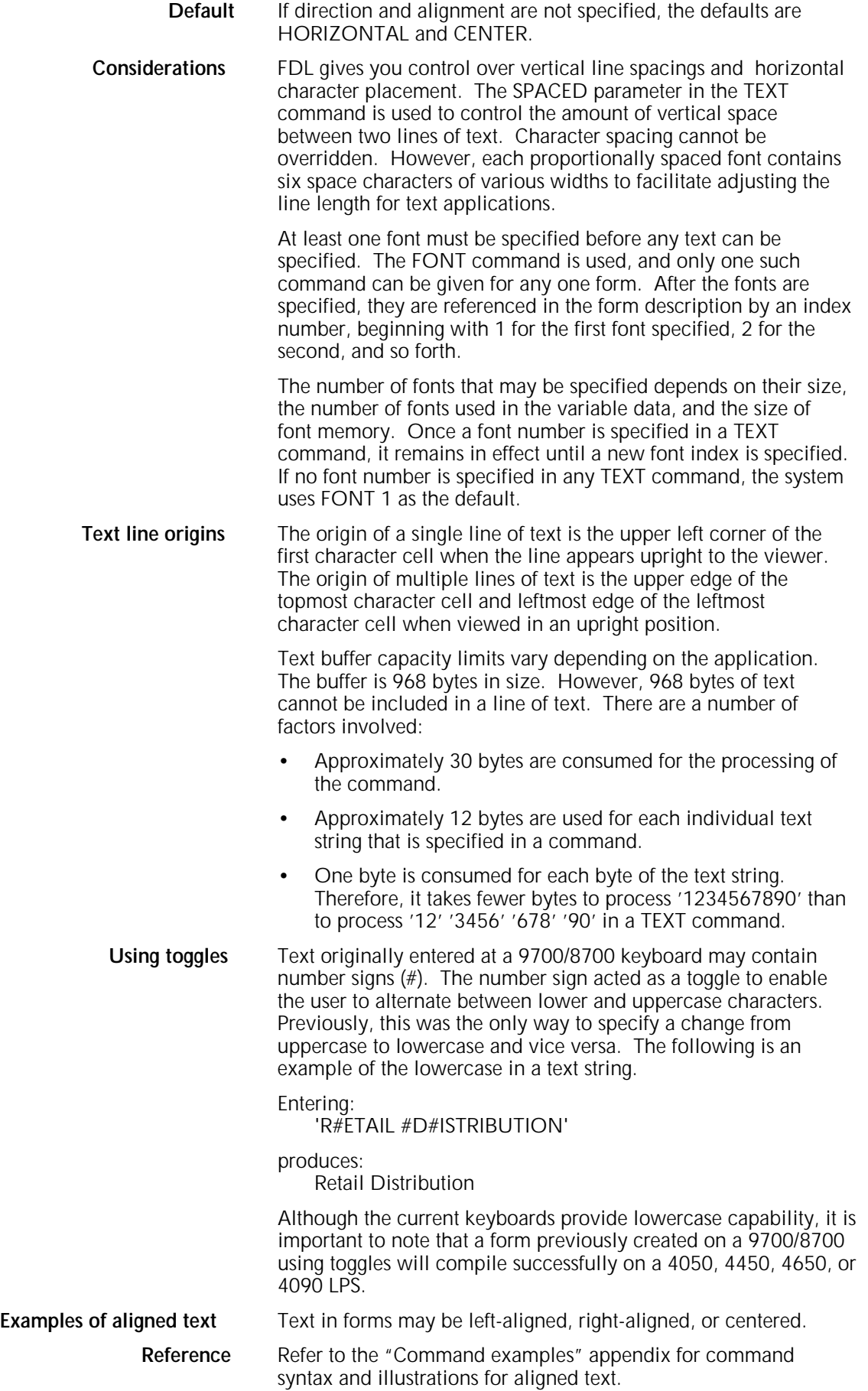
Other character-block orientations are shown in the "Command examples" appendix.

#### **TEXT IN BOX**

Allows you to place text within a box.

**Syntax** *direction* **TEXT** *SPACED d units PER LINE ALIGNED alignment USING* **FONT** *n* **IN** *position* **BOX** *y unit x unit 'text' 'text' ...* **IN** *NEXT direction* **BOX** *'text' 'text' ...***;**

**Parameter options** direction

HORIZONTAL

VERTICAL

*d*

Amount of vertical space occupied by a line of text. All specifications except lpi are actual line height measurements. An lpi value specifies line height in terms of lines per inch. The number must be positive and may have two decimal places for all units except DOTS. The default unit is DOTS.

*units*

Units of linear measurement, expressed as inches (IN), centimeters (CM), DOTS, XDOTS, points (PTS), or lines per inch (LPI). If units are not specified, the measurement is in grid units.

*alignment*

- LEFT RIGHT CENTER **TOP** BOTTOM
- *n*

Index number of the font to be used. If omitted, the system uses the last font index specified in a TEXT command. If the font was omitted in all previous TEXT commands, the system uses the first font specified in the FONT command.

*position*

TOP LEFT or LEFT TOP TOP CENTER or CENTER TOP TOP RIGHT or RIGHT TOP LEFT CENTER or CENTER LEFT CENTER CENTER or CENTER RIGHT CENTER or CENTER RIGHT BOTTOM LEFT or LEFT BOTTOM BOTTOM CENTER or CENTER BOTTOM BOTTOM RIGHT or RIGHT BOTTOM

*y*

Coordinate on the y axis where the box origin is to be located.

*x*

Coordinate on the x axis where the box origin is to be located.

*text* 

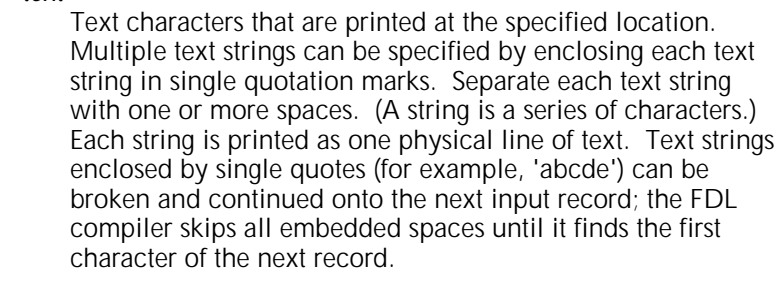

- Default If direction and alignment are not specified, the defaults are HORIZONTAL and CENTER. The default for units is DOTS.
- **Considerations** A box with matching coordinate values must be defined before the TEXT IN BOX command can reference it. Thus, the statement allows nine options for the position in a box where the text is to be placed.
	- **Reference** Refer to the position parameters and to the "Command" examples" appendix for illustrations regarding text positioning.

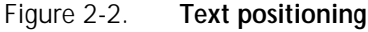

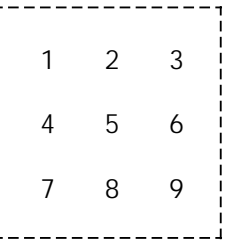

Note that except for CENTER, two keywords are required. If a location is not specified, the default is to place text in the center of the box. If the selected font causes the text to overflow the box or overflow the page, the system prints the form as specified and generates a message indicating the maximum size font, in points, that will fit in the allotted space.

**Adjacent boxes** The BOX position is specified by the coordinates of the upper left corner of the box in which the text string is to be placed. If text is to be placed in an adjacent box (either vertically or horizontally adjacent), this can be specified by an IN NEXT BOX parameter, in the following format:

IN NEXT *HORIZONTAL* BOX *'text' 'text'* ...;

Adjacent boxes must have a common side. The keywords IN NEXT HORIZONTAL BOX specify the next horizontal box to the right of the current box. The keywords IN NEXT VERTICAL BOX specify the box beneath the current box. These adjacent boxes are shown in figure 2-3. The default is HORIZONTAL.

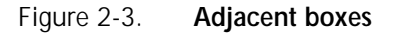

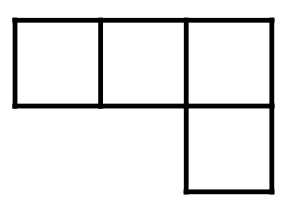

Assuming that the upper left corner of the first box above is located two grid units down from the form origin and one grid unit to the right of the form origin, you would use the following statements:

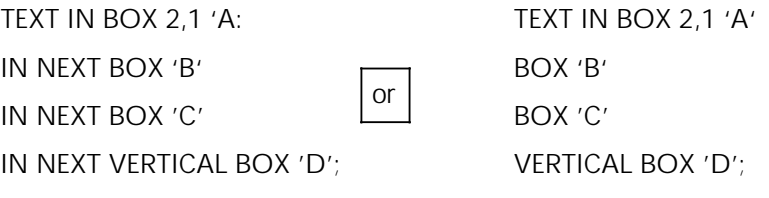

The results of either statement are shown in figure 2-4.

Figure 2-4. **Placing text in adjacent boxes**

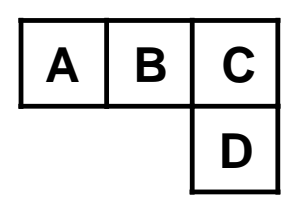

### **LOGO**

Use this command to place .LGO files. A complex figure called a logo up to two square inches in size can be digitized to order by the Xerox Font Center or Rank Xerox. This logo is a special font of one or more characters, which carries with it the relative position of the characters that make up the logo. Thus, while a logo may be made up of many characters, it is positioned as a single unit. For additional flexibility, a signature may be digitized and stored on the system as a logo.

#### **Syntax LOGO** *id* **AT** *y unit x unit***;**

#### **Parameter options** *id*

The logo identifier (one to six characters).

#### *y*

Coordinate on the y axis where the logo origin is to be located.

#### *unit*

Unit of linear measurement, expressed as inches (IN), centimeters (CM), or DOTS. If units are not specified, the measurement is in grid units.

#### *x*

Coordinate on the x axis where the logo origin is to be located.

#### **Example** LOGO EAGLE AT 10,12;

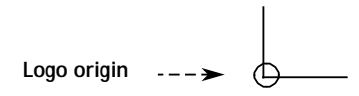

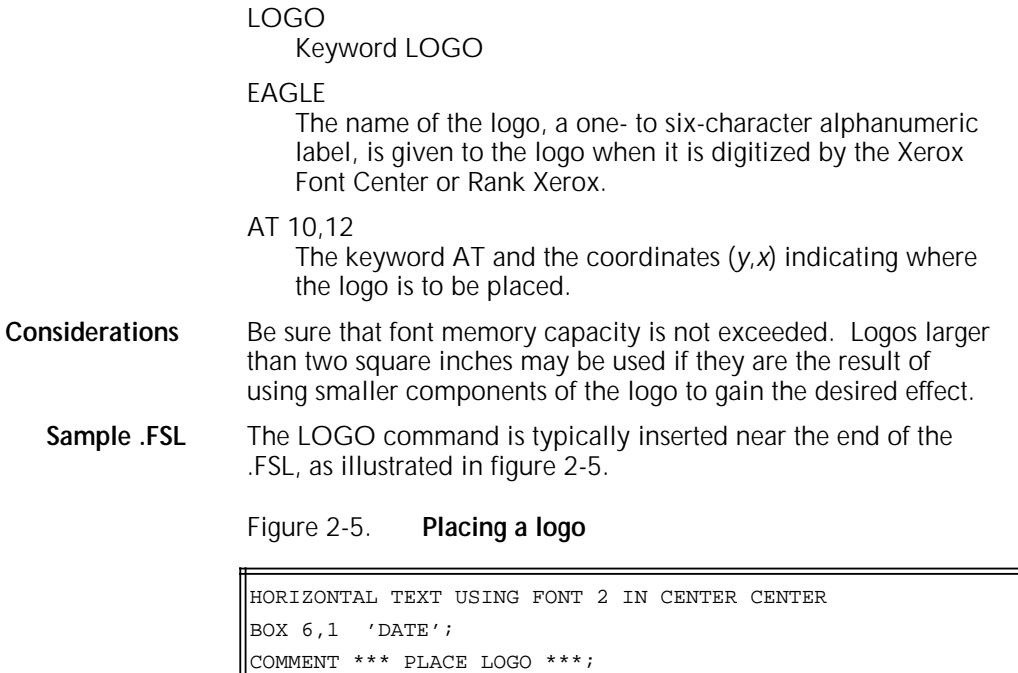

#### **GRAPHIC**

You can use the GRAPHIC command to place your images at any location on the page. A form may consist solely of graphics (images). Each graphic to be associated with a form must be specified in the .FSL file.

#### **Syntax GRAPHIC** *name* **AT** *vpos unit hpos unit SCALE IS n/d***;**

#### **Parameter options** *name*

Name of a graphic (.IMG) file, found on the system disk.

#### *vpos*

END;

LOGO EAGLE AT 1,26;

Specifies the vertical position of the top edge of the graphic relative to the virtual page origin. This parameter is a decimal number with up to two decimal places (except for DOTS, which must be an integer). If no unit is specified, grid unit dimensions are used as the default.

#### *unit*

Unit of linear measurement, expressed as inches (IN), centimeters (CM), or DOTS. If units are not specified, grid unit dimensions are used.

#### *hpos*

Specifies the horizontal position of the left edge of the graphic, relative to the virtual page origin. The format of the specification is the same as for *vpos*.

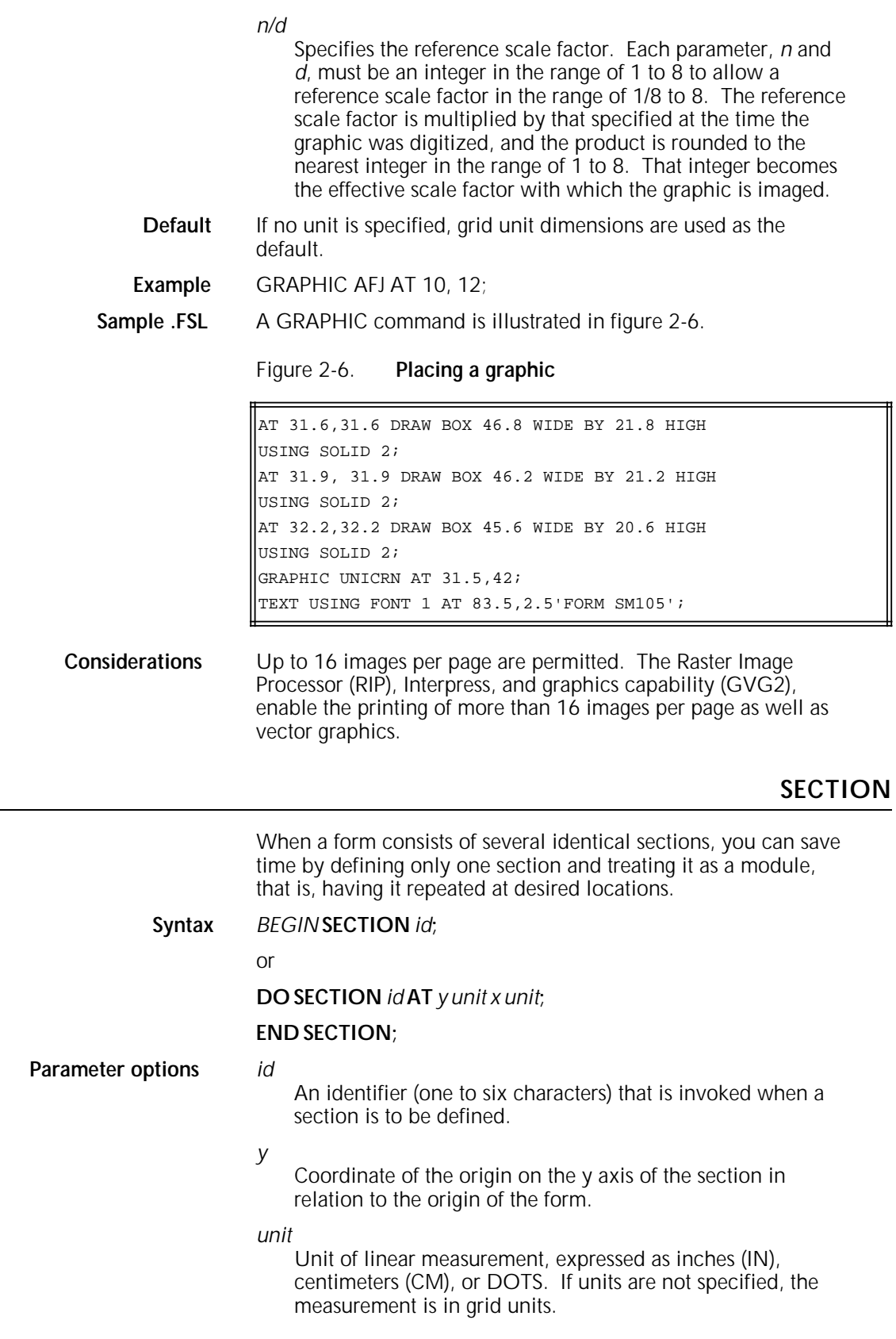

*x*

Coordinate of the origin on the x axis of the section in relation to the origin of the form.

**Default** None.

**Considerations** SECTION can also be used to define an entire form as a section. Within the section, any other command, statement, or specification may be used except another SECTION command, DO SECTION command, FORM command, or END command. More than one section may be defined and invoked, but each section must be terminated with the END SECTION command before another section can be defined.

> To invoke a section that has been defined, invoke the section with the DO SECTION command. A section must be defined before it can be invoked.

**Example** Figure 2-7 illustrates how the SECTION commands are invoked.

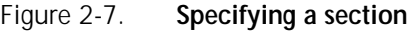

```
FORM SEC 4;
PORTRAIT;
GRID FMT8;
FONT UN207B;
COMMENT *** CREATE PHONE MESSAGE PAD SECTION ***;
BEGIN SECTION PHONE;
AT 7 DRAW 7 HORIZONTAL LINES FROM 4 TO 33 USING SOLID 1 AND
REPEAT VERTICALLY AT 11,17,20,23,26,29;
HORIZONTAL TEXT USING FONT 1 AT 2,4 'PHONE MESSAGES';
HORIZONTAL TEXT USING FONT 1 AT 4,4 'CALLER:';
HORIZONTAL TEXT USING FONT 1 AT 8,4 'TIME:';
HORIZONTAL TEXT USING FONT 1 AT 12,4 'MESSAGE:';
END SECTION;
COMMENT *** PRINT MESSAGE PAD SECTION 4 TIMES ***;
DO SECTION PHONE AT 0,0;
DO SECTION PHONE AT 30,0;
DO SECTION PHONE AT 0,37;
DO SECTION PHONE AT 30,37;
END;
```
#### **BEGIN SECTION** PHONE;

BEGIN SECTION

Keywords

#### PHONE;

Name of the section. Rules for naming sections are identical to those for naming forms: one to six alphanumeric characters.

#### **END SECTION;**

Finishing command. Notice that the END SECTION command does not use the section name. Including a section name results in an error.

#### **DO SECTION** PHONE **AT** 0,0; **DO SECTION** PHONE **AT** 30,37;

#### DO SECTION Keywords.

PHONE

Section name. The section must previously have been defined by the BEGIN SECTION and END SECTION commands.

- AT 0,0;
- AT 30,37;

Coordinates of the origin of the section in relation to the origin of the form.

### **COMMENT**

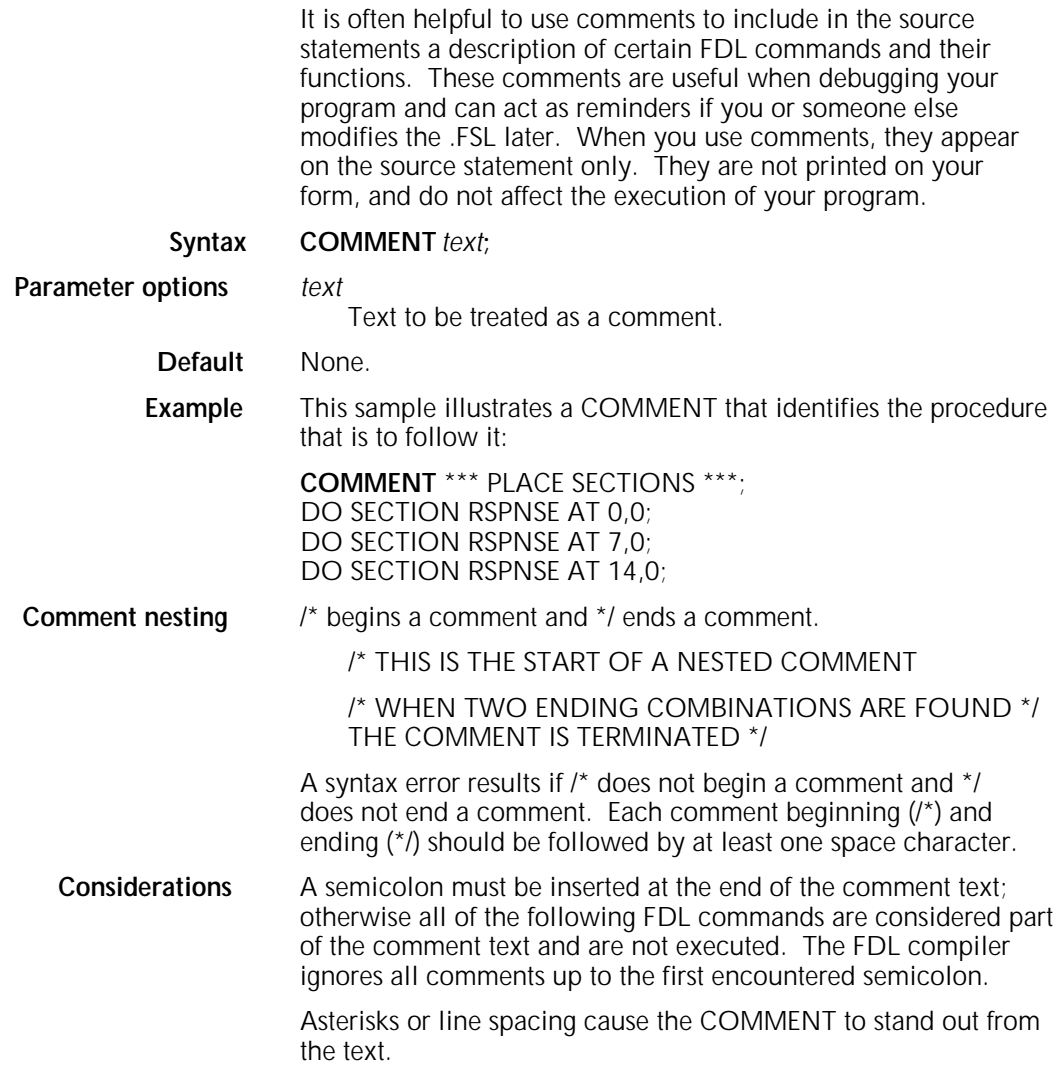

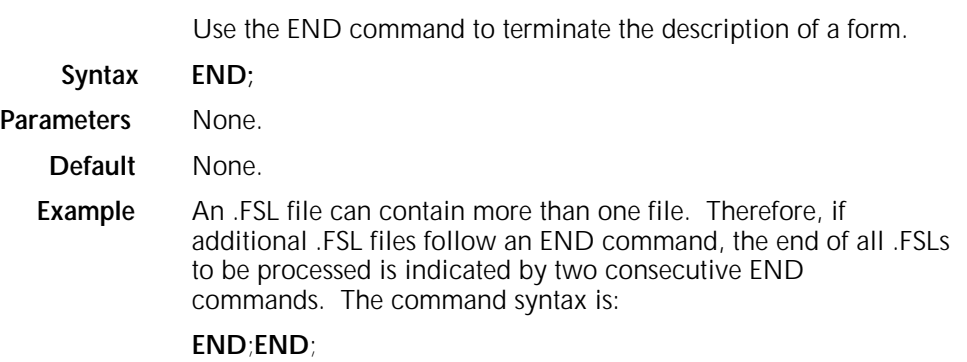

# **3. Compiling and printing forms**

Once the Form Source Library (.FSL) file has been created, the file can be stored on the laser printing system (LPS) system disk. The next step is to compile the file and print a copy of the form.

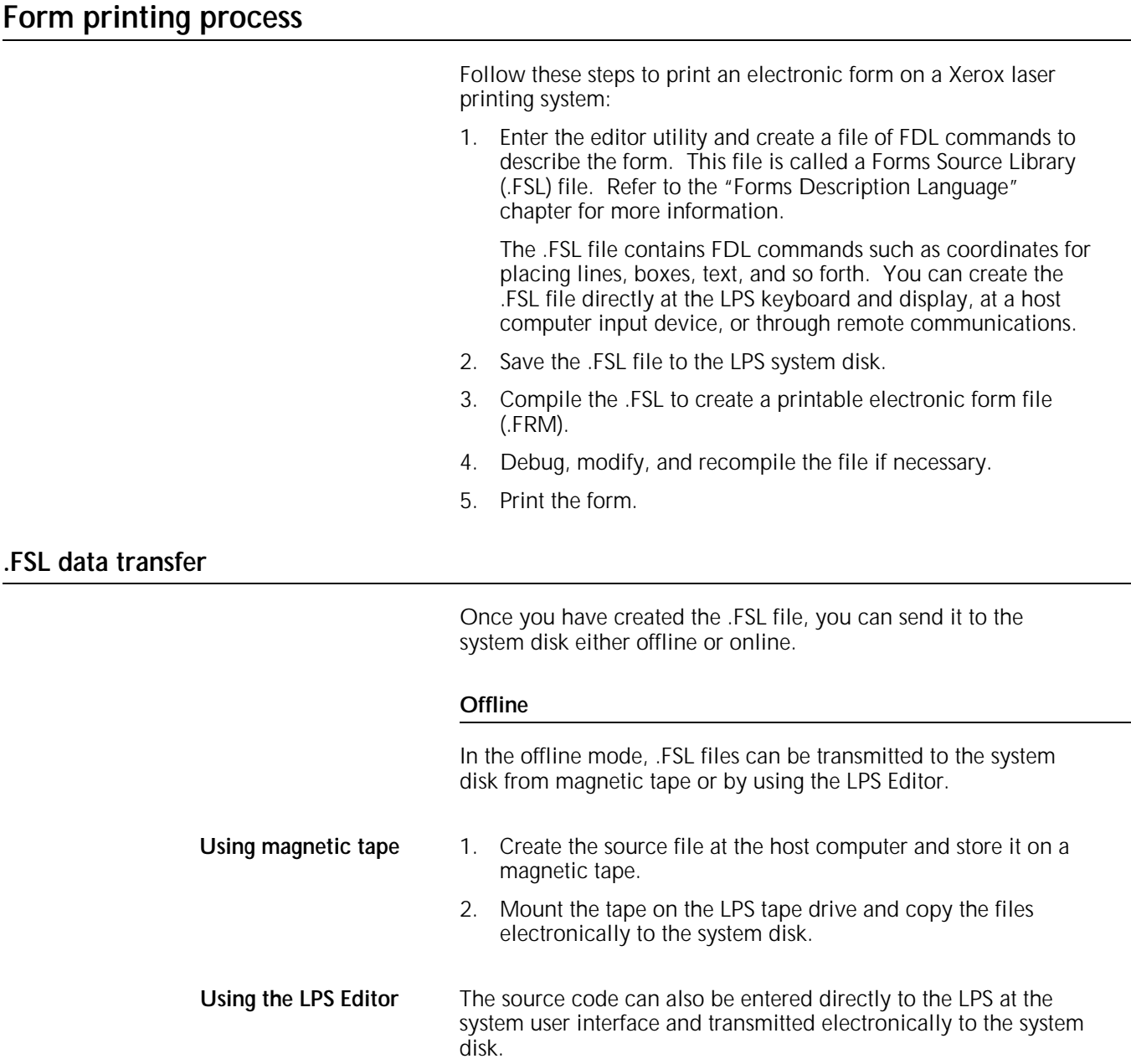

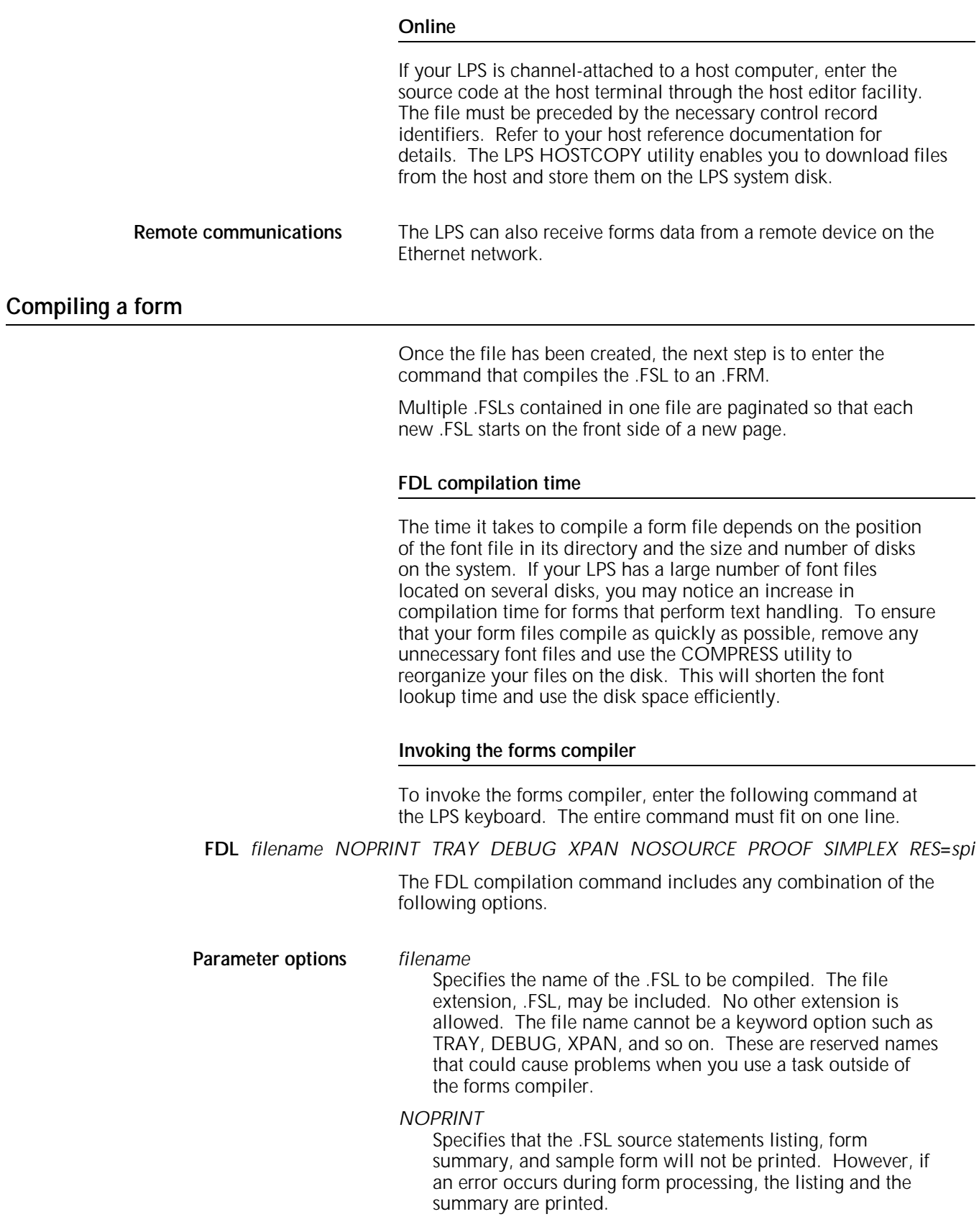

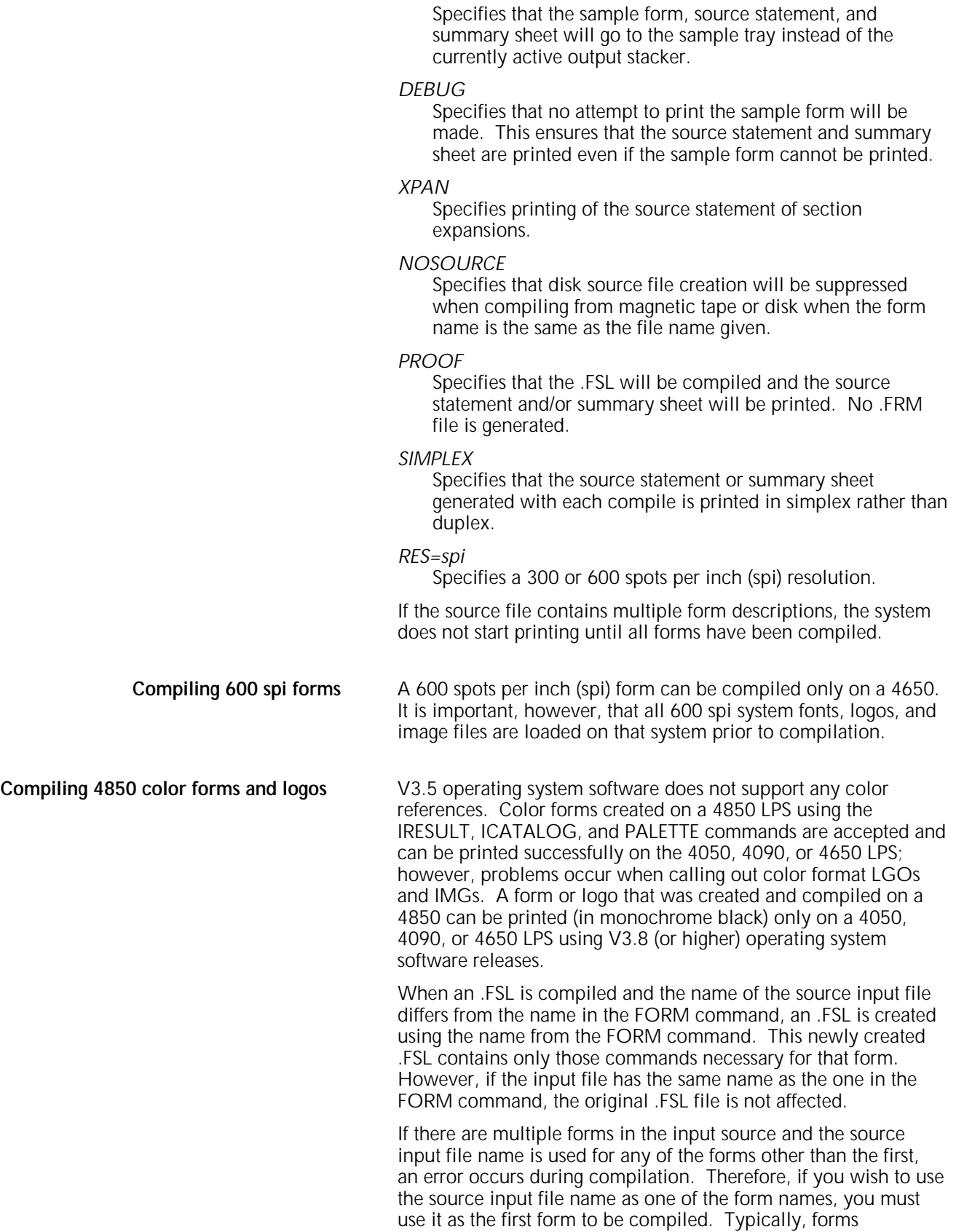

contained in a multiple-file .FSL do not have the same name as

the source input file. An example of this is DC20.FSL.

*TRAY*

If an .FSL with multiple forms has one form name which has the same name as another .FSL, this second .FSL will be overwritten when the first is compiled. For example, assume that file A.FSL contains forms X, Y, and Z. When it is compiled, files X.FRM, Y.FRM, and Z.FRM are produced, as are files X.FSL, Y.FSL, and Z.FSL. If there already is a file name X.FSL on the system, it is overwritten by X.FSL from the A.FSL file.

#### **Summary sheet**

If the compilation is successful, a summary sheet of statistics is printed with the following:

- Size of the source output file
- Size of the printable form file
- Size of the form image buffer
- Total amount of font memory used.

The summary sheet is printed duplex by default. If you want it printed simplex, include the SIMPLEX option in the task invocation line as follows:

#### **FDL TRYIT SIMPLEX**

Multiple .FSLs contained in one file are paginated so that each new .FSL starts on the front side of a new page.

#### **Error checks**

If the compilation fails, a list of error messages is printed. If a command extends over several lines, an error message may not appear on the next consecutive line following the error. This may result in two consecutive error messages at the end of a command. An example of this is the CANNOT FIND THE BOX message that may occur for a TEXT IN BOX command.

As the .FSL file is processed, it is automatically checked for the following errors.

- Unknown, illegal, or missing commands, keywords, or parameters
- Requests for items to be placed or drawn outside of box or page boundaries
- Invalid font or logo requests
- Illegal grid units or syntax.

Errors are flagged in the source statement with messages specifying the type of error. Refer to the *Xerox LPS Message Guide* for a description of error messages that may appear while forms are being compiled.

### **Using the compilation options**

After communicating the .FSL to the LPS disk, you compile, debug, and modify (if necessary) the .FSL using the following options.

#### **File storage**

A large number of forms may be stored in the forms source directory (uncompiled) and form directory (compiled) on the system disks. Two files with the same name cannot be stored in the same directory. The number of forms that can be stored depends on the amount of data required to describe each form and the total amount of disk space allocated to the libraries.

The forms are filed in the system under their identifying names. The information stored in the file includes the identifier, the encoded form, and the list of specified fonts and logos. The original source statements that created the forms description are stored separately under the same identifier.

A list of all of the forms stored in the directory, a sample of each, and the source statement lists can all be obtained using operator commands.

#### **PROOF**

The forms compiler makes it possible to compile a form and delete the .FRM file after it has been printed. If you use this option, less disk space is consumed by resident form files. The PROOF option has the following format:

#### **FDL** *filename PROOF*

If the form is compiled without errors, the .FRM file and the source statement and/or summary sheet is printed. Since the PROOF option deletes it, there is no form file on the disk.

When you use the PROOF option, the form file that is created is given a pseudonym that differs from the one specified in the .FSL. Therefore, when TRYIT.FSL is compiled, for example, the form that is created is not automatically named TRYIT.FRM. The newly created .FRM file is given a different name, and it is this renamed form that is eventually deleted. Due to this safeguard, if a file named TRYIT.FRM already exists on the system disk, that form still exists after the new .FRM file is compiled and deleted.

#### **Secured files**

- If you attempt to overwrite a secured file while compiling a form, a security violation message displays, and the compilation process is aborted.
- If you attempt to overwrite a secured file having the same name on both the task invocation line and in the .FSL, a security violation message is displayed and the form is aborted.

For example, TRYIT1.FSL is a secured file.

You enter: **FDL TRYIT1 TRAY**

The .FSL contains: FORM TRYIT1; GRID IS 1 INCH; END;END;

In this case, a security violation message displays and compilation aborts.

• If the form names on the invocation line and in the .FSL are different, the compilation is aborted and a single sheet is printed. The sheet contains the heading for the page and the portion of the .FSL that was processed before the security violation was detected.

For example, TRYIT1.FSL is a secured file.

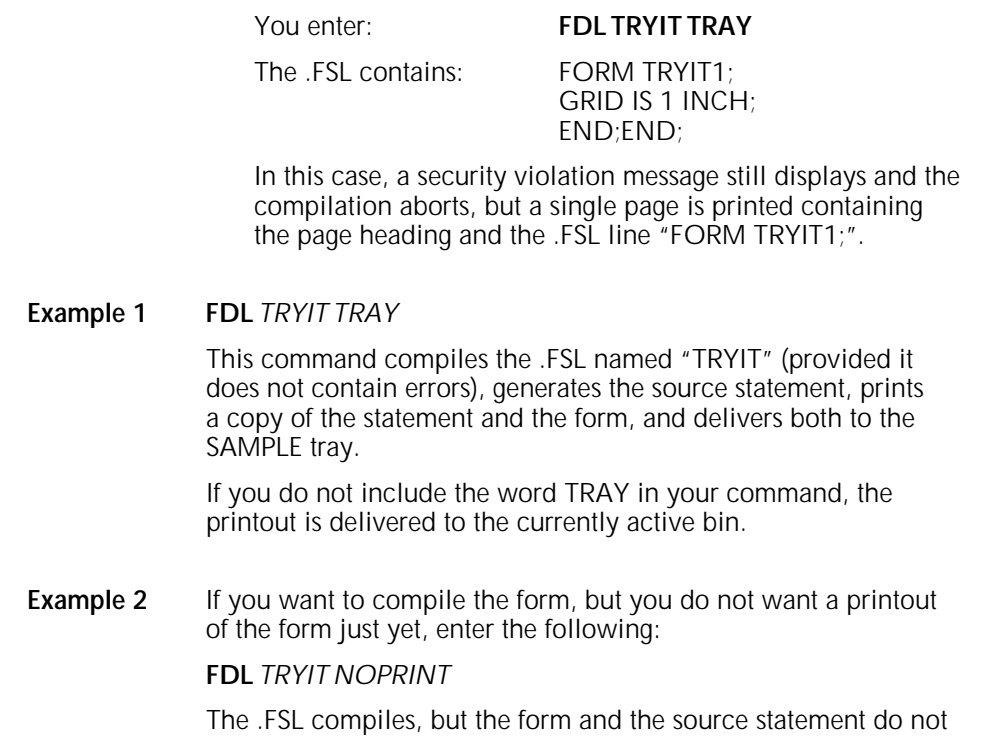

### **Printing a compiled form**

Once a form has been compiled, the object code is stored on the system as an .FRM file. To print copies of the form, enter the SAMPLE command at the LPS keyboard. The format of the SAMPLE command is:

#### **SAMPLE** *filename***.FRM**

print.

For example, to produce five copies of the form, enter the following:

#### **SAMPLE TRYIT**.**FRM 5**

When an FRM is compiled using FDL software version 2 (or later), the paper size is defined by the PAPER SIZE IS XX BY YY statement in the .FSL. If the paper size is not defined, the paper size defaults to the sysgened paper size. FRMs compiled prior to version 2 (before the paper size statement of FDL was implemented) use the sysgened paper size. If there are graphics in the form, FDL does not guarantee that the image fits on the page. If necessary, the following message appears:

OS6191 GRAPHIC xxxxxx OFF PAGE AND WILL NOT BE PRINTED

**4. Troubleshooting**

Physical printer constraints and forms compiler methods are factors that can affect form design. This chapter provides coding technique suggestions and hints and tips to help you avoid coding problems. This chapter also covers factors that may impact the following:

- Image complexity<br>• Boxes
- Boxes<br>• Shadir
- **Shading**
- Sections<br>• Rounding
- Rounding measurements.

## **Suggested coding techniques**

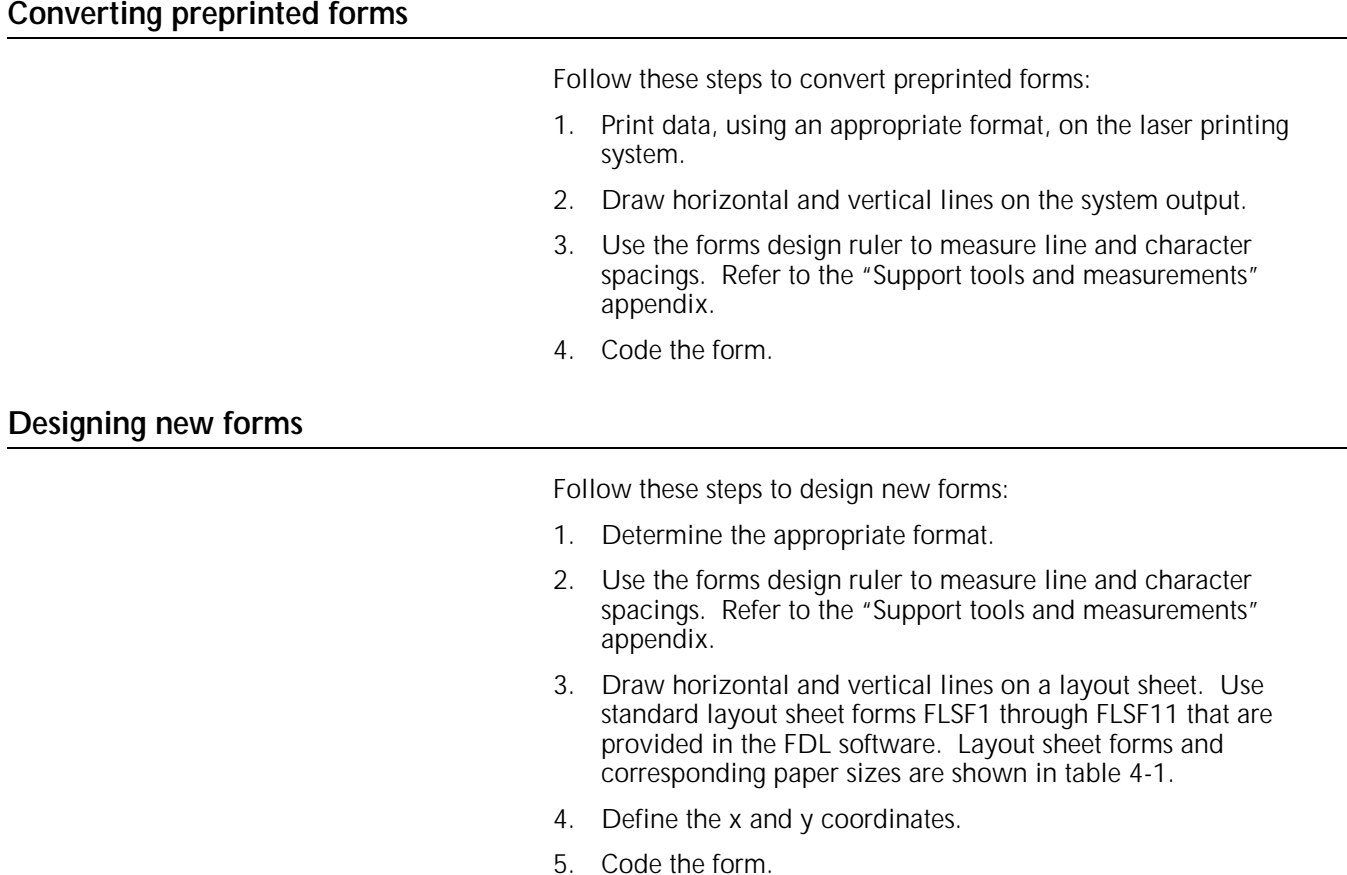

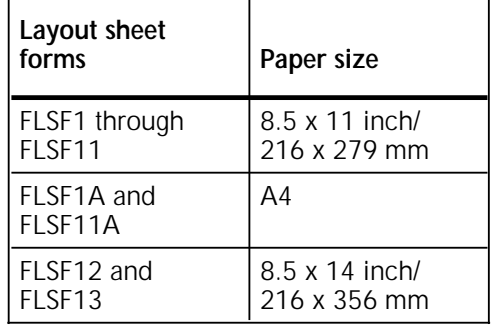

#### Table 4-1. **Layout sheet forms and paper sizes**

### **Recommended coding sequence**

The FDL compiler imposes a number of constraints on the sequence in which commands are coded. The form name must come first. Only one form orientation is permitted, and fonts and boxes must be implicitly or explicitly defined before they are referenced by TEXT commands. After that point, the sequence is not significant to the compiler. However, it is worthwhile to develop a sequence while debugging or making changes to a form. Use a method of sequencing commands similar to the following:

- Horizontal and vertical lines
- Boxes (if needed)
- Text
- Logo placement
- Shading.

### **Syntax ambiguities**

Because FDL keywords can be abbreviated to the first three characters, and because certain two-character keywords can be interpreted in more than one way, the following known ambiguities exist:

IN (preposition) is interpreted as IN (inch). For example:

TEXT 1 IN BOX...;

Also,

```
TEXT SPACED 1 IN BOX...;
```
The keyword IN is interpreted as INCH, while the required keyword IN (preposition) is detected as missing and an error message results. The solution to this situation is to write the following:

TEXT 1 IN IN BOX...; or TEXT 1 INCH IN BOX...; or

TEXT 1 DOTS IN BOX...;

FMTn cannot be abbreviated.

• [DOT\TED is interpreted as [DOT\S. For example:

```
AT 18 DRAW 5 HORIZONTAL LINES FROM 27.5 TO 37.5 DOT...;
```
The keyword DOT is interpreted as DOTS, which is valid in this position. The keyword DOTTED is also valid in this position, but must be spelled out in full.

• [CEN\TER is interpreted as [CEN\TIMETERS. For example:

TEXT 10 CEN IN BOX.....;

The keyword CEN is interpreted as CENTIMETERS, which is valid in this position. The keyword CENTER is also valid in this position but must be spelled out in full.

### **Hints and tips**

You can avoid coding problems by using the coding technique suggestions, hints, and tips shown in table 4-2.

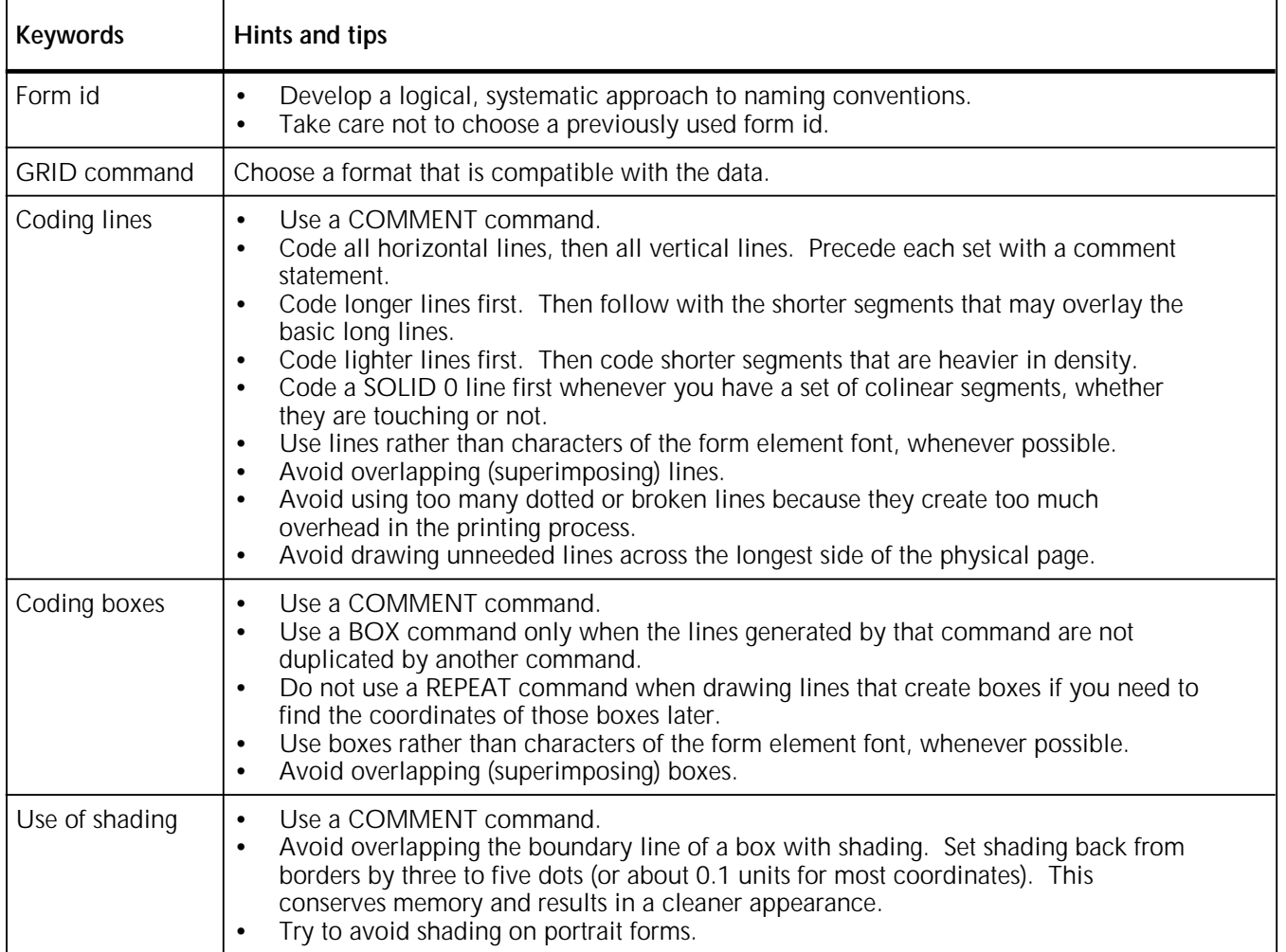

#### Table 4-2. **Hints and tips**

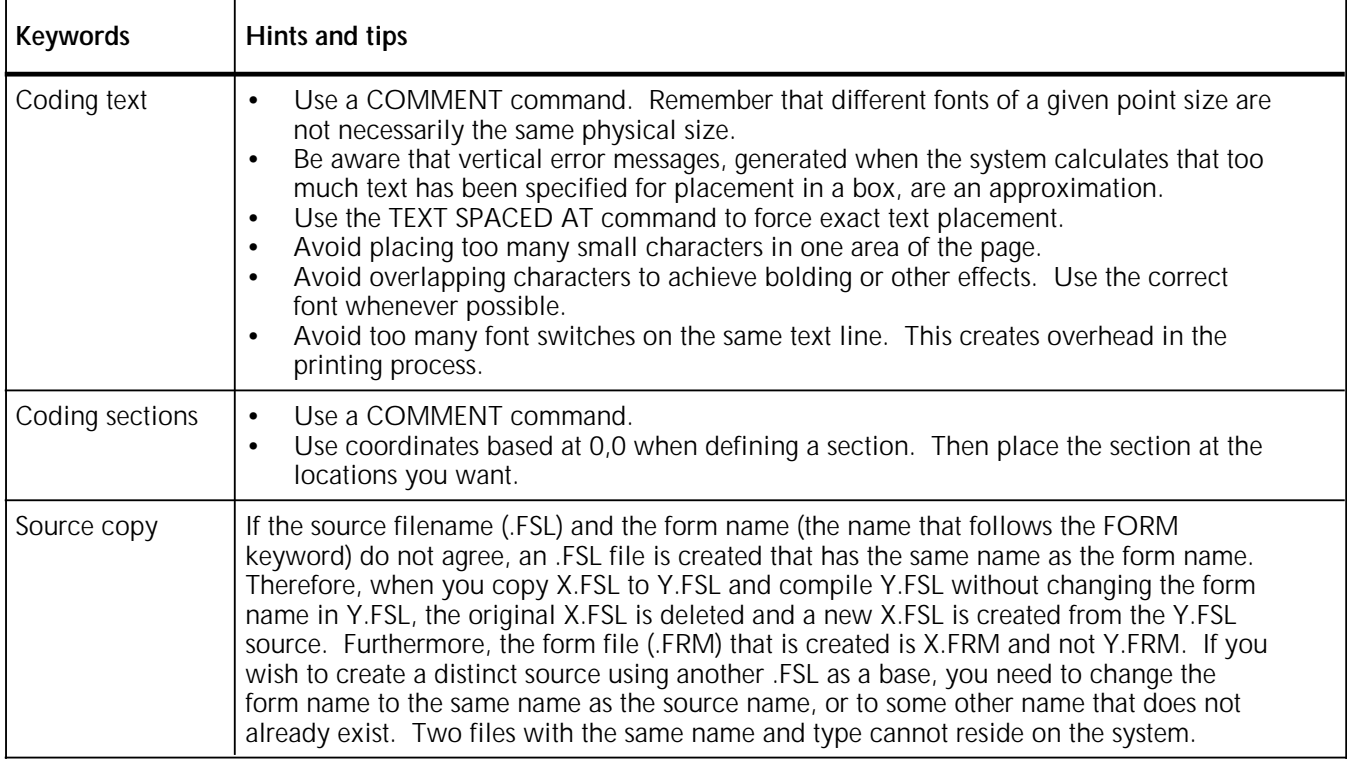

### Table 4-2. **Hints and tips** (continued)

## **Image complexity factors**

Form design is limited by physical restrictions on the amount of image data (characters and lines) that can be printed on a scan line and on a page.

### **Line tables**

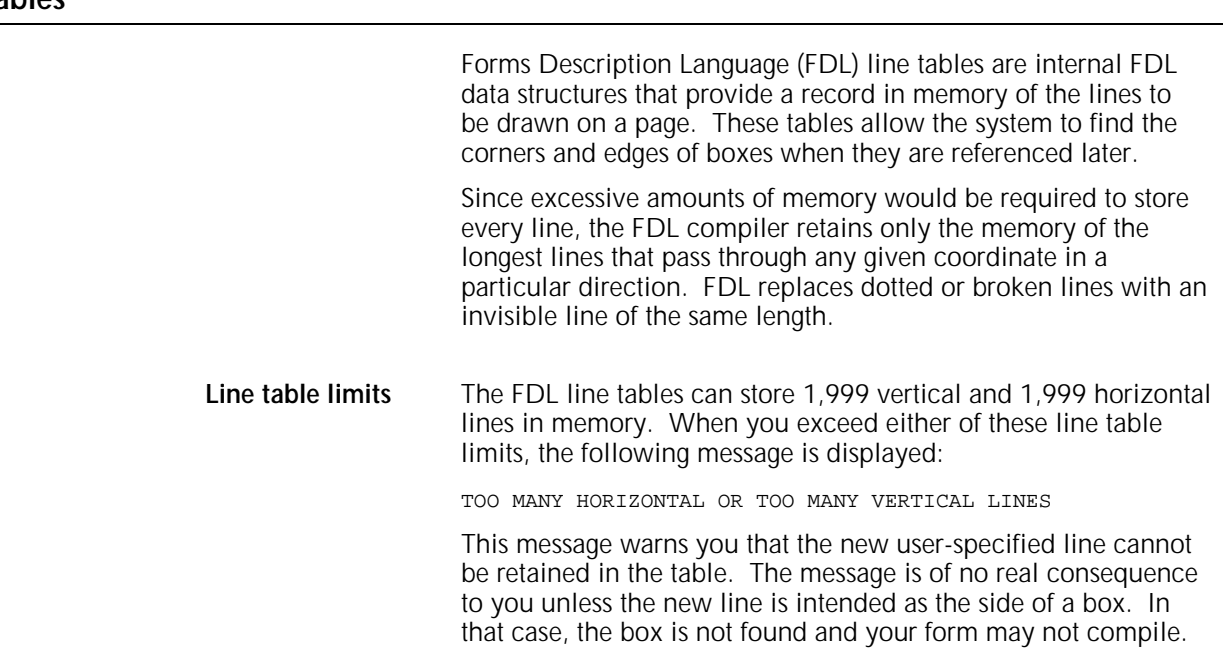

Generally, the line table limits are reached because the form contains a large number of short line segments. The most probable reason for this is a series of vertical lines (for example, tick marks) or horizontal lines (for example, a series of long dashes). With either of these conditions, it is possible to reduce the number of entries in the line table as the form is being constructed.

#### **Importance of orderly construction**

One consideration in determining the orderliness of form construction is that the algorithm used in loading the line table is designed to check only the following two criteria before entering a new line in the line table:

- Is the new line contained within the boundaries of an existing line?
- Is the new line an extension of *one* of the existing lines?

If the new line is contained within the boundaries of an existing line, no change is made to the line table entries. If the new line is an extension of one of the existing lines, the boundaries of the first (and only the first) existing line are extended to include the new line. If neither of the criteria is met, a new entry is made in the line table.

**Examples** The procedure of line extension results in an irregularity if lines are not specified in an orderly manner. For example, draw five line segments that are each five units in length. If the lines are drawn in an unreasonable or irregular manner, as shown below, the result is more entries in the line table than are necessary. Drawing line segments in the order 0 to 5, 10 to 15, 20 to 25, 5 to 10, and 15 to 20 creates a single visual line that FDL considers to be three lines. This is because the criterion of the line table allows the extension of only the first line segment with common coordinates to the new line. In this case, the three line entries in the line table would be 0 to 10, 10 to 20, and 20 to 25. Figure 4-1 shows examples of extraneous drawn lines.

#### Figure 4-1. **Example of extraneous drawn lines**

It is also possible to have the line table show more than one line passing in the same direction through a given coordinate. For example, draw three lines, each of which is five units in length (0 to 5, 10 to 15, and 20 to 25). Then draw two lines, each of which is nine units in length (3 to 12 and 13 to 22). The result is a single visual line for which FDL has three entries in the line table (0 to 12, 10 to 22, and 20 to 25). Figure 4-2 shows lines entered in unintended locations.

Figure 4-2. **Lines entered in unintended locations** 

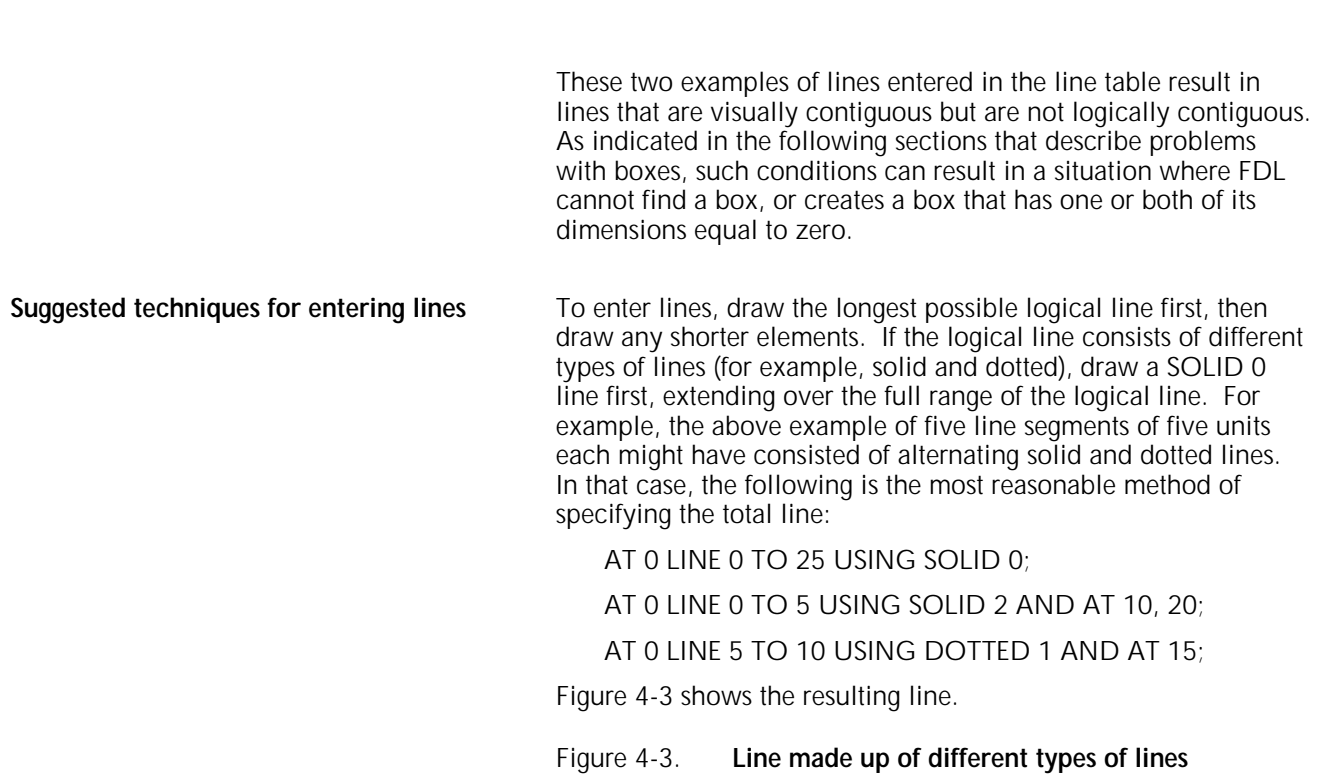

**Scan line density**

Scan line density depends on printer and imaging speed. Therefore, it can vary with each product and even with different configurations of the same product. The basic limitation is linked to dispatchable items, which become visible in character count and number of lines.

**Line density errors** Both characters and lines contribute to the dispatchable item count. When one dispatchable item is superimposed over another dispatchable item, the result is considered to be two dispatchable items by the system. When too many dispatchable items are present on a scan line on the long axis of the paper, the LPS operating system displays the following line density error message:

OS6950 LINE DENSITY EXCEEDED

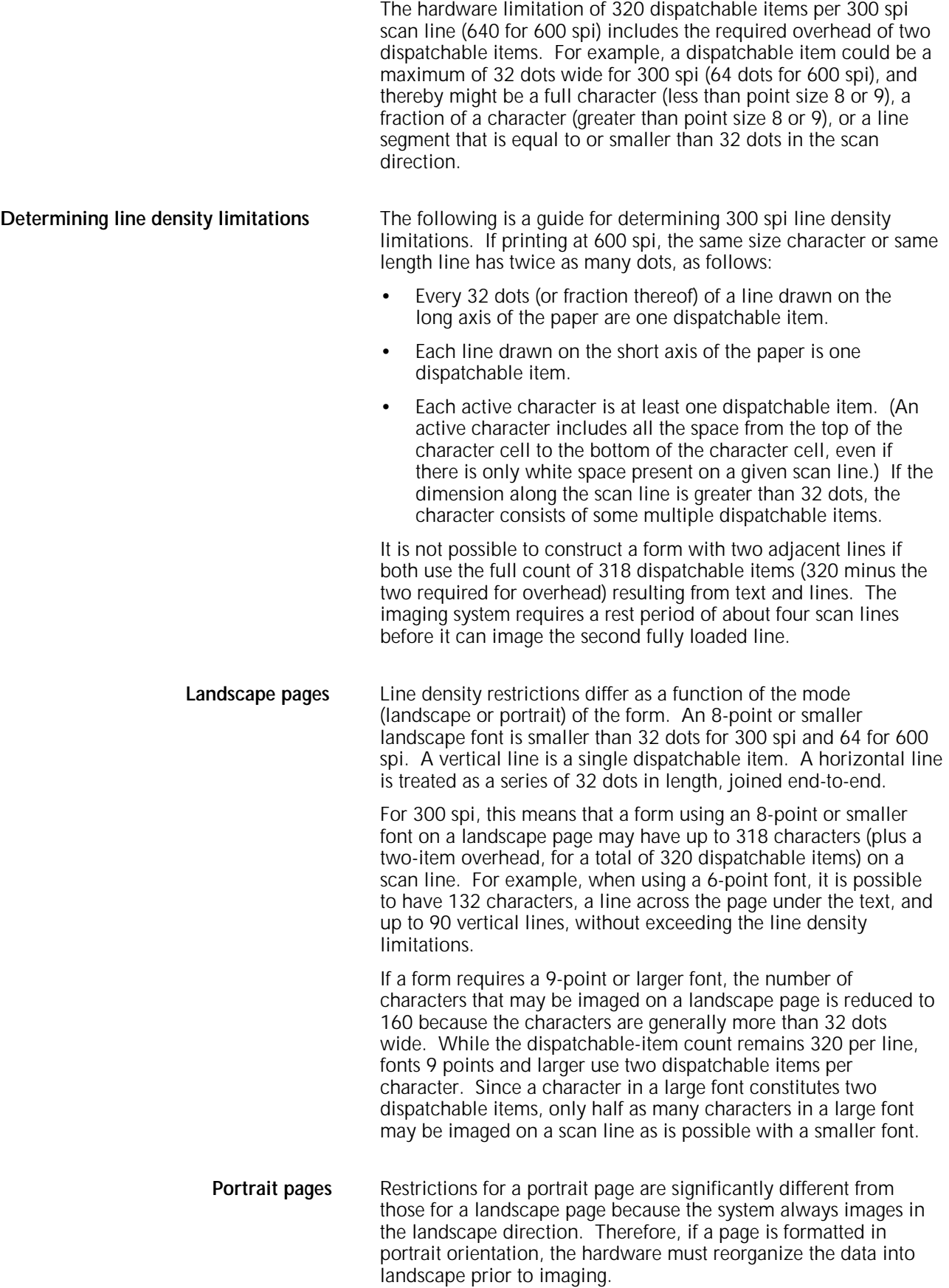

On a 300 spi portrait page, a 12-point font drops the dispatchable-item count below the 320-character level. A form with a 12-point font cannot have more than 160 characters on a scan line. When using an 8-point 300 spi font on a portrait page, the maximum dispatchable item count is approximately 200 per scan line. This limit falls off to 170 characters for a 6-point font, 150 characters for a 5-point font, and 120 characters for a 4-point font. (If printing at 600 spi, the same size character or length line has twice as many dots.) **Superimposed lines** Since lines superimposed over each other count as double the dispatchable items of a single line, they detract from the system capabilities. If printing at 600 spi, you see the following message: EXCEEDED LINE DENSITY. **Page generation errors** Generally, a form is imaged along with variable data. It is possible to create a form that prints correctly when sampled but cannot successfully be overlaid on certain variable data pages. The LPS may not have enough time to merge a complex form with a large amount of variable data within the limits of the throughput environment. In this case, either reduce the amount of variable data, or simplify the form. Review the broken page to determine the approximate location of the failure, and try to reduce the number of characters and lines in that area. Most imaging problems are local density of information problems rather than page-wide problems. **Local density and page setup errors** One problem that may occur while a page is being imaged is a page setup error, displaying the following message: OS9300 PAGE SET-UP ERROR This message means that there was not enough time to image a page. This may be caused by an excessively large amount of data and forms to be imaged, disk errors, image generation problems, or a problem known as *local density*. Even a form designed to avoid exceeding line density limitations may cause page setup errors because of local density. However, such problems are rarely encountered in readable forms. To have a problem area of local density, a form would have to have long lines of very closely spaced small text. A local density problem occurs when the imaging hardware accepts and dispatches characters at two different rates. If a form structure imposes a dispatching load that is too heavy, the hardware may run out of input before the data processing is finished.

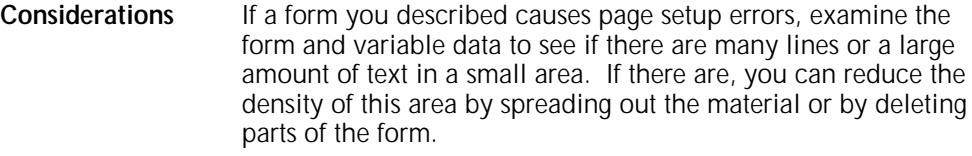

To determine possible causes of page setup errors due to local density, look for the following items:

- Large amounts of closely spaced text in a small font; that is, long lines of solid text with minimum spacing, especially if a form is portrait.
- Large amounts of text in an orientation different from the defined form orientation; for example, portrait text in a landscape form.
- A large number of lines drawn on the short axis of the paper; that is, vertical lines on a landscape form.

**Using boxes**

You can draw boxes with a single BOX command or construct them with commands on a line-by-line basis.

A line density problem can occur if a single BOX command is used to specify a box that is adjoined to another box by a single side. When two BOX commands are issued in this manner, one line of a box is superimposed over another along the adjoined side. Since two lines are drawn between the same pair of coordinates, a line density problem may occur.

**When to use the BOX command** To avoid this situation, use the BOX command only for the following conditions when designing a form:

- The box is fully isolated from any other lines.
- The line type of a box is different from any other lines that share its boundaries, for example a SOLID 2 box sharing a small portion of a SOLID 1 edge, as shown in figure 4-4.

#### Figure 4-4. **SOLID 2 box sharing part of a SOLID 1 box edge**

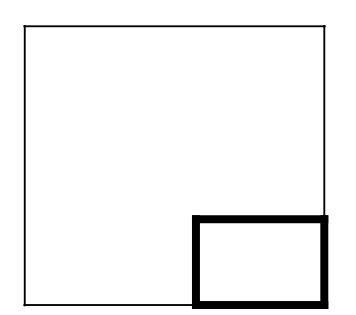

### **Text in boxes**

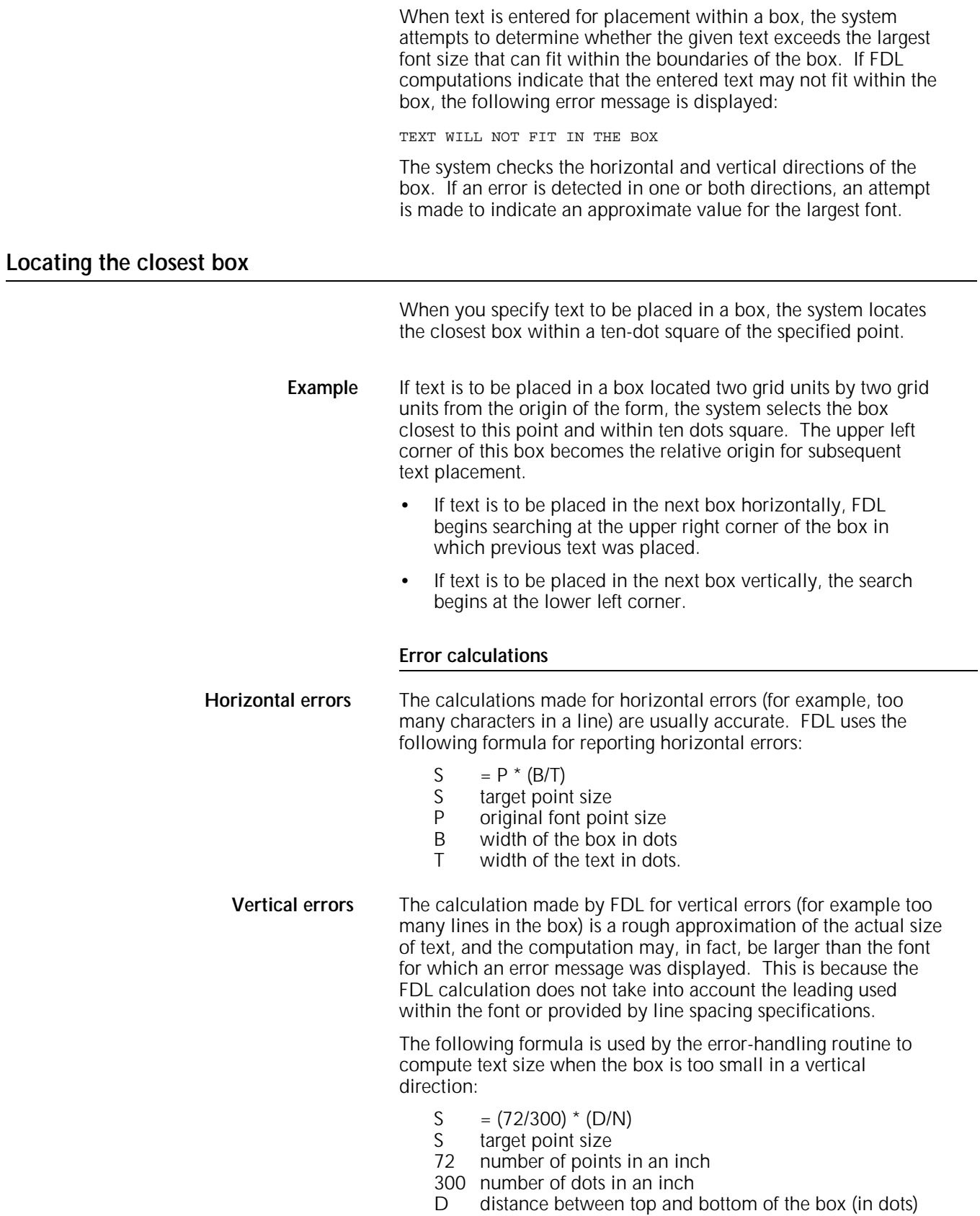

N number of lines that are involved.

#### Figure 4-5. **Measurements used in computing vertical box**

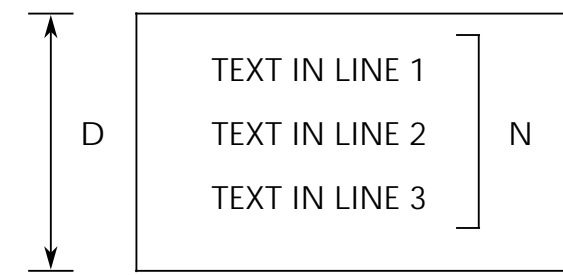

The result of this equation is rounded up and displayed in the error message. Thus, what the error message actually signifies is the largest font that could be accommodated within the box if no leading were involved.

than the height of the characters can be used with blank

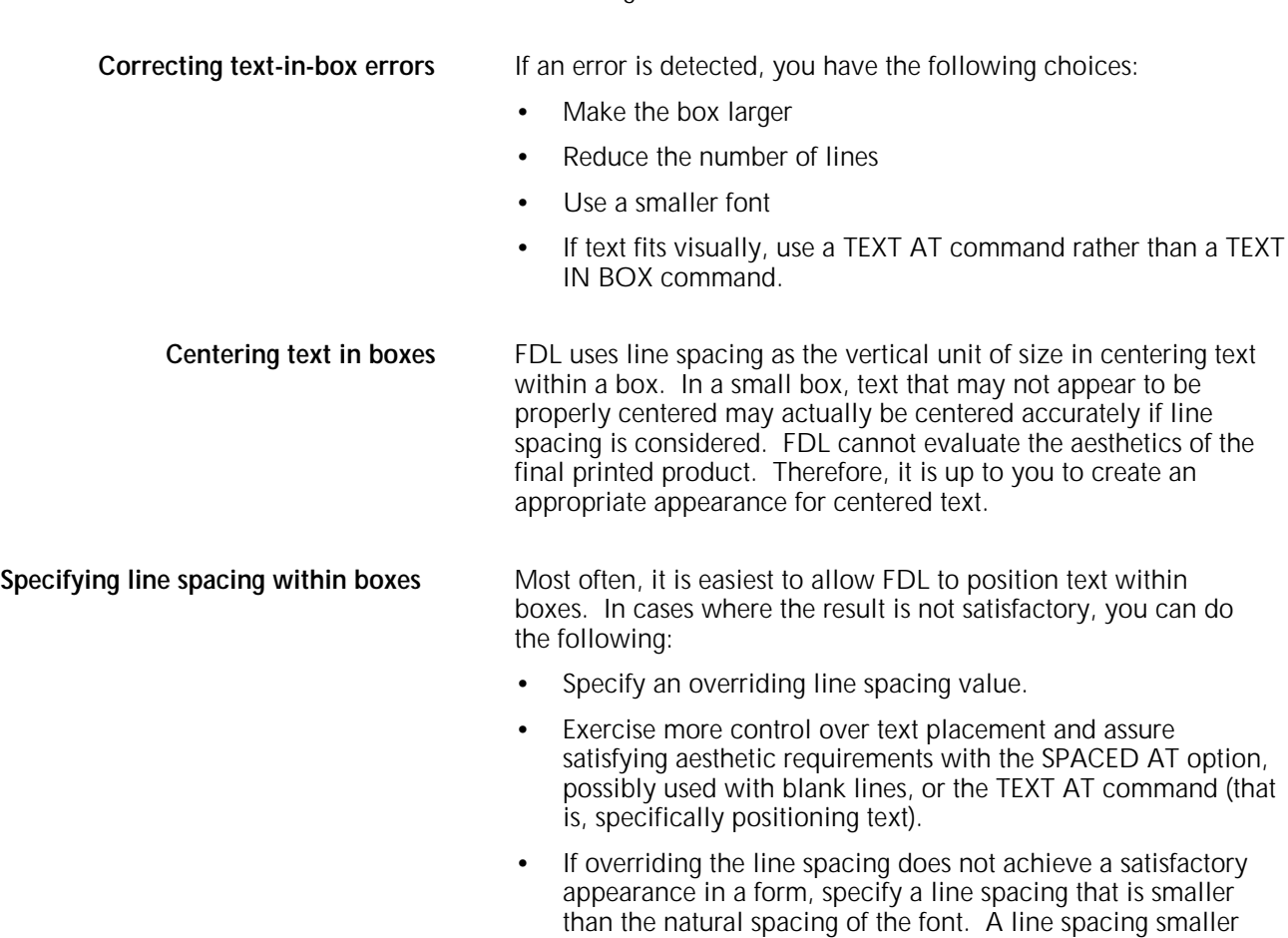

lines.

**Example** Text might be spaced at four dots, while the line spacing is really 59 dots. It seems paradoxical to designate that text be spaced at four dots and create a form that actually has 59 dots of spacing. However, you can do this by using blank lines. A small line spacing along with blank lines allows you to get positioning control and forces visual centering of text within a box.

> technique is used ( $\frac{1}{2}$  represents a blank line). The following statements provide an example of how this a a a a

TEXT SPACED AT 4 DOTS IN BOX 10, 10

b b b 'TEXT LINE 1' b  $h$ 'TEXT LINE 2'  $\mathfrak b$ b b b

As many blank lines may be used before, between, and after lines of text as are needed to obtain the desired visual effect.

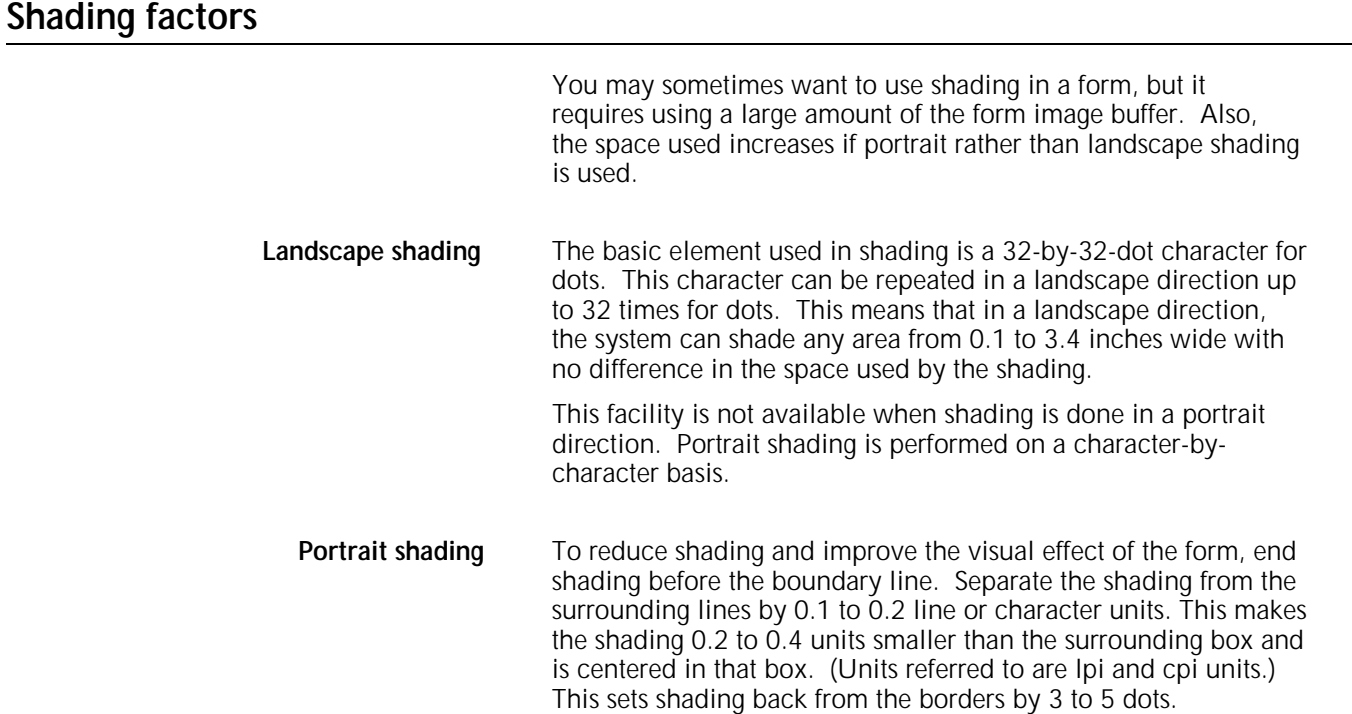

**Avoiding boundary line** Terminating the shading before reaching the boundary line helps<br>density problems to avoid line density problems, conserves space in the form file to avoid line density problems, conserves space in the form file and in the form image buffer, and enhances the appearance of the form.

#### Figure 4-6. **Terminating shading to avoid line density problems**

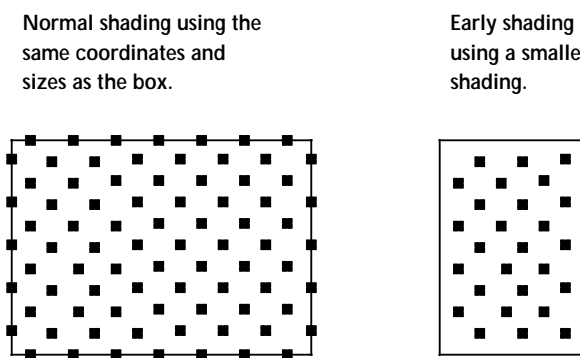

**Early shading termination using a smaller box for**

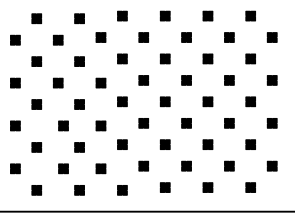

### **Section factors**

You can create sections to duplicate identical information on a page. However, you should take into account the form image buffer limitations and potential line density problems whenever you use this feature.

A form that is made up of many sections often takes up more space in the form image buffer than a form created without sections. This occurs because a single long line requires less buffer space than many short lines. When you create a form by invoking defined sections, there is a tendency to begin and end lines at section boundaries, even when they are continuous through a series of sections. This is a much less efficient way to create forms than by taking the long lines out of the sections and drawing them as continuous lines.

A less obvious inefficiency of using the form image buffer may occur when you have a line that switches from solid to dotted and vice versa. The common method of creating this type of line is to draw short segments of solid and dotted lines. This is an inefficient use of the form image buffer even if a SOLID 0 line is drawn first. A SOLID 0 line is useful in saving space in the line tables, but cannot help save buffer space.

To save form image buffer space efficiently, draw a continuous dotted line and overlay a series of short, solid line segments. This technique makes best use of the form image buffer space, but does not reduce the load on the imaging section of the system. Refer to the "Scan line density" section in this chapter for more information. In a form where there is a problem with exceeding both form image buffer and line density restrictions, you may have to use logos or a specialty form font.

### **Rounding measurement factors**

Laser printing systems use only dot units when actually compiling forms. Therefore, as long as all positioning commands within FDL are defined in terms of dots or an integral number of dots, there are no rounding problems.

#### **Converting other unit values to dots**

You can define positions in decimal-value inches, in centimeters, in lines per inch, and in characters per inch. The LPS converts all of these commands to dots while the form is being compiled.

Many of the possible defined values (lines per inch, centimeters, and so forth) cannot be reduced to an integral number of dots. For example, if a coordinate system uses 13.6 characters per inch (cpi), that number may be translated to approximately 22.058823 dots per character unit. The compiler rounds the converted number to the nearest whole dot before starting to compile the form.

**Example** The following example illustrates the problems encountered using the 13.6 cpi coordinate system:

AT 4 DRAW 1 HOR LINE FROM -1 TO 132 USING SOLID 1;

AT 5 DRAW 1 HOR LINE FROM -1 TO 132 USING SOLID HAIRLINE;

AT 8 DRAW 15 VER LINES FROM 4 TO 5 USING HAIRLINE AND REPEAT HOR EVERY 8;

In theory, this form description technique creates 14 boxes that can be found simply by addressing the appropriate coordinates. In fact, the coordinates of the boxes are not exactly those expected. The boxes can be found by using the IN NEXT BOX parameter of the TEXT IN BOX command.

The IN NEXT BOX parameter works properly because it specifies the next adjacent box, but does not specify the coordinates of that box. The problem in addressing coordinates is that the FDL statement requires vertical lines every 176.47058 dots, which is rounded down by the system to 176.00000 dots.

This difference makes it impossible for the LPS to find box 14 at the coordinates 4, 112. There are two ways to draw the form to overcome this problem. One way is to draw 13 lines with the REPEAT parameter and then specify lines at 112 and 120. Another way is to change the final statement in the following manner:

AT 8 DRAW VER LINE FROM 4 TO 5 USING HAIRLINE AND AT 16, 24, 32, 42, 48, 56, 72, 80, 88, 96, 104, 112, 120;

Unless a form is described with a coordinate system of only dots or an integral number of dots, the REPEAT parameter cannot be used to draw boxes that must be referenced by their coordinates.

### **Rounding variable data**

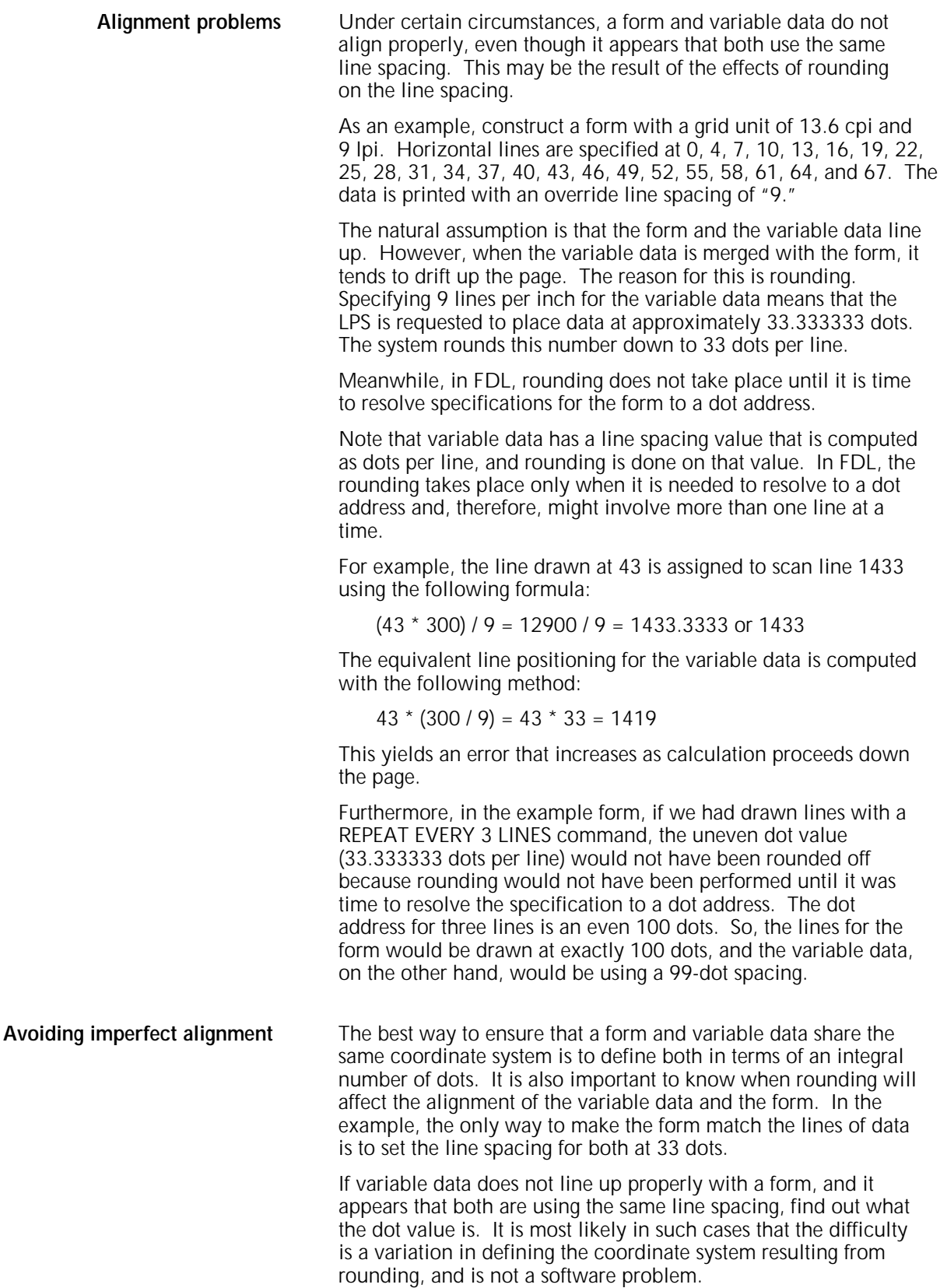

### **FDL statistics**

If a form is compiled successfully, the following FDL statistics are displayed on the summary sheet.

- Size of the source output file (FSL)<br>• Size of the printable form file (FRM
- Size of the printable form file (FRM)
- Size of the form image buffer
- Amount of font memory used by the form.

### **Grid unit scaling**

Table 4-3 shows grid unit scaling specifications when the grid parameters are omitted or specified.

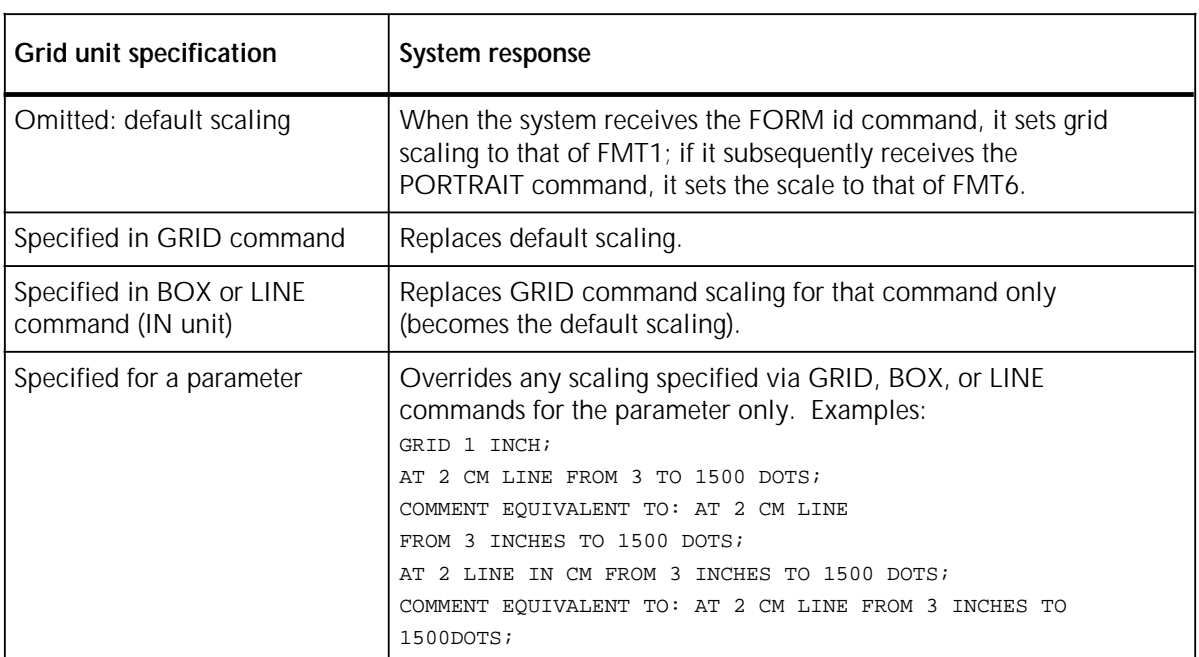

#### Table 4-3 **Grid unit scaling specifications**

# **A. FDL command syntax summary**

This appendix contains an alphabetized summary of the Forms Description Language (FDL) commands syntax described in this guide.

The conventions and definitions used to describe the commands are shown in table A-1.

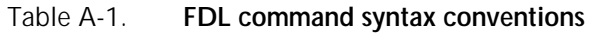

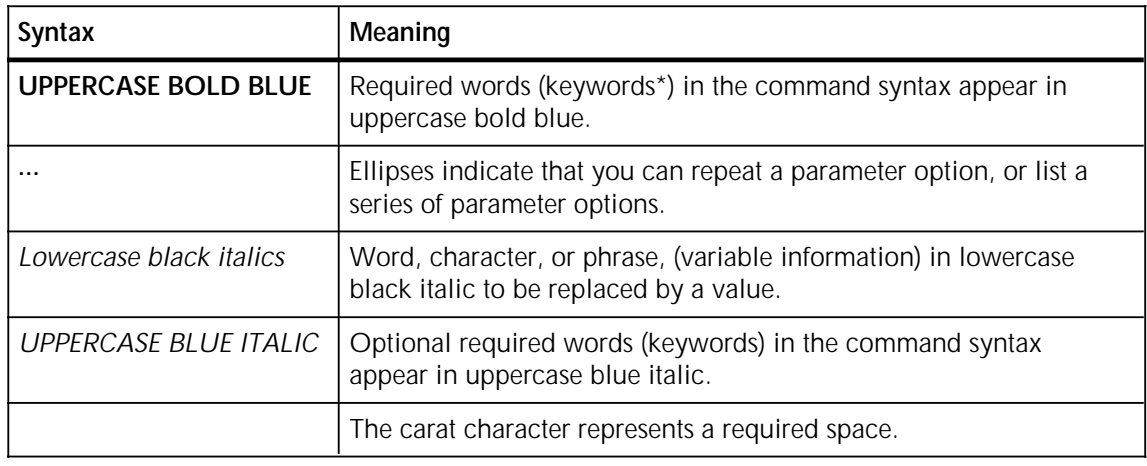

**\*** Keywords may be abbreviated to the first three characters (except for FMT*n*). Refer to the "Syntax ambiguities" section in the "Troubleshooting" chapter.

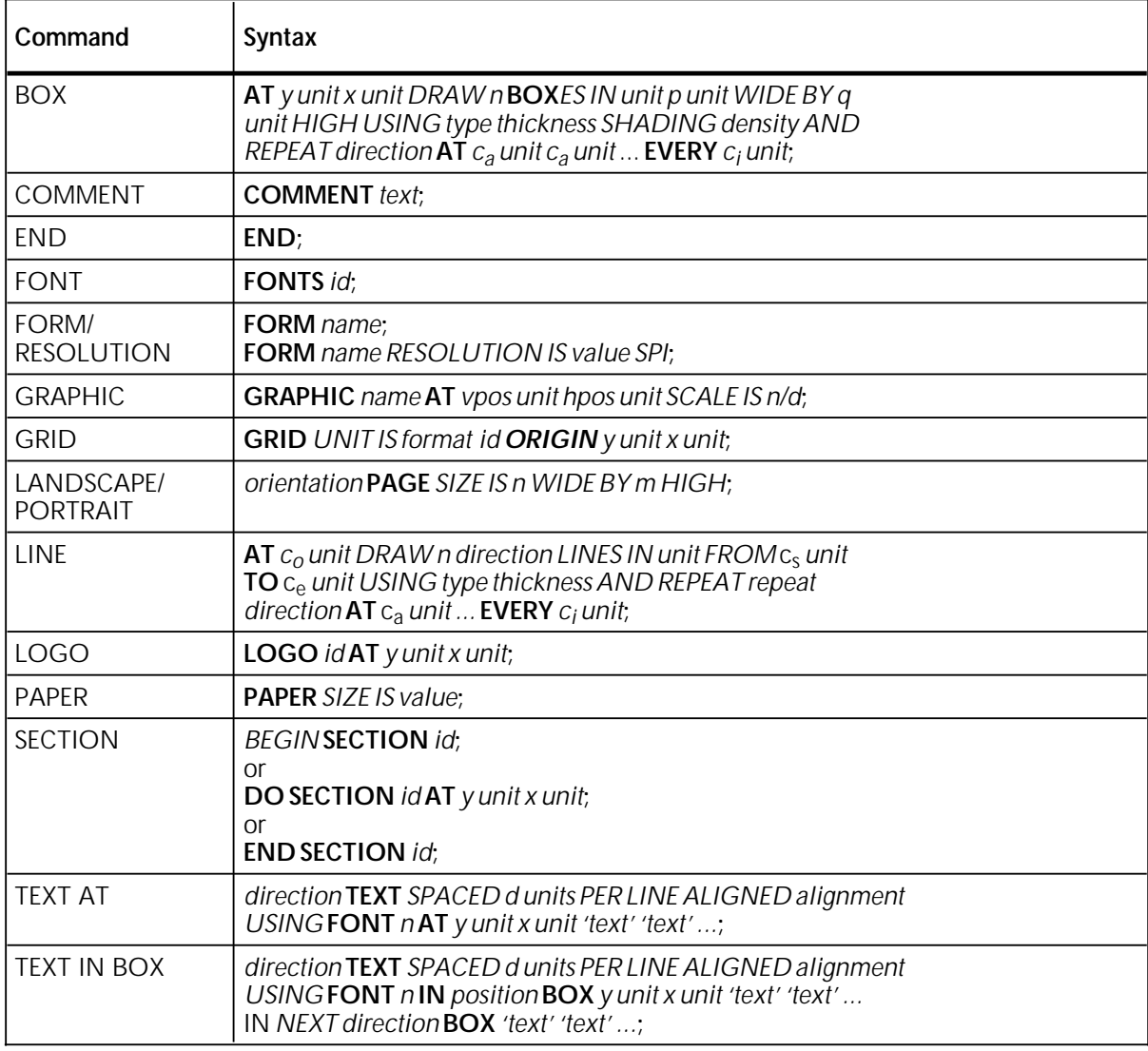

#### Table A-2. **FDL command syntax**

**Reference** Refer to the "Forms Description Language" chapter for a detailed explanation of each command syntax.

### **Compiling commands syntax**

To invoke the forms compiler, enter the following command at the LPS keyboard. The entire command must fit on one line. **FDL** *filename NOPRINT TRAY DEBUG XPAN NOSOURCE PROOF SIMPLEX RES=value*

To print a stored form, enter the following:

#### **SAMPLE** *filename***.FRM**

**Reference** Refer to the "Compiling and printing forms" chapter for more information on compiling commands.

# **B. System default summary**

This appendix lists the default parameters that the system automatically substitutes when specifications are omitted in FDL commands. Grid unit dimensions are rounded to the nearest tenth.

The grid and origin substitutions made when printing on 8.5 by 11 inch/216 by 279 mm paper are shown in table B-1.

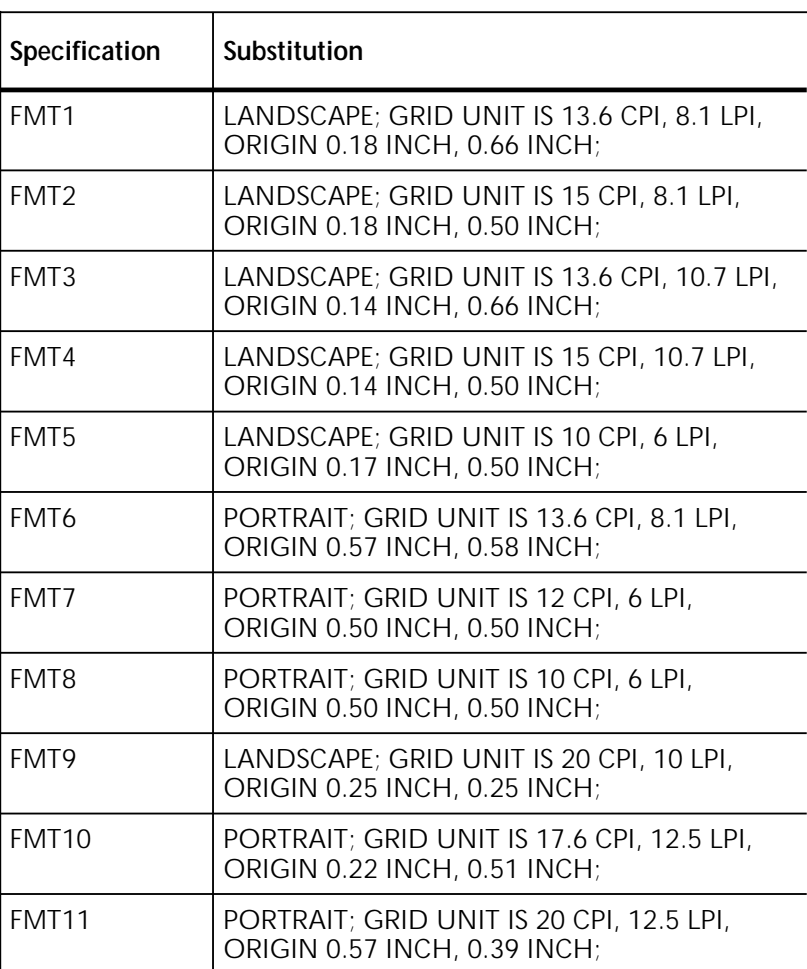

#### Table B-1. **Grid and origin substitutions for 8.5 by 11 inch/216 by 279 mm paper**

XEROX 4050/4090/4450/4650 LPS FORMS CREATION GUIDE B-1

The grid and origin substitutions made when printing on 8.5 by 14-inch/216 by 356 mm paper are shown in table B-2.

#### Table B-2. **Grid and origin substitutions for 8.5 by 14 inch/216 by 356 mm paper**

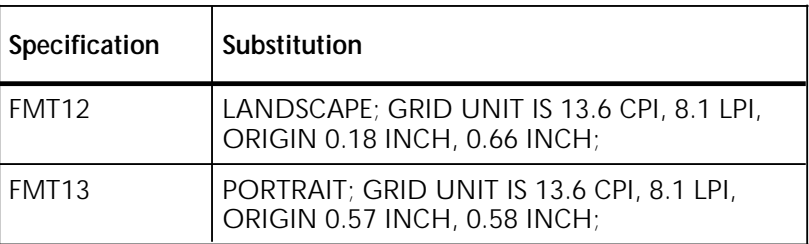

The grid and origin substitutions made when printing on 8.27 by 11.69 inch/A4 paper are shown in table B-3.

#### Table B-3. **Grid and origin substitutions for 8.27 by 11.69 inch/A4 paper**

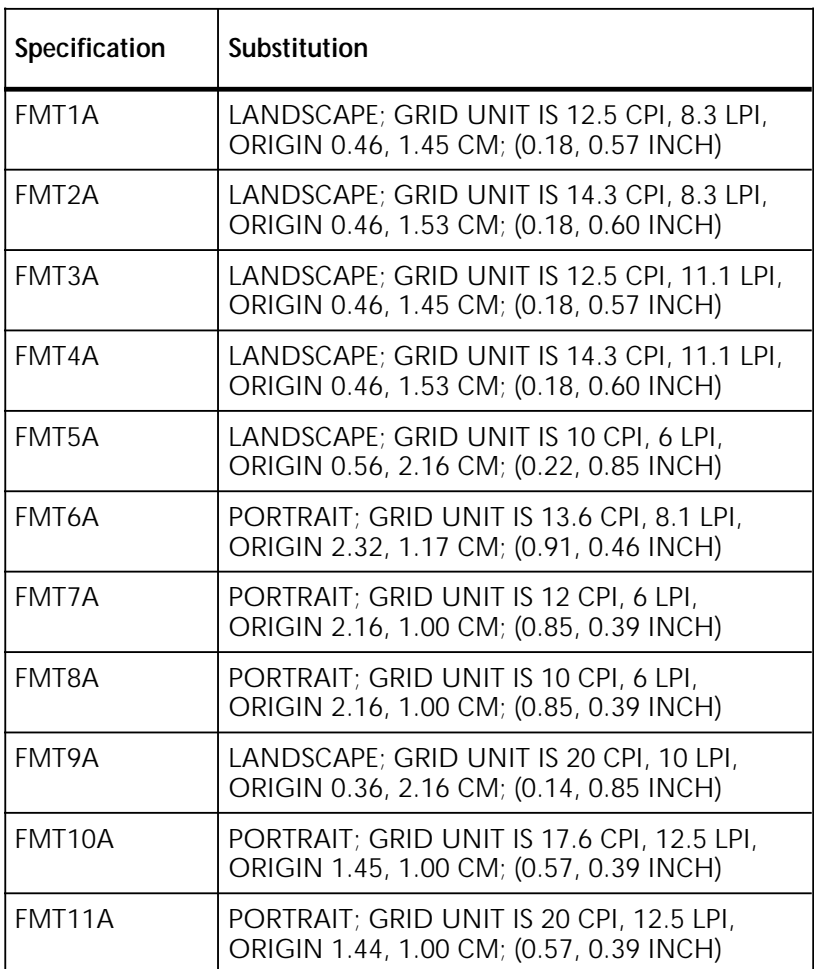

Substitutions made for all paper sizes are shown in table B-4.

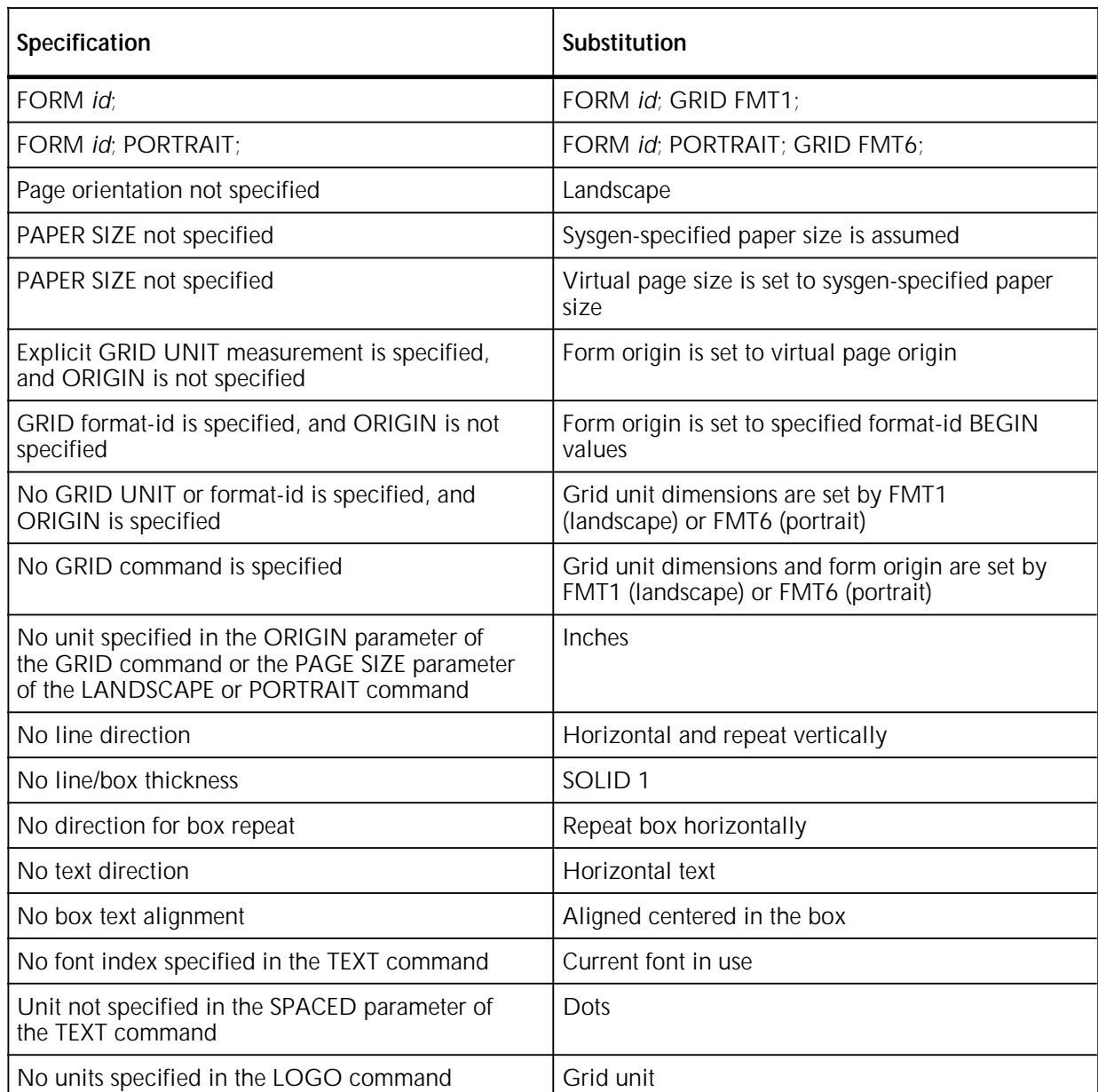

### Table B-4. **Grid and origin substitutions for all paper sizes**
# **C. Sample form creation**

This appendix reviews the commands discussed earlier in this guide, and illustrates a sample form along with the entire Forms Source Library (FSL) that created it.

Practice entering the Forms Description Language (FDL) commands that instruct the LPS to produce a sample form accurately. Refer to the command definitions discussed earlier in this guide as needed. Enter the commands as shown in the sample FSL to produce the form.

You must be familiar with the LPS Editor utility or the editor at your host.

The sample form that you create is shown in figure C-1, in reduced size; your form will be actual size.

Figure C-1. **Earnings register**

# **Writing the setup commands**

Recall that the setup commands precede the form description commands for lines, boxes, and text. In general, the setup commands specify the parameters which describe the form.

Invoke the Editor utility and enter the commands shown in figure C-2.

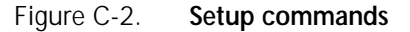

FORM 1STFRM; GRID FMT1; FONTS UN114A,UN106A,UN104C;

> Notice that the PORTRAIT or LANDSCAPE command and the PAPER command are omitted. These commands are optional, and, when omitted, the system uses the default values.

# **Using the COMMENT command**

Comments enable you to include messages or reminders in your source statement that help you organize your FDL commands logically. These comments are not printed on the form but can be useful if you or someone else modifies the form later.

If the semicolon is omitted, the forms compiler cannot determine where the comment ends and may treat commands as comments.

Enter the COMMENT shown in figure C-3. The comment indicates that horizontal lines are coded next.

Figure C-3. **COMMENT command**

COMMENT \*\*\* DRAW HORIZONTAL LINES \*\*\*;

# **Drawing lines**

LINE commands are used to construct horizontal and vertical lines which, in turn, are used to construct boxes.

#### **Drawing horizontal lines**

Enter the horizontal line commands shown in figure C-4. You have the option of abbreviating the commands to the first three characters.

Figure C-4. **HORIZONTAL LINE command**

```
COMMENT *** DRAW HORIZONTAL LINES ***;
AT 7 DRAW 18 LINES FROM 0 TO 132 USING HAI AND REPEAT EVE 3;
AT 8 DRAW 18 LINES FROM 0 TO 24 USI HAI AND REPEAT EVE 3;
AT 9 DRAW 18 LINES FROM 0 TO 24 USING HAI AND REPEAT EVE 3;
```
#### **Drawing vertical lines**

Insert another COMMENT to indicate that vertical lines are to be coded next, then enter the vertical line commands shown in figure C-5.

#### Figure C-5. **VERTICAL LINE command**

COMMENT \*\*\* DRAW VERTICAL LINES \*\*\*; AT 24 DRAW VER LINE FROM 5 TO 61 USING HAI; AT 32 DRAW 11 VER LINE FROM 5 TO 61 USING HAI AND REPEAT EVE 10; AT 29 DRAW VER LINE FROM 10 TO 61 USI BRO HAI; AT 38 DRAW 10 VER LINE FROM 10 TO 61 USI BRO HAI AND REPEAT EVE 10; AT 8 DRAW 18 VER LINE FROM 8 TO 9 USI HAI AND REPEAT VER EVE 3; AT 19 DRAW 18 VER LINE FROM 8 TO 9 USI HAI AND REPEAT VER EVE 3;

# **Drawing boxes**

Use the BOX command to construct individual, standalone boxes or boxes that share common sides. You can also create a shaded area or construct an invisible box to place "floating" text such as titles conveniently.

Enter the following COMMENT and BOX command, as shown in figure C-6.

Figure C-6. **BOX command**

COMMENT \*\*\* DRAW BOXES \*\*\*; AT 2,2 DRAW BOX 35 WIDE BY 2 HIGH USI HAIRLINE; AT 2,82 DRAW BOX 50 WIDE BY 2 HIGH USI HAI; AT 5,0 DRAW BOX 132 WIDE BY 56 HIGH USI HAI; AT 5.1,0 BOX 132 WIDE BY 1.8 HIGH USI SHADING; AT 10.1,0 DRAW 9 BOXES 132 WIDE BY 2.8 HIGH USI SOL HAI INK 'BLUE' AND FILL USING INK 'XEROX.PICTORIAL.PALE BLUE' AND REPEAT VER EVE 6;

# **Placing text at a location**

Use the TEXT AT command to place text at an exact location.

Enter the COMMENT and TEXT AT command, as shown in figure C-7.

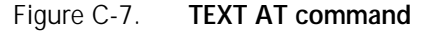

```
COMMENT *** TEXT AT COMMAND ***; 
TEXT USING FONT 2 AT 2,2.5 'COMP.';
TEXT USING FONT 2 AT 2,11 'BR.';
TEXT USING FONT 2 AT 2,14 'DEPT.';
TEXT USING FONT 2 AT 2,22 'DATE';
TEXT USING FONT 2 AT 2,30 'PP';
TEXT USING FONT 2 AT 2,34 'PAGE';
TEXT USING FONT 1 INK 'BLUE' AT 3,47 'EARNINGS REGISTER';
TEXT USING FONT 2 AT 61,0 '7860-143-1';
VER TEXT USING FONT 3 AT 66,-5 'F8662';
```
### **Placing text in a box**

The TEXT IN BOX command allows you to place text at a particular location within a box that was previously described. Enter the COMMENT and TEXT IN BOX commands, as shown in figure C-8.

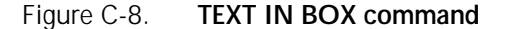

```
COMMENT *** TEXT IN BOX COMMANDS ***;
TEXT USI FONT 2 IN BOX 5.1,24 'THIS PAY' BOX 'REGULAR' BOX
'OVERTIME';
TEXT USI FONT 2 IN BOX 7,0 'NAME'
  BOX 'GROSS' 'ADJ. NET' 'NET PAY'
  BOX 'UNITS-UNITS YTD' 'CURRENT AMT.' 'YTD AMOUNT'
  BOX 'UNITS-UNITS YTD' 'CURRENT AMT.' 'YTD AMOUNT'
  BOX 'UNITS-UNITS YTD' 'CURRENT AMT.' 'YTD AMOUNT'
  BOX 'UNITS-UNITS YTD' 'CURRENT AMT.' 'YTD AMOUNT'
  BOX 'UNITS-UNITS YTD' 'CURRENT AMT.' 'YTD AMOUNT'
  BOX 'UNITS-UNITS YTD' 'CURRENT AMT.' 'YTD AMOUNT'
  BOX 'UNITS-UNITS YTD' 'CURRENT AMT.' 'YTD AMOUNT'
  BOX 'UNITS-UNITS YTD' 'CURRENT AMT.' 'YTD AMOUNT'
  BOX 'UNITS-UNITS YTD' 'CURRENT AMT.' 'YTD AMOUNT' 
  BOX 'UNITS-UNITS YTD' 'CURRENT AMT.' 'YTD AMOUNT';
TEXT USI FONT 2 IN BOX 8,19 'EMP.##';
TEXT USING FONT 2 IN LEFT CENTER BOX 9,0 'SAL/RATE';
TEXT USING FONT 2 IN BOX 9,0 'GROSS YTD';
```
# **Using the END command**

The END command is the final command. Enter **END;** and you are done!

Figure C-9. **END command**

END;

# **Compiling the form**

This exercise gives you practice using most of the FDL commands discussed throughout this guide.

The next step is to compile the .FSL which produces a sample of the form, provided there are no syntax errors. The summary statement also prints any errors.

After you have entered the END command, SAVE, CLEAR, and END the editing session, as shown in figure C-10.

Figure C-10. **SAVE, CLEAR, and END commands**

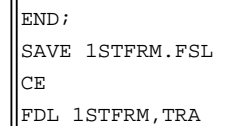

CE is an abbreviation for CLEAR and END.

Do not be surprised if you inadvertently omit a semicolon or misspell a word. The system indicates where the error occurred and you can easily go back into the form and correct the error.

If there are errors, at the os1000 READY FOR COMMANDS message on the LPS user interface, enter the following:

#### **EDIT 1STFRM.FSL**

The .FSL file is displayed. When you identify where the error occurred, modify that record, then SAVE, CLEAR, and END the editing session. Since this FSL already exists, use the abbreviated method to SAVE, CLEAR, and END (SCE), as shown in figure C-11.

Figure C-11. **SAVE, CLEAR, and END (SCE) commands**

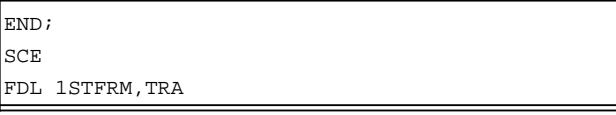

When the form compiles error-free, your form prints successfully. Figure C-12 illustrates the complete .FSL.

Figure C-12. **Source statement (1STFRM.FSL)**

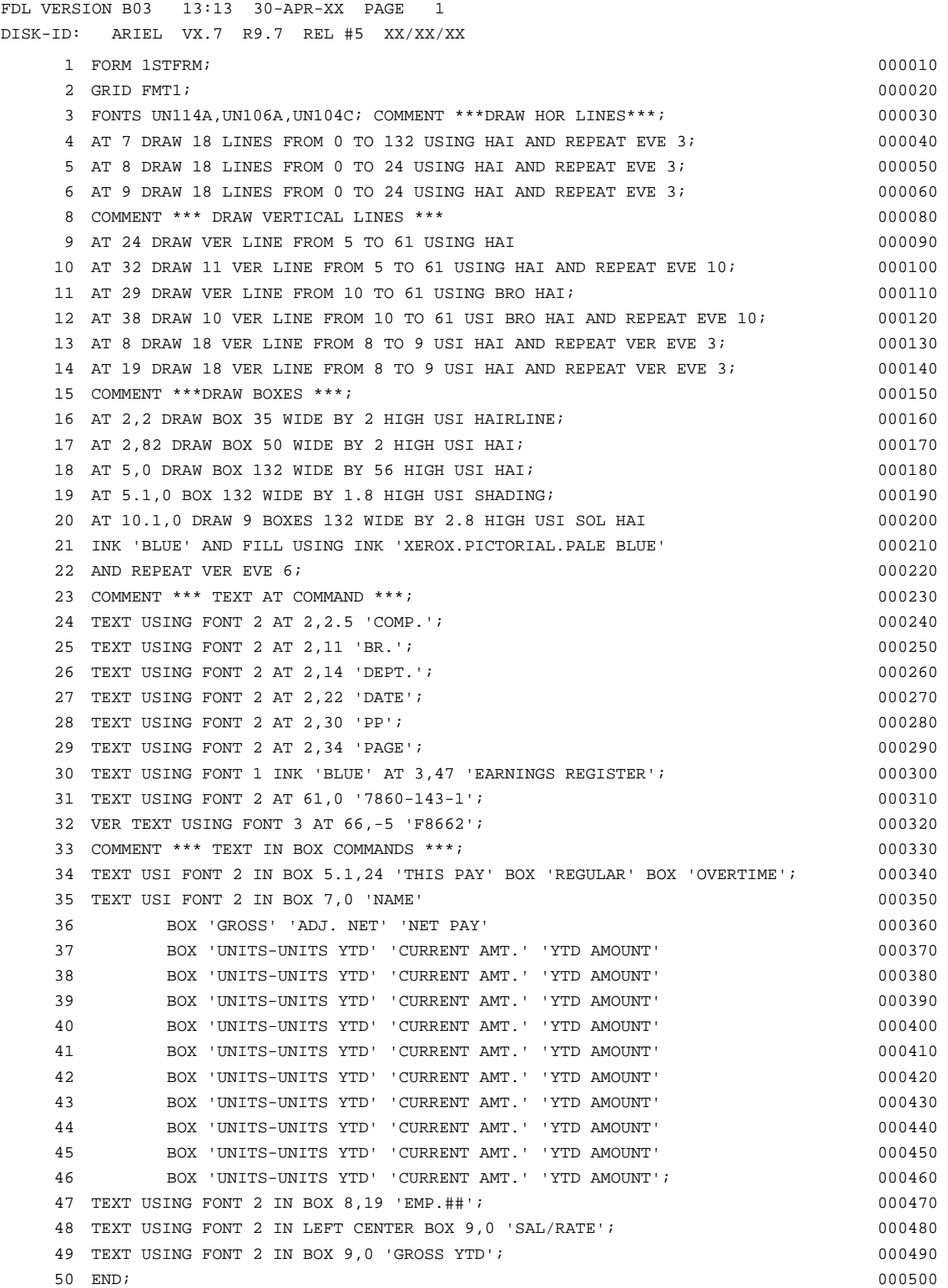

# **D. FDL capacity limits**

The available memory space imposes the following maximums for use, as shown in table D-1:

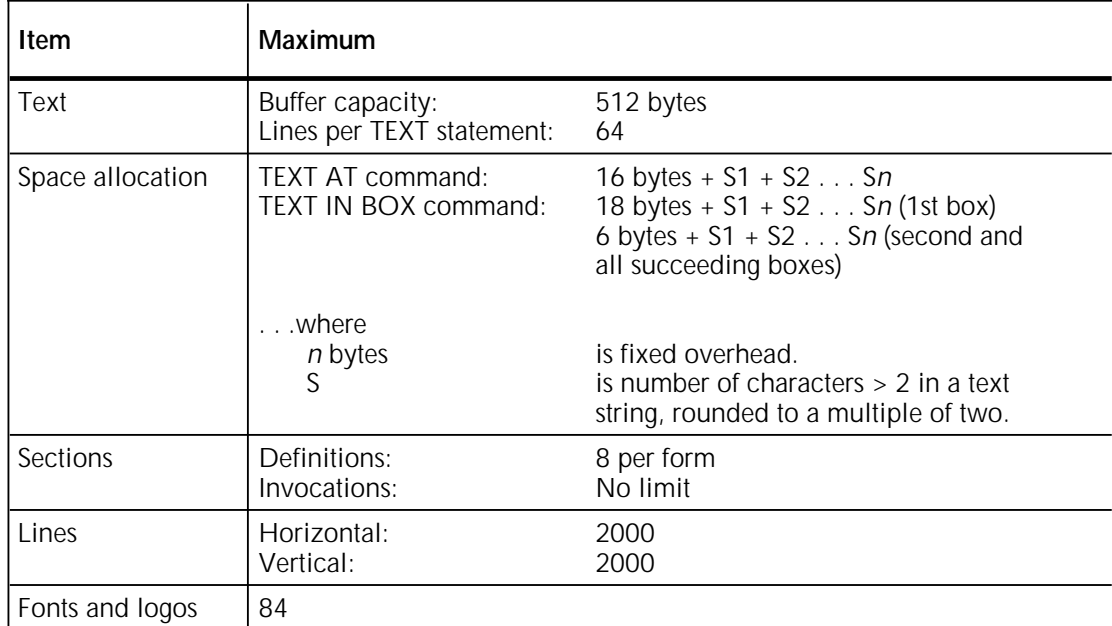

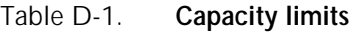

This number may vary, depending on memory capacity and use; however, you cannot exceed 84 fonts and logos.

# **E. Standard print formats**

Predefined print formats that provide commonly used impact printer conversion formats for use with specific page sizes and orientations are provided on the Operating System Software (OSS).

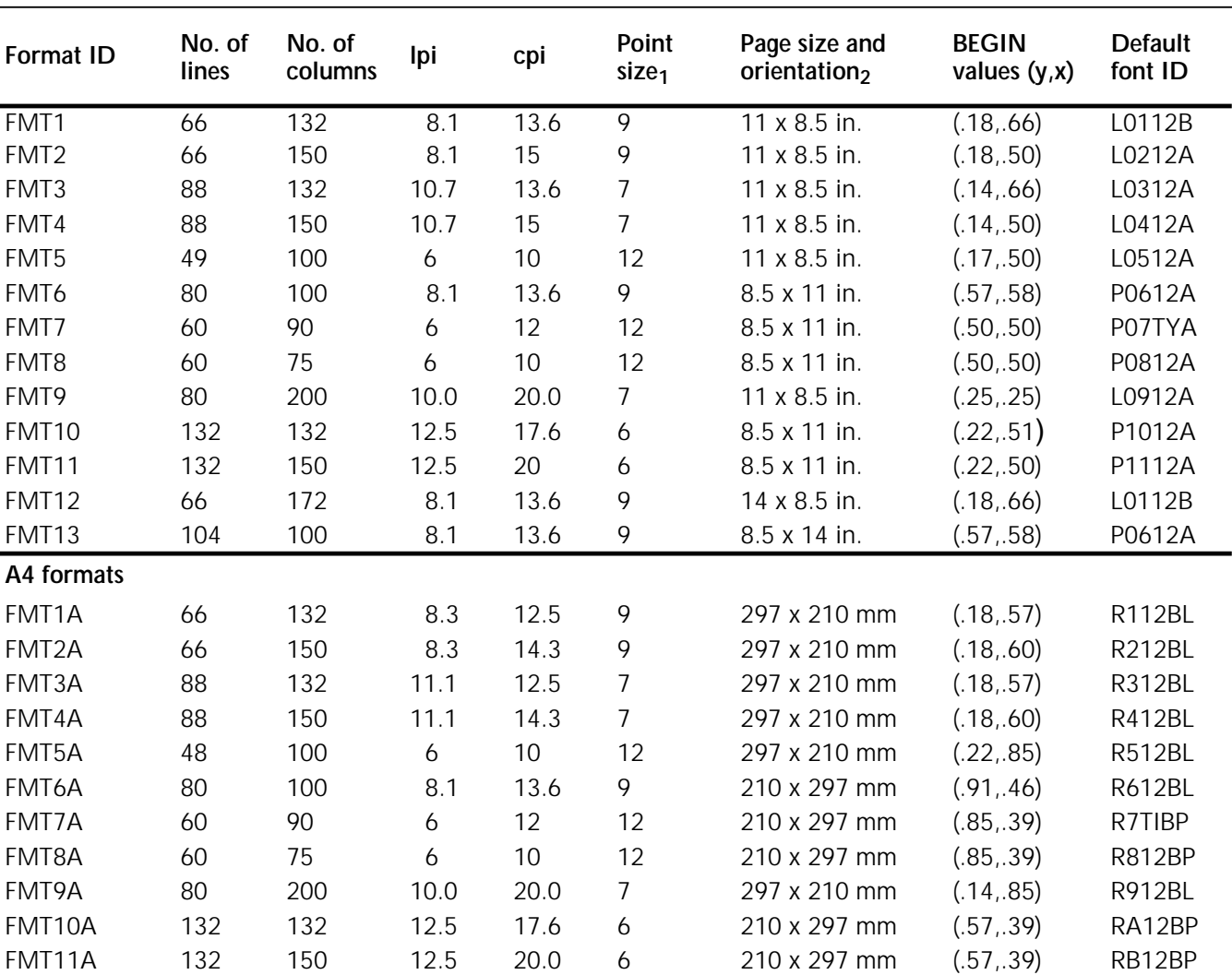

#### Table E-1. **Standard LPS print formats**

1 Point size is approximate.

2 First dimension given is the horizontal dimension. Therefore, 11 by 8.5 inches is landscape orientation, while 8.5 by 11 inches is portrait orientation. For A4 paper, 297 by 210 mm is landscape, and 210 by 297 mm is portrait orientation.

# **F. Support tools and measurements**

There are two separate functions of form creation: forms design and forms description. Any form can be converted to an electronic form stored on the system by describing it in Forms Description Language (FDL).

Forms design involves laying out and measuring a form and is only a peripheral concern of this guide. A forms design ruler is provided for the forms designer.

# **Forms design ruler**

The forms design ruler is used for the following:

- Measuring character and line spacings
- Converting forms from one type of paper to another.

The ruler has eight scales, four on the front and four on the back, as shown in table F-1.

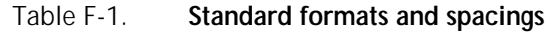

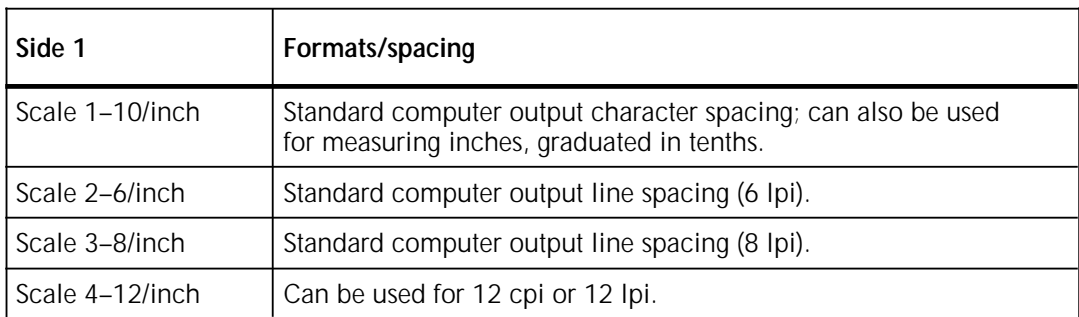

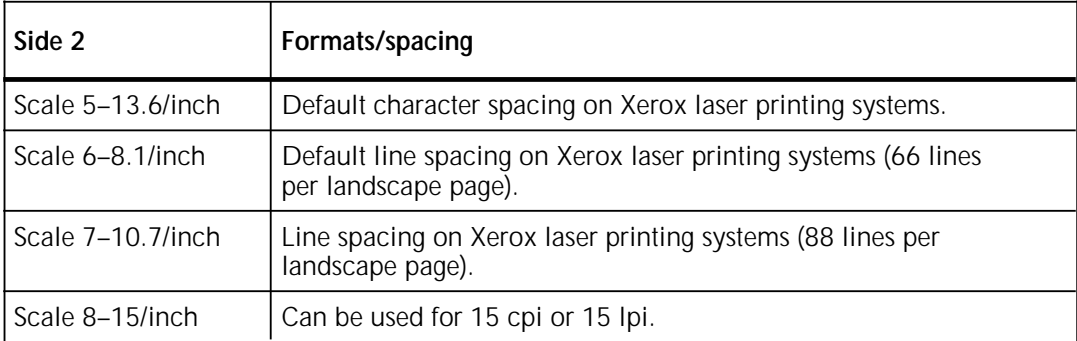

The scales can be used for either character spacing or line spacing. For example, scale 1 can be used for either 10 characters per inch (cpi) or 10 lines per inch (lpi).

- **Side 1** Side 1 of the ruler is typically used for measuring impact-printed computer output reports in which the spacing is 10 cpi (scale 1) and either 6 lpi (scale 2) or 8 lpi (scale 3). **Side 2** Side 2 should be used for measuring laser printing systems
- output. **Default spacing** The default spacings on the system are 13.6 cpi (scale 5) and 8.1
	- lpi (scale 6); they were chosen for optimal readability for the standard computer format of 132 columns by 66 lines.
		- **Reference** Refer to the "Standard print formats" appendix for a complete list of standard formats and spacings.

# **G. Command examples**

The examples presented in this appendix illustrate the functions of the FDL commands. Use these examples together with the command information in the "Forms Description Language" chapter.

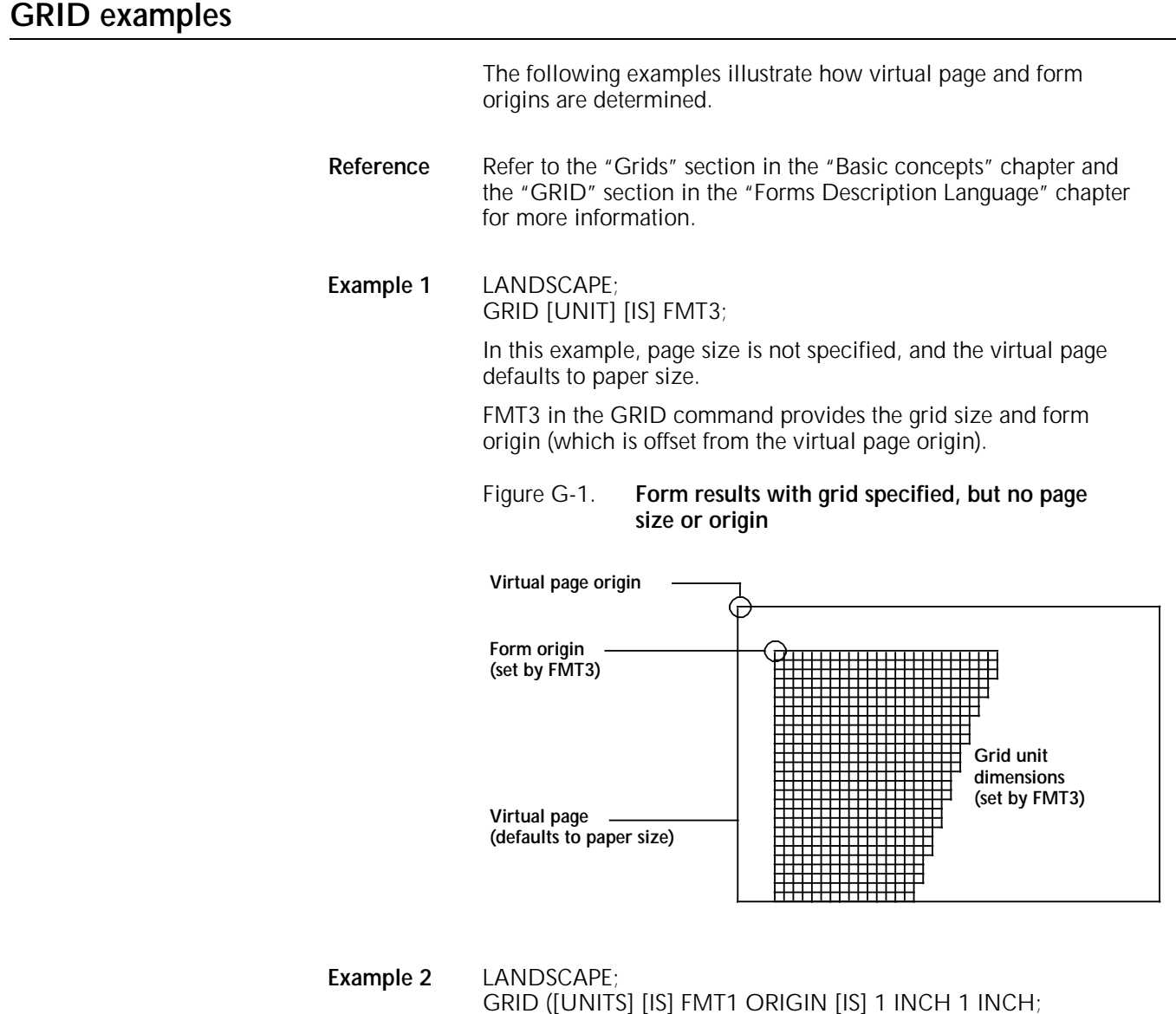

In this example, the ORIGIN parameter in the GRID command specifies a form origin that is offset from the virtual page origin by one inch vertically and one inch horizontally.

Grid unit dimensions are set by FMT1.

#### Figure G-2. **Form results with origin offset one inch from virtual page origin**

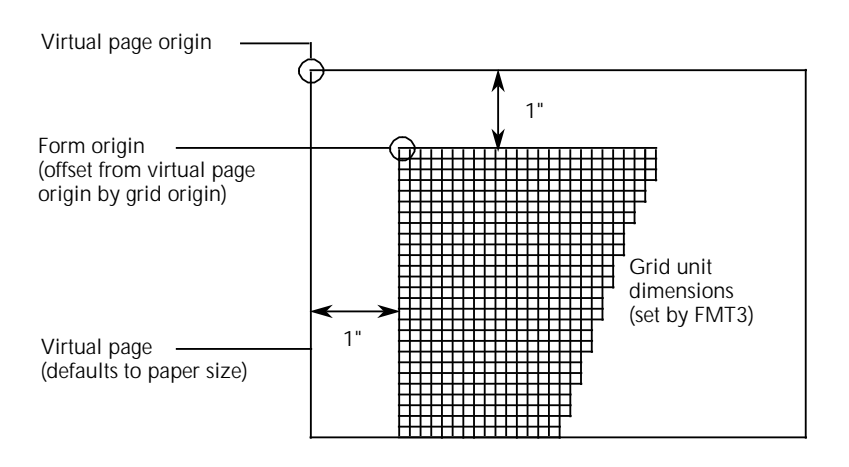

#### **Example 3** LANDSCAPE PAGE SIZE IS 3 INCH 3 INCH;

In this example, the landscape-oriented virtual page is centered on the paper in accordance with the parameters in the LANDSCAPE PAGE SIZE command.

Grid size and form origin default to FMT1.

#### Figure G-3. **Form results with page size specified, but no origin or grid**

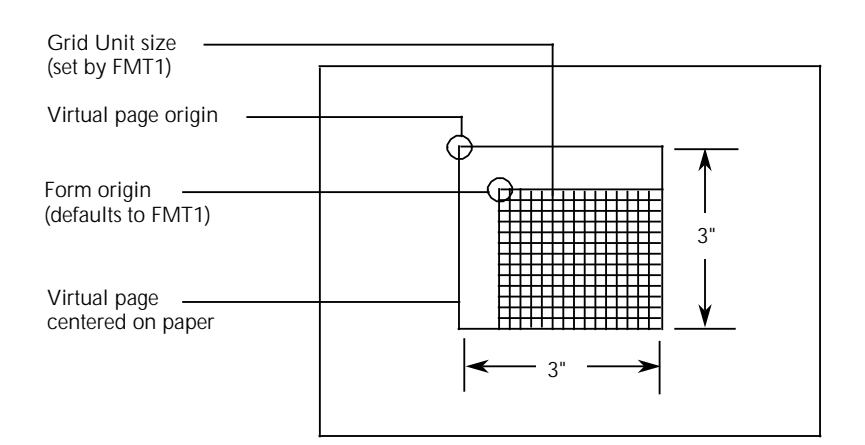

#### **Example 4** LANDSCAPE PAGE SIZE IS 3 INCH 3 INCH; GRID [UNIT] [IS] 1 CM;

In this example, explicit grid unit dimensions are set by the GRID command, and no ORIGIN parameter or predefined format is specified. This causes the form origin to coincide with the virtual page origin.

#### Figure G-4. **Form results with grid specified, but no origin or format**

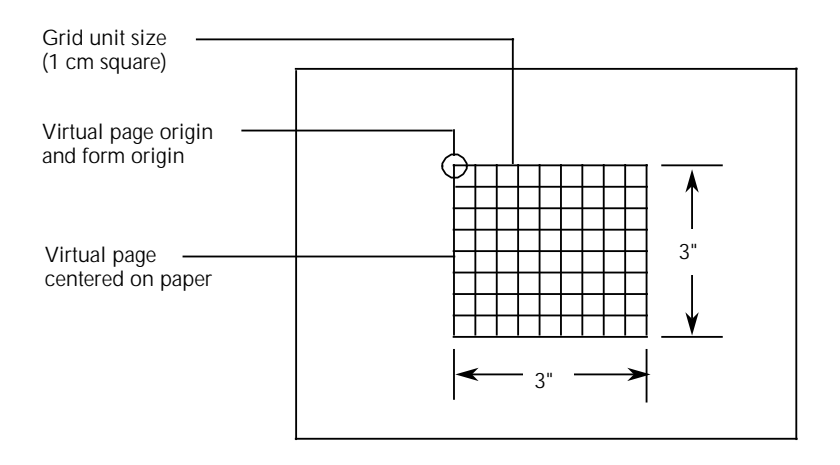

#### **Example 5** LANDSCAPE PAGE SIZE IS 3 INCH 3 INCH; GRID [UNIT] [IS] FMT3;

In this example, FMT3 provides both the grid unit dimensions and the form origin.

#### Figure G-5. **Form results with grid and page size specified**

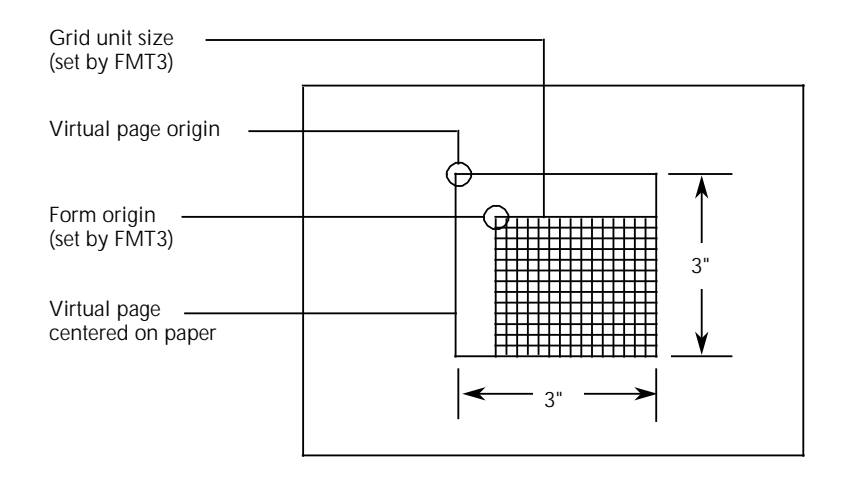

#### **Example 6** LANDSCAPE PAGE SIZE IS 3 INCH 3 INCH; GRID [UNIT] [IS] FMT1 ORIGIN IS 1 INCH 1 INCH;

In this example, the location of the virtual page origin is determined by the PAGE SIZE command. The form origin is offset from the virtual page origin by one inch vertically and one inch horizontally.

#### Figure G-6. **Form results with grid, origin, and page size specified**

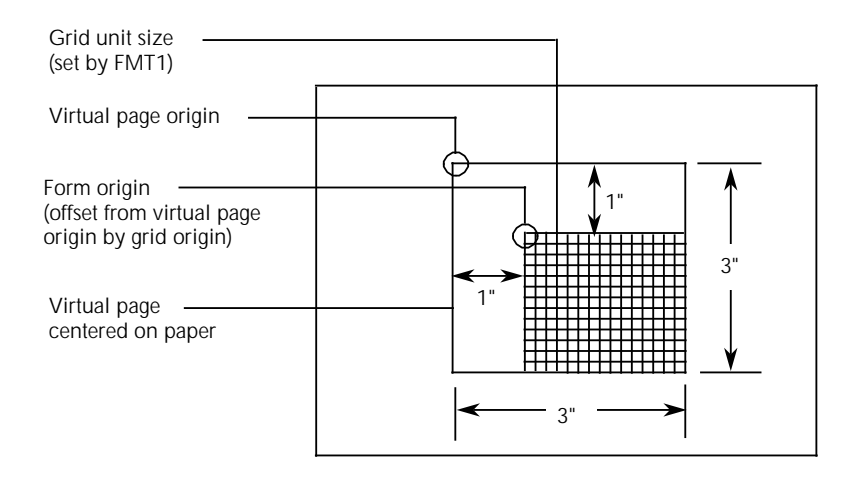

# **LINE examples**

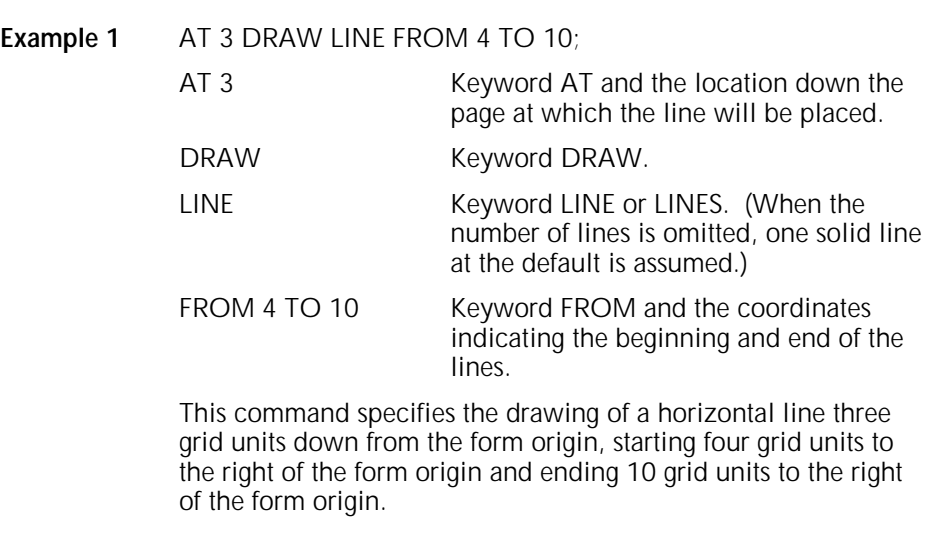

Figure G-7. **Drawing a horizontal line (rows and columns)** 

**Example 2** AT 3.5 DRAW LINE IN INCHES FROM 4 TO 10;

This command specifies the drawing of a horizontal line 3.5 inches down from the form origin, beginning four inches to the right of the form origin and ending 10 inches to the right of the form origin.

Figure G-8. **Drawing a horizontal line (inches)** 

#### **Example 3** AT 2 DRAW 5 VERTICAL LINES FROM 5 TO 10 AND REPEAT EVERY 2;

This command specifies the drawing of five vertical lines. The first line begins two horizontal grid units to the right of the form origin and five grid units down from the form origin, and ends ten grid units down from the form origin. This line is repeated every two horizontal grid unit intervals.

Figure G-9. **Drawing parallel vertical lines**

#### **Example 4** AT 4 DRAW 5 LINES FROM 2 TO 4 AND REPEAT HORIZONTALLY EVERY 4;

This command specifies five short lines to be drawn, each two grid units long, with each starting point spaced four grid units apart and separated two grid units from the end of the preceding line.

Figure G-10. **Drawing repeated horizontal lines**

# **BOX examples**

Example 1 AT 4, 6 BOX 14 WIDE BY 4 HIGH;

This command specifies a box 14 grid units wide and four grid units high, with the upper left corner four grid units down from the form origin and six grid units to the right of the form origin.

Figure G-11. **Drawing a box**

**Example 2** AT .5,0 DRAW 4 BOXES IN INCHES 5 WIDE BY .5 HIGH USING SHADING AND REPEAT VERTICALLY EVERY 2;

> This command specifies four 5-inch wide, .5-inch high bars placed with the top edges at .5 inches, 2.5 inches, 4.5 inches, and 6.5 inches.

Figure G-12. **Drawing boxes**

# **TEXT AT examples**

Figure G-13 gives the command syntax for and demonstrates aligned text.

Figure G-13. **Aligned text**

#### Left-aligned<sub>1</sub>

TEXT ALIGNED LEFT AT 5,1 'FIRST' 'NATIONAL' 'TRUST' 'CO';

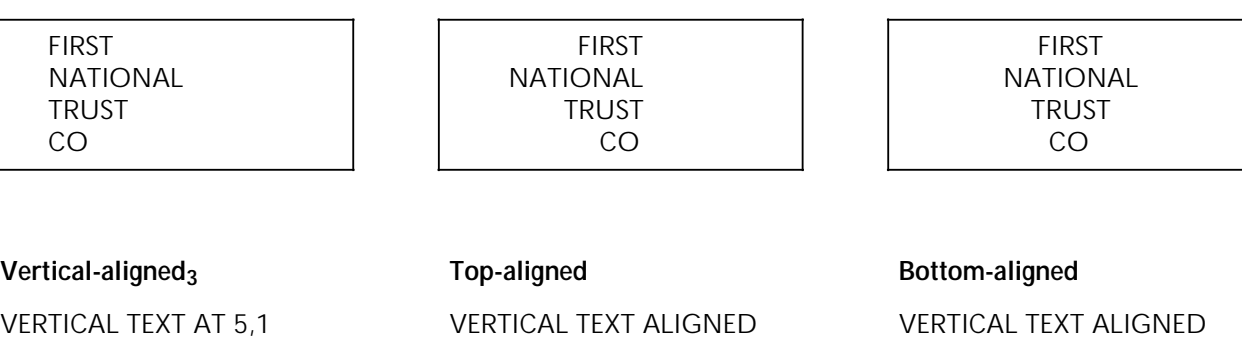

TEXT ALIGNED RIGHT AT 5,1 'FIRST' 'NATIONAL'

'TRUST' 'CO';

'FIRST' 'NATIONAL' 'TRUST' 'CO';

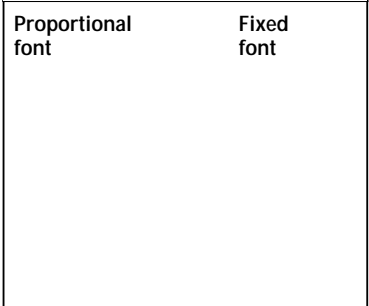

VERTICAL TEXT ALIGNED TOP AT 5,1 'FIRST' 'NATIONAL' 'TRUST' 'CO';

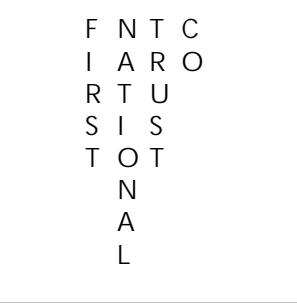

# **Right-aligned Center-aligned**

TEXT AT 5,1 'FIRST' 'NATIONAL' 'TRUST' 'CO';

VERTICAL TEXT ALIGNED BOTTOM AT 5,1 'FIRST' 'NATIONAL' 'TRUST' 'CO';

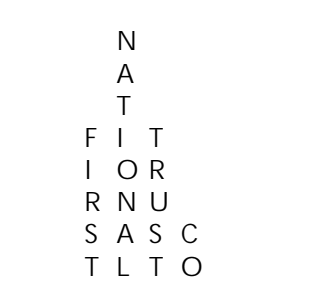

1 This command produces stacked, left-aligned output beginning five grid units down from the form origin and one grid unit to the right of the form origin, as follows.

2 To center the stacked words (the default option), an alignment need not be specified. Horizontal printing is the default. If vertical printing is desired, it must be specified.

3 Centering is automatic. Notice how the fixed font gives a more uniform appearance.

Figure G-14. **Character block orientations for portrait and landscape pages**

This character indicates the positioning origin of the text block.

If the font and page have the same orientation, letters appear upright. They appear sideways or upside down if orientations differ. Text is aligned horizontally or vertically relative to page orientation, not relative to the font.

Portrait and inverse portrait fonts may be used with landscape page orientation (for example, to insert labels or captions). Likewise, landscape and inverse landscape fonts may be used with portrait page orientation. Portrait, landscape, inverse portrait, and inverse landscape fonts are listed in the *Xerox Laser Printing Systems Standard Font Library Font User Guide*.

# **TEXT IN BOX examples**

The following examples give the command syntax and demonstrate the nine positions in a box where text can be placed. Figure G-15. **Text positions Top positions Bottom positions** TEXT ALIGNED CENTER FONT 2 IN TOP CENTER BOX 10,10 'PART NUMBER'; TEXT ALIGNED RIGHT FONT 3 IN TOP RIGHT BOX 5,5 'PART NUMBER'; TEXT ALIGNED LEFT FONT 1 IN TOP LEFT BOX 10,20 'PART NUMBER'; **TOP LEFT TOP CENTER TOP RIGHT** TEXT FONT 1 IN CENTER CENTER BOX 12,5 'PART NUMBER'; TEXT ALIGNED RIGHT FONT 1 IN RIGHT CENTER BOX 32,3 'PART NUMBER'; **CENTER CENTER RIGHT CENTER Center positions** TEXT ALIGNED LEFT FONT 3 IN LEFT CENTER BOX 35,5 'PART NUMBER'; **LEFT CENTER** TEXT ALIGNED LEFT FONT 1 IN BOTTOM LEFT BOX 20,10 'PART NUMBER'; TEXT ALIGNED CENTER FONT 3 IN BOTTOM CENTER BOX 40,10 'PART NUMBER'; TEXT ALIGNED RIGHT FONT 1 IN BOTTOM RIGHT BOX 10,40 'PART NUMBER'; **BOTTOM LEFT BOTTOM CENTER BOTTOM CENTER BOTTOM RIGHT** 

# **Glossary**

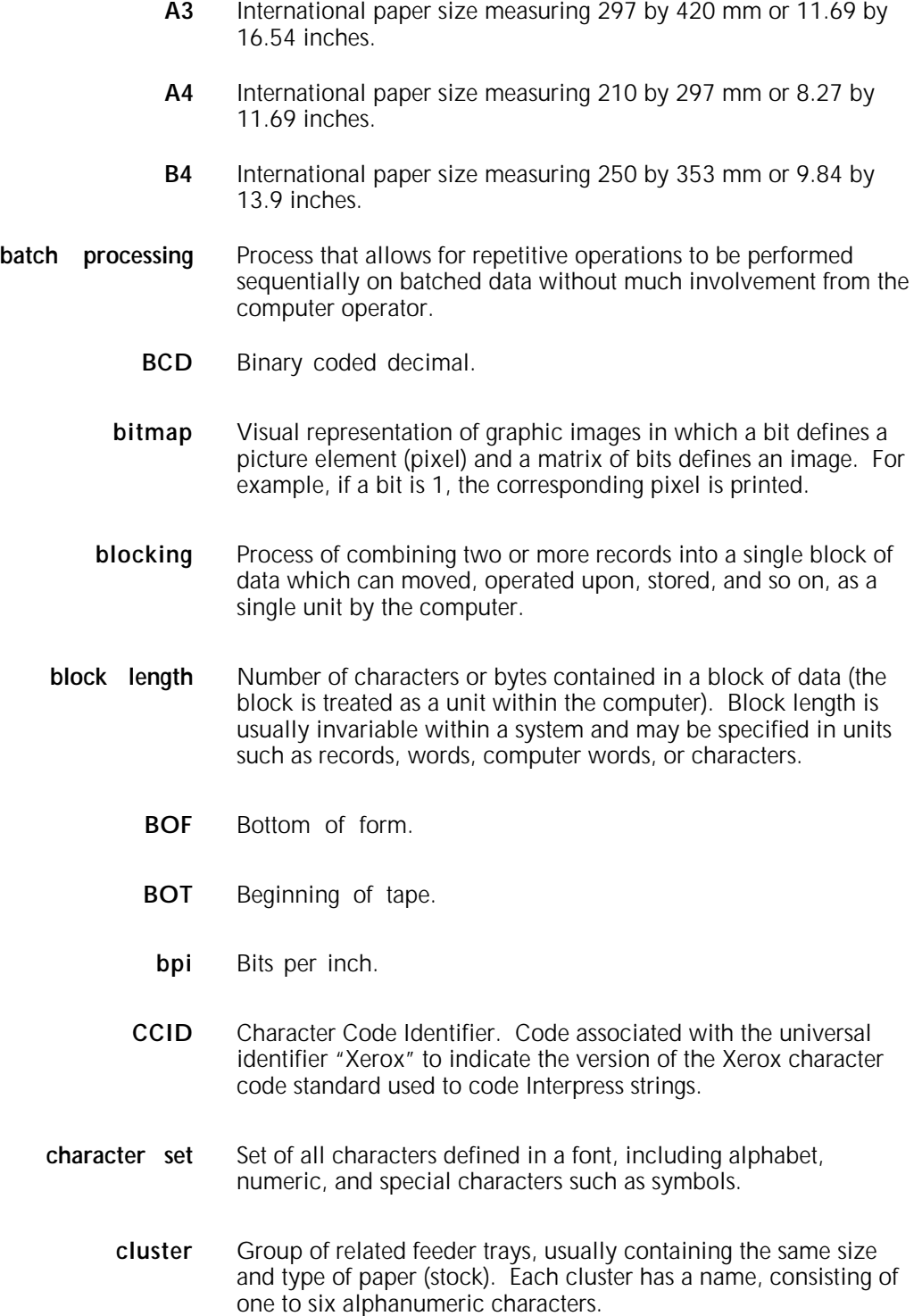

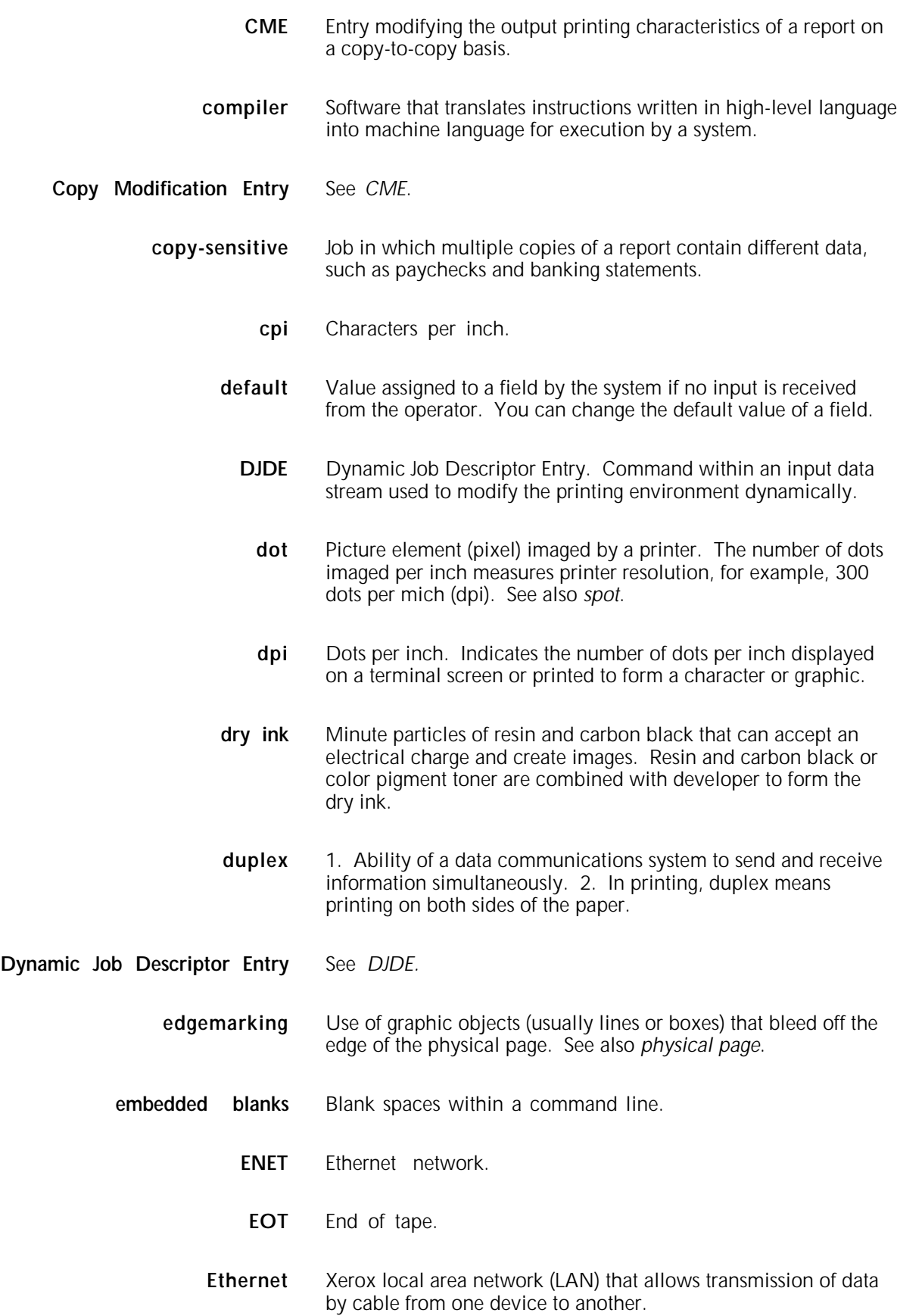

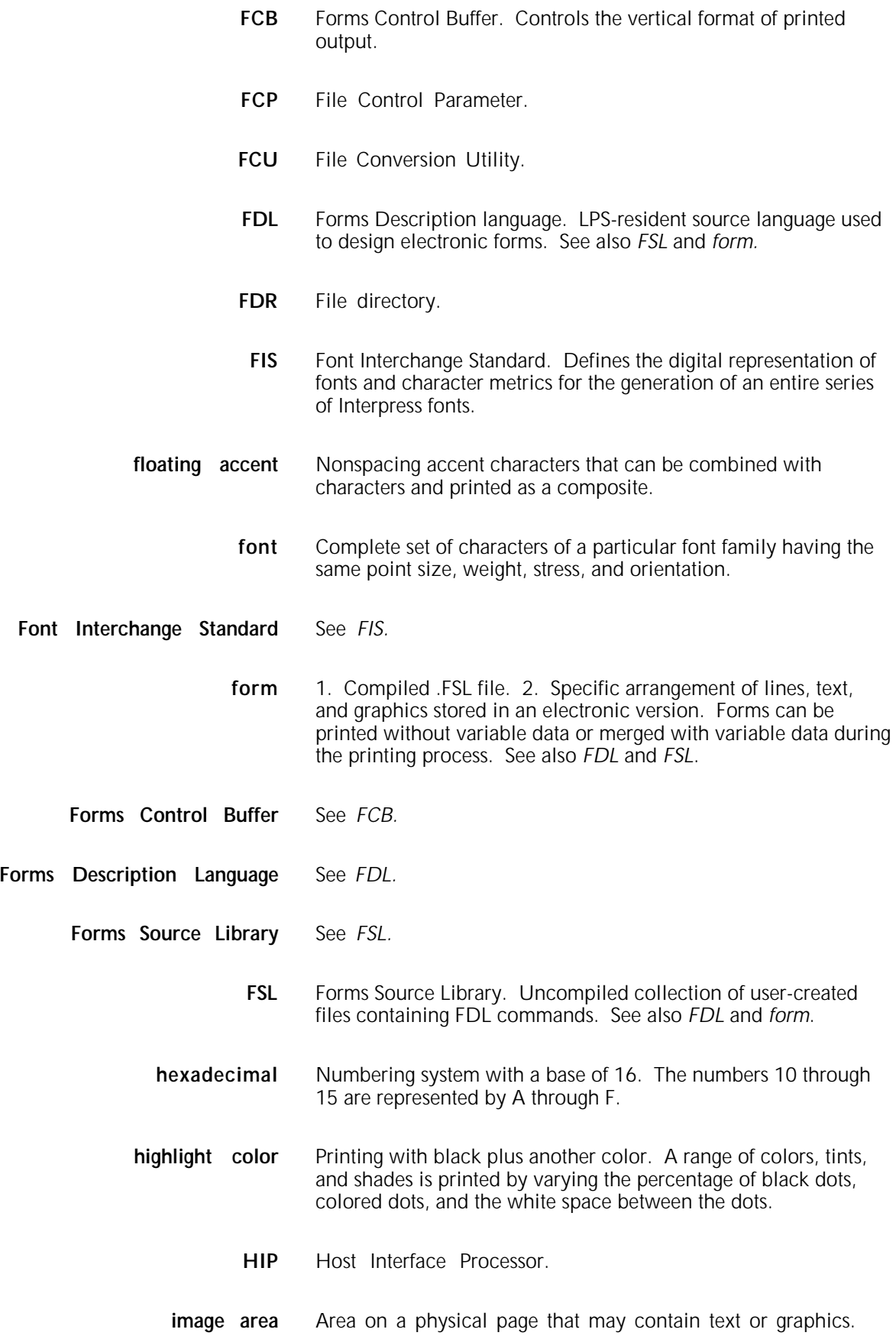

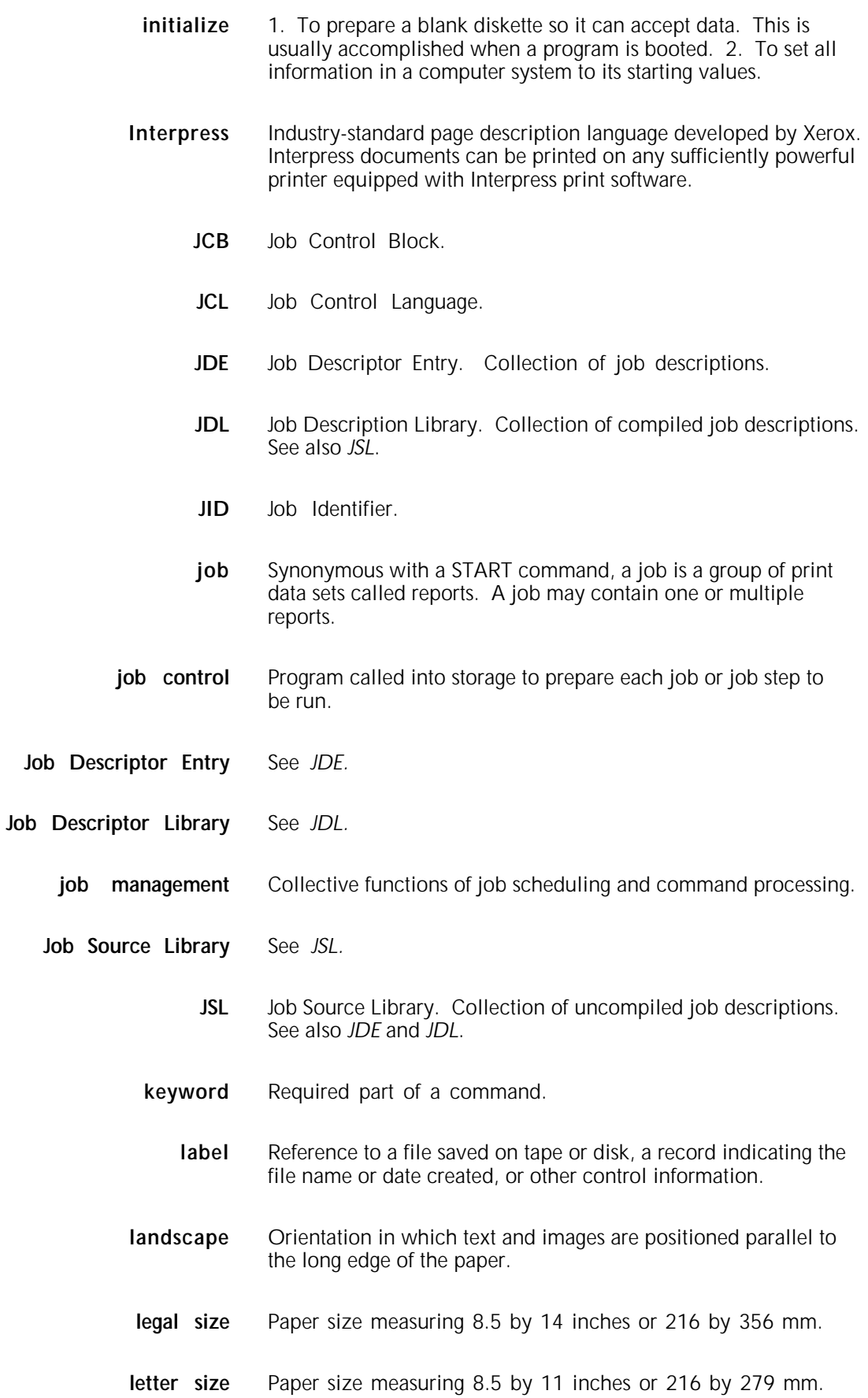

- **line** feed Control character that (unless set to be interpreted as a line end) causes the printing system to begin printing in the current character position of the next line.
	- **literal** Alphanumeric character beginning with a letter, including an asterisk, period, colon, or slash, and not enclosed in single quotes.
- **logical page** In Xerox printing systems, a logical page is a formatted page that is smaller than the physical page. A logical page is defined by an origin, thus allowing more than one logical page to be placed on a physical page.
	- **lpi** Lines per inch.
	- **LPS** Laser printing system.
	- **mask** Selection of bits from a storage unit by use of an instruction that eliminates the other bits in the unit. In accessing files, a file name mask is used to reference one or more files with similar file-id (identifier) syntax. In Interpress, a mask serves as a template, indicating the shape and position of an object on a page.
	- **metacode** Method of controlling the image generator. The character dispatcher uses these codes to generate scan line information. This information is sent in the form of character specifications to the image generator, which uses it to compose the bit stream that modulates the laser. Also called native mode.
- **monochrome** Printing in one color only.
	- **nesting** Subroutine or set of data, such as a comment, contained sequentially within another set of data.
	- **object file** Source file converted into machine language (binary code).
		- **octal** System of representing numbers based on 8.
			- **offset** To place printed output sets in slightly different positions from each other in an output bin for easy separation of collated sets.
		- **operand** That which is acted upon, for example, data, in an operation or process.
- **operating system** Software that controls the low-level tasks in a computer system, such as input or output and memory management. The operating system is always running when the computer is active.

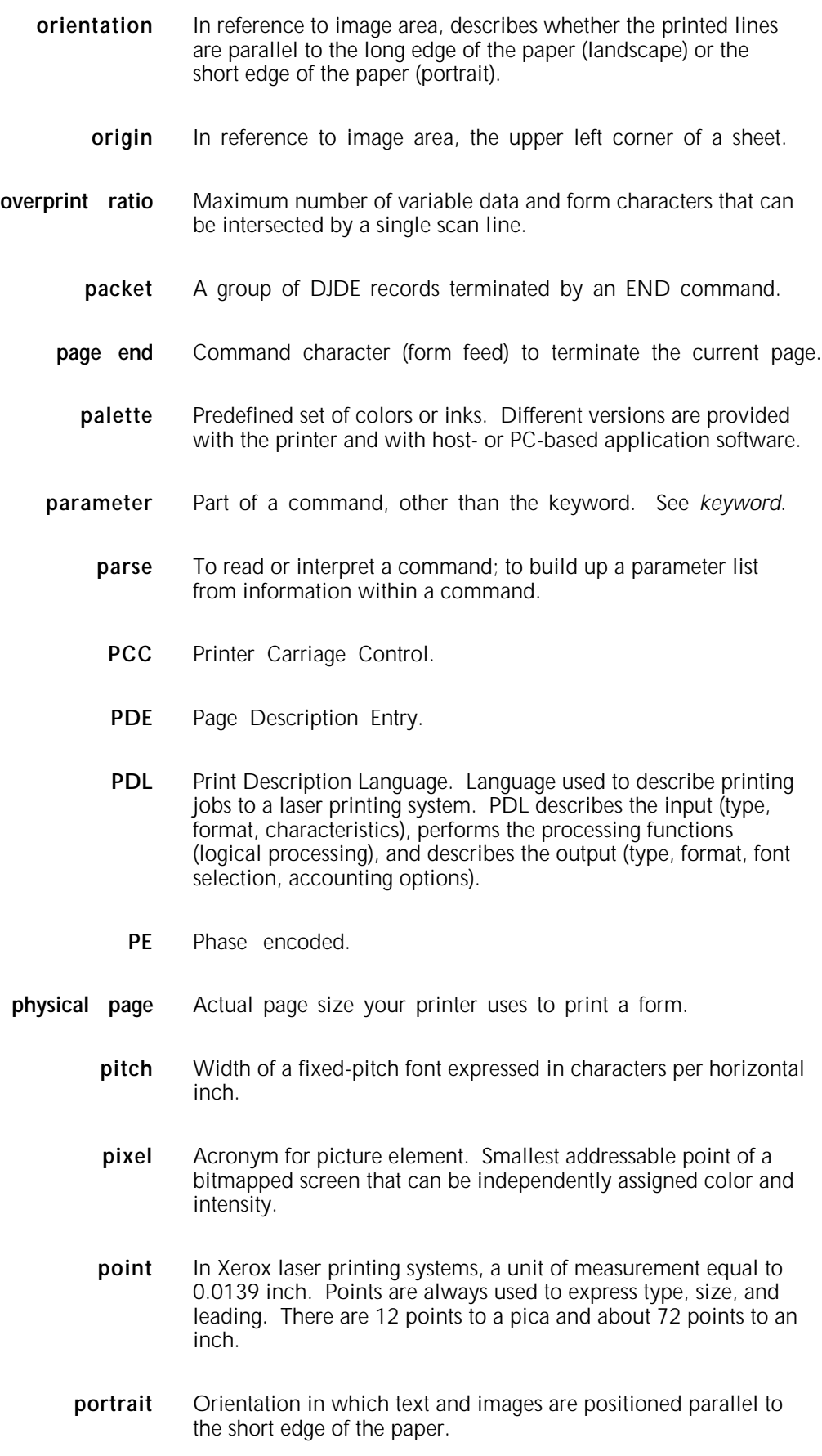

**ppm** Pages per minute.

**Print Description Language** See *PDL.*

- **print file** Portion of the system disk memory (up to 4 MB) reserved for temporary storage of formatted pages for printing. Pages are retained until they are delivered to the output tray.
	- **PSC** Printer Subsystem Controller.
	- **query** Request for data or other information, entered by an operator while the system is processing.
	- **record** A line of data as defined in the RECORD command.
	- **report** A single output data set, delimited by an RSTACK command or as a file. In setting a separation boundary, reports are subsets of a job.
- **resolution** Number of dots per inch (dpi) or spots per inch (spi). The greater the number of dots, the higher the resolution and the clearer the image. The terms dots, spots, and pixels are synonymous.
	- **scale** To adjust font or image size according to given proportions.
- **sequential** 1. In numeric sequence, usually in ascending order. 2. A file structure in which records are written one after another and cannot be randomly accessed.
	- **set** Multiple copies of the same report.
- simplex printing Printing on one side of the page.
	- **spi** Spots per inch. See *resolution*.
	- **spot** A picture element imaged by the printer. Synonymous with *dot* and *pixel*.
	- **statement** Detailed instructions in a program step, written according to specific rules called syntax.
		- **stock** User-defined name in the JSL that specifies a certain type of paper for printing a job.
		- **stockset** Collection of stocks to be used on a print job. See also *stock*.
			- string Connected sequence of alphanumeric characters treated as one unit of data by a program.

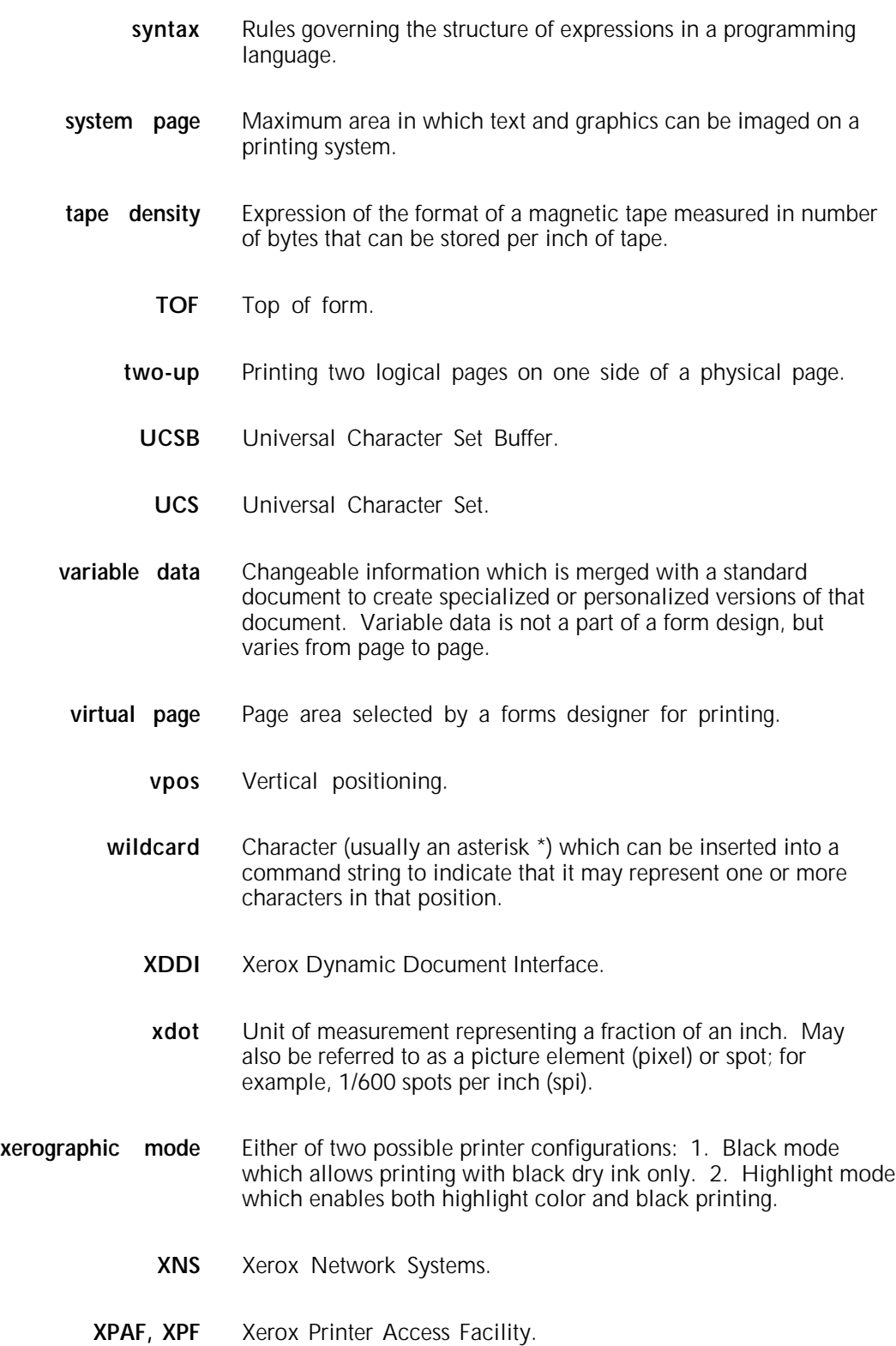

**Index**

#### **Symbols**

.FSL data transfer, 3-1 to 3-2

#### Numerals

300 spi, 1-1, 2-4, 4-7 600 spi, 1-1, 2-4, 3-3, 4-7 4850 color forms, 3-3 to 3-4 logos, 3-3 to 3-4

### **A**

abbreviations, 4-2 to 4-3 absolute coordinate symbol, 2-9 alignment, 4-15

### **B**

boundary line, 4-13 BOX command, 2-11 to 2-12, 4-9 to 4-10 boxes, using, 1-1, 2-15 to 2-17, 4-9 to 4-12, C-5, G-6 to G-7

### **C**

capacity limits, FDL, D-1 channel-attached, 3-2 character case, 2-14 cells, 1-2, 2-14 spacing, 1-2 to 1-3, 2-14 characters per inch, see *cpi* coding techniques, 4-1 to 4-4 Color Compatibility Release software, 1-10 command summary, 2-2 COMMENT command, 2-21, C-2 communicating, remote device, 3-2 compilation options, 3-4 to 3-6 compiling forms, 3-1 to 3-6 COMPRESS utility, 3-2 conventions, document, vii converting preprinted forms, 4-1 unit values, 4-14 coordinates location, 1-1, 2-9 negative, 1-13, 2-9 symbols, 2-9 system, 1-6 cpi, 1-12

### **D**

data transfer, FSL, 3-1 to 3-2 types, 1-14 defaults, system, B-1 to B-3 density, print, 1-9 description commands, FDL, 2-9 to 2-22 designing forms, 4-1 to 4-2, C-1 to C-6 device, communicating, 3-2 dispatchable items, 4-6 to 4-8 displacement values, 1-10 DJDEs, restricting, 1-9 DO SECTION command, 2-19 to 2-21 documentation, viii dots, 1-12 Dynamic Job Descriptor Entries, see *DJDEs*

### **E**

edgemarking, 1-6, 2-5 editor utility, 2-3, 3-1 END command, 2-22, C-5 end coordinate symbol, 2-9 END SECTION command, 2-19 to 2-21 error checks, compiling, 3-4 messages, imaging, 1-7 Ethernet network, 3-2

# **F**

FDL basic concepts, 1-1 to 1-14 capacity limits, FDL, D-1 command examples, G-1 to G-10 format, 2-1 overview, 2-1 summary, 2-2 syntax summary, A-1 to A-2 description commands, 2-9 to 2-22 forms creation process, 2-3 PROOF, 3-5 setup commands, 2-3 to 2-8 statistics, 4-16 file secured, 3-5 to 3-6 storage, 3-5 fixed fonts, 1-2 to 1-3 FMT1, 2-7 FMT6, 1-13, 2-7 FONT command, 2-8, 2-14 fonts character set, 1-2, 2-8 definition, 1-2 fixed, 1-2 to 1-3 maximum, 2-8 memory, 1-4 orientation 1-3 proportional, 1-2 to 1-3

typefaces, 1-3 FORM command definition, 2-4 RESOLUTION parameter, 2-4 form image buffer, 4-12 to 4-13 forms compiler, 2-6, 2-8, 3-2 to 3-5 compiling, 3-1 to 3-6, C-6 to C-7 creating, 2-3, C-1 to C-7 design ruler, 1-13, F-1 elements, 1-11 to 1-13, 2-7 naming, 2-4 new, designing, 4-1 to 4-2 origin, 1-10 to 1-13, 2-7 printing, 3-1 to 3-6 formats, standard, 1-13, E-1 Forms Description Language, see *FDL* Forms Source Library, see *FSL* FSL compiling, 3-3 to 3-5 data transfer offline, 3-1 online, 3-2 modifying, 2-3 fuser jams, 1-6

# **G**

GRAPHIC command, 2-18 to 2-19 graphics capability, see *GVG2* GRID command, 1-5, 1-10, 2-6 to 2-7, G-1 to G-4 grid unit scaling, 4-16 grids, 1-12 to 1-13 GVG2, 2-19

# **H**

hardware limitations, 4-7 highlight color, 1-10 host computer, 3-2 hostcopy utility, 3-2

# **I**

image complexity factors, 4-4 to 4-9 error messages, 1-7 hardware limitation, 4-7 non-printing, 1-7 registration, 1-7 to 1-9 size, 1-4 to 1-7 incremental coordinate symbol, 2-9 Interpress, 1-9, 2-19

# **J**

Job Source Library, see *JSL* JSL, 2-5

### **L**

landscape definition, 1-2 density, 4-7 FMT6, 1-13, 2-7 font, text block origin, 1-11 image registration, 1-7 to 1-9

shading factors, 4-12 see also *page* LANDSCAPE command, 1-5 to 1-6, 2-6 layout sheet forms, 4-2 LINE command, 2-10 to 2-11 line density, 4-6 to 4-9 drawing, C-3 examples, G-4 to G-6 superimposed, 4-8 tables, 4-4 to 4-6 types, 1-1 linear units, 1-12 lines per inch, see *lpi* LOGO command, 2-17 to 2-18 logos, 3-3 to 3-4 lowercase toggle, 2-14 lpi, 1-12 LPS Editor, 3-1

# **M**

maximum image area, 1-4 magnetic tape, 3-1 measurement factors, rounding, 4-14 to 4-15 scales, F-1 unit, 1-13 memory, font, 1-4

# **N**

naming, form, 2-4 negative coordinates, 1-13 non-imaged elements, 1-7

# **O**

Operating System Software, see *OSS* orientation, see *font; landscape; page; portrait* origin coordinate symbol, 2-9 OSS, 1-9, 1-13 output performance, 1-9 to 1-10 OUTPUT SHIFT command, 1-7

# **P**

page generation errors, 4-8 orientation, 1-2 physical, 1-5, 1-13 setup errors, 4-8 to 4-9 system, 1-4, 1-7 virtual, 1-5 to 1-6, 1-13, 2-6 see also *landscape; portrait* Page Description Language, see *PDL* paper selecting, 2-5 sizes, 1-4, 4-2 types, 1-4 PAPER command, 1-5, 2-5 to 2-6 PAPERSIZE command, 1-5 PDL, 1-5 physical page, 1-5 portrait definition, 1-2 to 1-3

density, 4-7 to 4-8 FMT1, 2-7 font, text block origin, 1-11 image registration, 1-7 to 1-9 shading factors, 4-12 see also *page* PORTRAIT command, 2-6 PostScript, 1-9 predefined formats, 1-13, 2-6 to 2-7 print density, 1-9 printing forms, 3-1 to 3-6 procedures form converting preprinted, 4-1 designing, 4-1 printing, 3-1 offline, transferring data, 3-1 proportional fonts, 1-2 to 1-3 publications, related, viii

#### **R**

Raster Image Processor, see *RIP* registration, image, 1-7 to 1-9 remote devices, 3-2 resolution, specifying, 2-4 RIP, 2-19 rounding measurement factors, 4-14 variable data, 4-15

### **S**

SAMPLE command, 3-6 scaling, grid unit, 4-16 scanning line density, 4-6 to 4-8 SECTION command, 2-19 to 2-21 section factors, 4-13 setup commands, FDL, 2-3 to 2-8, C-2 shading, 2-11, 4-12 to 4-13 shift, image, 1-7 to 1-9 skew, image, 1-7 to 1-9 spi, 1-1, 2-4, 3-3, 4-7 spots-per-inch, see *spi* standard formats, 1-13, 2-7, E-1 standard print formats, see *standard formats* start coordinate symbol, 2-9 superimposed lines, 4-8 summary sheet, 4-16 syntax ambiguities, 4-2 to 4-3 summary, A-1 to A-2 system defaults, B-1 to B-3 page, 1-4, 1-7

# **T**

text boxes, 2-15 to 2-17, 4-10 to 4-12, C-5 buffer, 2-14 placing, C-4 text block origin, 1-11 TEXT command definition, 2-13

AT, 2-13 to 2-14, G-8 to G-9 IN BOX, 2-15 to 2-17, G-10 troubleshooting, 4-1 to 4-16

### **U**

UNIT value, 1-13 uppercase toggle, 2-14 USLEGAL, 2-5 USLETTER, 2-5

### **V**

variable data non-imaged, 1-7 rounding, 4-15 vector graphics, 2-19 virtual page definition, 1-5 to 1-6 origin, 1-6, 1-13, 2-7 size, 1-13, 2-6

# **X**

x coordinate, 1-12 to 1-13, 2-9 XDDI software, 1-10 xdots grids, 1-12 size, 1-1

#### **Y**

y coordinate, 1-12 to 1-13, 2-9